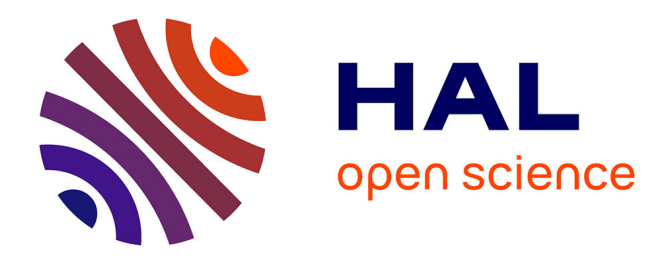

# **Le scanner laser 3D : reconnaissance de formes et modélisation de déformations**

Matthieu Dujardin

### **To cite this version:**

Matthieu Dujardin. Le scanner laser 3D : reconnaissance de formes et modélisation de déformations. Sciences de l'ingénieur [physics]. 2013. dumas-00920445

### **HAL Id: dumas-00920445 <https://dumas.ccsd.cnrs.fr/dumas-00920445>**

Submitted on 18 Dec 2013

**HAL** is a multi-disciplinary open access archive for the deposit and dissemination of scientific research documents, whether they are published or not. The documents may come from teaching and research institutions in France or abroad, or from public or private research centers.

L'archive ouverte pluridisciplinaire **HAL**, est destinée au dépôt et à la diffusion de documents scientifiques de niveau recherche, publiés ou non, émanant des établissements d'enseignement et de recherche français ou étrangers, des laboratoires publics ou privés.

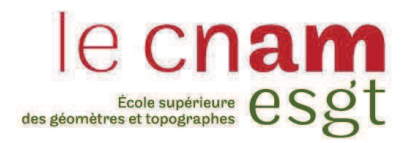

# **CONSERVATOIRE NATIONAL DES ARTS ET MÉTIERS ÉCOLE SUPÉRIEURE DES GÉOMÈTRES ET TOPOGRAPHES**

### **MÉMOIRE**

**\_\_\_\_\_\_\_\_\_\_\_\_\_\_\_\_\_** 

**présenté en vue d'obtenir** 

**le DIPLÔME D'INGÉNIEUR CNAM** 

**Spécialité : Géomètre et Topographe** 

**par** 

**Matthieu DUJARDIN** 

**\_\_\_\_\_\_\_\_\_\_\_\_\_\_\_\_\_\_\_** 

# **Le scanner laser 3D : reconnaissance de formes et modélisation de déformations**

**Soutenu le 28 juin 2013** 

#### **JURY**

**\_\_\_\_\_\_\_\_\_\_\_\_\_\_\_\_\_** 

**PRÉSIDENT : M. Arnaud GALLAIS Président du jury** 

**MEMBRES : M. Laurent POUX Maître de stage M. Ghyslain FERRÉ Professeur référent M. Stéphane DURAND Examinateur M. Jean-Frédéric FUCHS Examinateur M. Gwenaël SAGNE Examinateur M. Richard THÉVENOT Examinateur** 

« Tout dans la nature se modèle sur la sphère, le cône et le cylindre, il faut apprendre à peindre sur ces figures simples, on pourra ensuite faire tout ce qu'on voudra. », **Paul CÉZANNE**.

#### **Avant-propos**

Le terme des trois années d'études à l'ESGT abouti sur le Travail de Fin d'Études, projet à caractère professionnel ayant pour but de s'intégrer au mieux au monde du travail. De plus, le TFE consiste en un travail de recherche important sur une longue durée.

Ce travail s'est déroulé au sein de la SARL Lechêne & Associés, cabinet de géomètres-experts localisé à BOLBEC en Seine-Maritime, sur une durée de cinq mois. Ce rapport aura pour but de mettre en évidence les activités réalisées durant ces 20 semaines de travail. Cela passera par la reconnaissance de formes, notamment en industrie, pour tout ce qui concerne les tuyauteries ainsi que les bacs de stockage. Cette étude sera utile par la suite afin de pouvoir modéliser des déformations entre un modèle théorique le plus proche possible du modèle réel et un nuage de points mesurés sur le terrain, ou même entre deux *« scans »* d'un même objet pour vérifier une quelconque évolution.

#### **Remerciements**

Dans un premier temps, je tiens à remercier Monsieur Laurent POUX, mon maître de stage, pour m'avoir accompagné durant toute la durée de ce TFE, d'avoir pris le temps de répondre aux questions qui me venaient à l'esprit, mais aussi pour m'avoir guidé dans ma démarche de cette étude.

Je souhaite remercier également Messieurs Stéphane et Jean-Luc LECHÊNE, co-gérants de cette entreprise, pour m'avoir accueilli durant ces 20 semaines de ma dernière année d'études. Je tiens de plus à remercier Stéphane (informaticien), Alain et Lionel (équipe urbanisme), David et Jean-Paul (équipe industrie), Éric et Christophe (équipe terrain) ainsi que Brigitte, Sylvie et Anne (secrétariat, assistance et comptabilité) pour m'avoir accueilli comme un membre de l'équipe.

De même, je remercie Monsieur Ghyslain FERRÉ, professeur référent de mon TFE, pour sa disponibilité et le suivi de ce projet, ainsi qu'à l'ensemble du corps enseignant, pour l'enseignement théorique reçu à l'ESGT.

Un grand merci également à Monsieur Nicolas LANDRIVON, du bureau commercial TECHNODIGIT, pour avoir contribué à ce projet en autorisant une utilisation prolongée du logiciel 3DReshaper.

Pour finir, ces remerciements s'adressent également aux personnes de mon entourage, famille et amis, pour leur soutien durant toute la durée de ce TFE ainsi que l'ensemble de mon cursus d'enseignement supérieur.

### **Glossaire**

**Ajustement** : il s'agit d'une étape de traitement pour modéliser un nuage de points. Cette phase va permettre d'ajuster les dimensions du modèle CAO utilisé, et va le recaler au mieux sur l'ensemble des points du nuage.

**Inspection** : elle est synonyme de « comparaison ». Ce traitement permet de comparer deux maillages (nuages de points maillés ou triangulés), deux nuages de points ou encore un modèle et un nuage de points, afin de faire ressortir des écarts tridimensionnels, avec l'utilisation d'un dégradé de couleurs.

**Lasergrammétrie** : technique de relevé tridimensionnel à partir d'un balayage laser dont le pas est réglable par l'utilisateur. Sa cadence de prise de mesures est très élevée. Les scanners laser 3D constituent un outil utilisant cette technique.

**Maillage** : il s'agit d'un traitement permettant de créer une surface à partir du nuage de points. Des trinômes de points seront reliés entre eux afin de créer des triangles dans l'espace. Par abus de langage, un maillage peut également correspondre au nuage maillé.

**Normale d'une surface** : elle désigne la perpendiculaire au plan tangent d'une surface en un point. Sur l'exemple de la sphère, la normale en un point de la surface est représentée par la droite passant par ce point et le centre du modèle (la sphère).

**Plaquage de texture** : après le maillage, il s'agit d'une commande (que l'on trouve sur 3DReshaper par exemple) permettant de plaquer une image (photographie, résultat d'inspection exportée comme image,…) sur le modèle maillé obtenu précédemment. De cette manière on obtiendra un solide avec du relief et des couleurs, permettant de mieux déterminer les déformations d'une zone.

**Primitive** : il s'agit d'un modèle de base à la modélisation 3D. Le mélange d'un jeu de primitives permet de réaliser des modèles plus complexes. On retrouve par exemple : le plan, la ligne, le cercle, le cylindre, la sphère, le cône, le tore,… (exemple d'une tuyauterie avec coudes et autres raccords).

**Ré-échantillonnage** : il s'agit d'un outil permettant de modifier la quantité de points d'un même nuage. En cas de sur-échantillonnage, il faudra densifier le nuage existant à partir de méthodes d'interpolation par exemple. Pour le sous-échantillonnage, il faudra supprimer des points de manière régulière, notamment lorsque l'on cherche à diminuer la taille d'un fichier. Le procédé reste le même que lors d'une réduction de la résolution d'une image.

**Segmentation** : étape du traitement de reconnaissance de forme permettant d'isoler des portions de nuage et de supprimer le bruit environnant afin de pouvoir modéliser avec plus de fiabilité.

**Visée rasante** : il s'agit d'une visée dont l'angle formé entre celle-ci et la tangente à la surface à mesurer est faible. Si la mesure se fait avec un rayon laser, ce dernier prendra une forme d'ellipse sur la surface et la distance pourra être perturbée.

**Voisinage** : c'est l'ensemble des points les plus proches d'un point choisi. Il se paramètre notamment à partir d'une sphère ou d'un cylindre centré sur le premier point (sélectionné par l'utilisateur)

### Table des matières

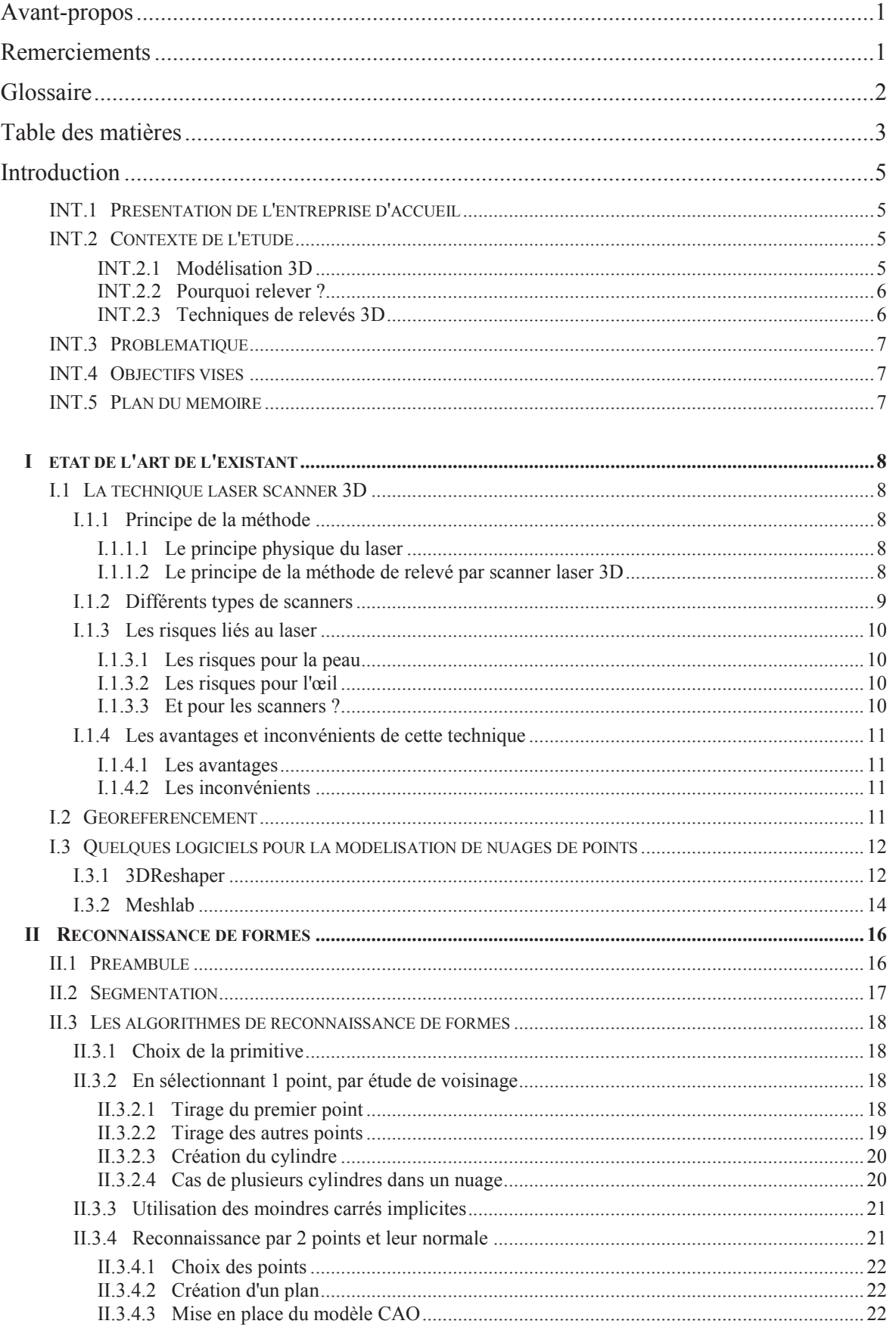

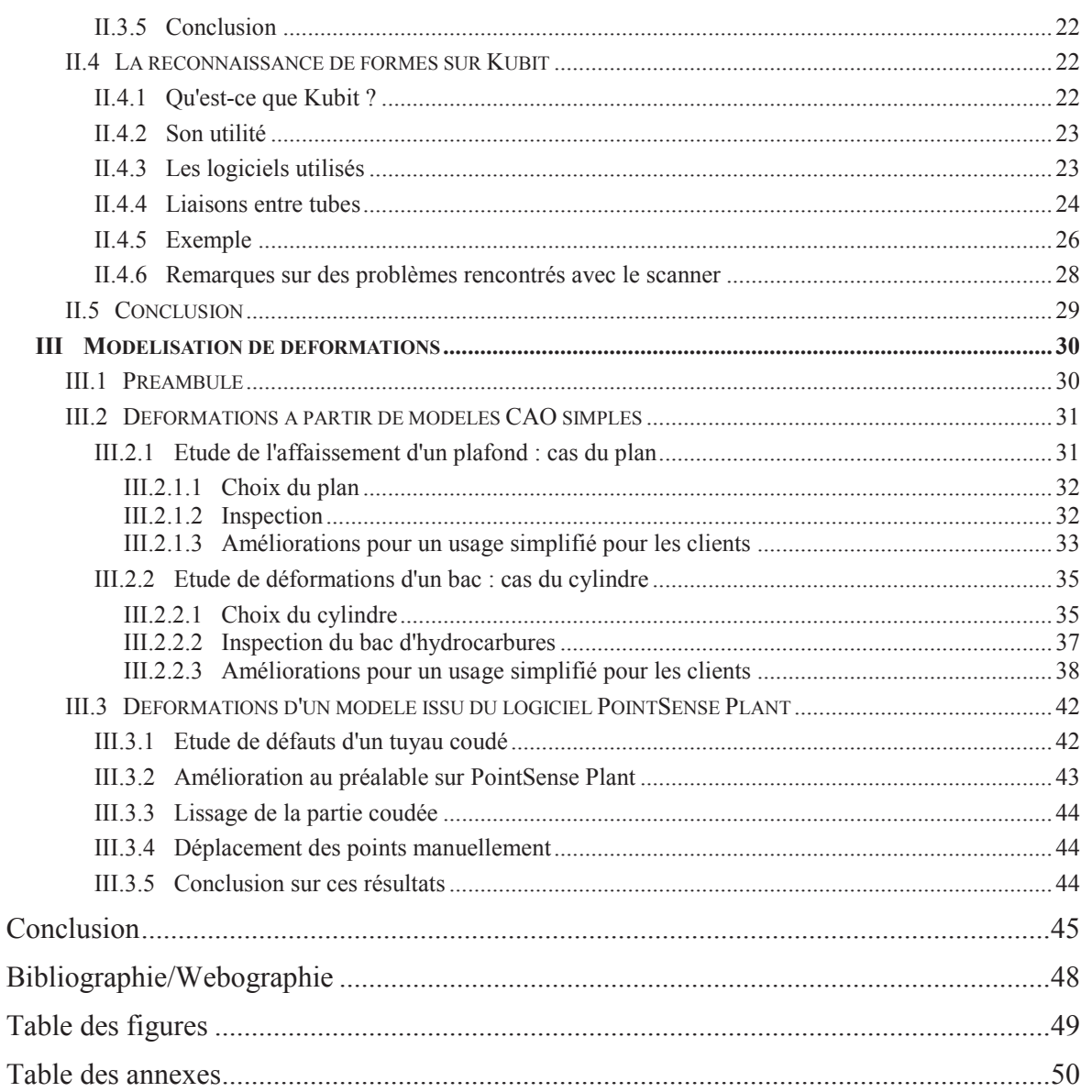

### **Introduction**

### **INT.1 Présentation de l'entreprise d'accueil**

La SARL LECHÊNE & associés, située à Bolbec (76) est constituée de trois associés, Messieurs Stéphane et Jean-Luc LECHÊNE, ce dernier ayant succédé à Monsieur PRUDHOMME en 1985, 3 ans après leur association. Monsieur Laurent POUX, co-gérant représente le pilier de la géomatique et de l'informatique au sein du cabinet. Pour finir, une dizaine d'employés complètent cette structure à des postes divers (dessinateur, urbanistes, levé en industrie,…).

Le cabinet possède un potentiel d'activités très étendu, qu'il s'agisse de la topographie, du foncier, de l'aménagement du territoire, de l'urbanisme, des projets de conception et enfin de la topographie industrielle, qui réclame une rigueur importante, au vu des conséquences pouvant en découler (danger humain et risque économique).

Pour certains travaux, notamment pour la réalisation de plans d'intérieurs importants (grands bureaux administratifs, architecture…) ou bien la modélisation en trois dimensions d'une pièce industrielle, cette entreprise a recours à la lasergrammétrie terrestre. La SARL loue actuellement un scanner laser FARO chez un confrère, mais demeure cependant désireuse d'en acquérir un prochainement. En effet, la rapidité d'acquisition de mesures et la qualité du résultat obtenu (précision évaluée à plus ou moins 2mm par Faro pour une portée de 0,6 à 120 mètres) constituent des caractéristiques non négligeables, compte-tenu de certaines demandes actuelles.

L'entreprise s'investit aujourd'hui de plus en plus dans cette technique de mesure à la pointe de la technologie, notamment sur des chantiers de grande ampleur. En revanche, les phases de traitement nécessitent une durée assez élevée de travail, constituant un aspect négatif du scanner laser 3D. C'est donc dans ce cadre que s'inscrit mon TFE.

Ce dernier permettra de mettre en évidence les outils existants en terme de reconnaissance de formes, afin d'améliorer :

- $\blacktriangleright$  La rapidité du traitement,
- $\triangleright$  La qualité de la représentation.

De même le fait de pouvoir effectuer des modélisations de déformations permettra à l'entreprise de varier ses possibilités de marchés avec les divers clients, notamment en industrie pour la prévention des risques.

### **INT.2 Contexte de l'étude**

#### **INT.2.1 Modélisation 3D**

À l'heure actuelle, la modélisation en trois dimensions s'accroît continuellement. En effet, la réalisation de modèles 3D de bonne qualité attire une nouvelle clientèle de plus en plus nombreuse. On retrouve cet aspect dans un nombre de domaines très variés : topographie, conception et jeux vidéo.

- $\triangleright$  Topographie : architecture, plans d'intérieur et de façade, relevés industriels, ouvrages d'arts, conservation du patrimoine.
- $\triangleright$  Conception de maquettes pour des projets à grande échelle : conception des avions, des véhicules automobiles à l'aérodynamisme grandissant ou même pour les structures de transport maritime.
- ÿ Création de jeux vidéo de toutes sortes, pour améliorer le graphisme et attirer une plus grande variété d'utilisateurs.

### **INT.2.2 Pourquoi relever ?**

Plusieurs objectifs peuvent être à l'origine d'une volonté de modéliser en trois dimensions. Il peut s'agir, comme ce sera le cas dans cette étude, de la représentation en trois dimensions de diverses pièces industrielles (chez EXXON ou TOTAL par exemple), afin de mieux anticiper les risques dus à certaines déformations. Un choc sur une tuyauterie n'apparaît pas toujours visuellement, mais peut masquer certaines pathologies, pouvant devenir à l'origine de troubles affectant la sécurité du personnel de l'entreprise. Dans un contexte différent, il peut demeurer nécessaire d'effectuer ce type de relevé dans le but de préserver des objets ou constructions faisant partie intégrante de notre patrimoine (Abbaye de l'Épau située au sud-est du Mans, grottes de Lascaux localisées à Montignac en Dordogne, château de Versailles,…).

#### **INT.2.3 Techniques de relevés 3D**

Aujourd'hui, on retrouve un certain nombre de techniques pour la réalisation de relevés en trois dimensions, chacune possédant ses avantages et ses défauts. On retrouve notamment :

- ÿ La lasergrammétrie terrestre ou aéroportée,
- $\blacktriangleright$  La photogrammétrie,
- > La radargrammétrie.

La lasergrammétrie (connue également sous le nom de LIDAR : LIght Detection And Ranging) terrestre ou aéroportée consiste en un balayage de mesures effectuées au laser, avec une cadence d'acquisition relativement élevée. Nous verrons plus en détails cette méthode par la suite.

La photogrammétrie, quant à elle, permet la création de modèles tridimensionnels à partir de deux prises de vue successives, recouvrant une même zone avec un angle différent. À partir d'une identification de points ou de lignes similaires entre deux clichés, il devient possible de créer un nuage de points (sur Photomodeler Scanner par exemple) ou de voir directement en 3D par la superposition de deux clichés différents en vision stéréoscopique.

Enfin, la radargrammétrie constitue une technique permettant de prendre des mesures à partir de l'envoi d'une onde radio effectuant un trajet aller-retour. Contrairement à la technique LIDAR, utilisant des ondes comprises entre 126 nm (pour le diargon Ar2) et 10,6 µm (pour le dioxyde de carbone CO2), la radargrammétrie utilise une longueur d'onde aux alentours de 2 cm.

### **INT.3 Problématique**

Aujourd'hui, il est possible d'effectuer de la modélisation 3D aisément. Cette technique ayant tendance à se développer rapidement, tout comme l'ensemble de la haute technologie actuelle, il devient important de se maintenir à jour dans ce domaine. De plus, au vu de la situation économique, la clientèle tend à chercher les meilleurs prix pour des prestations, ainsi qu'une durée plus rapide pour la réalisation de ces services. Il convient donc de trouver des moyens pour améliorer la qualité et la rapidité de traitement de nuages de points dans le but de satisfaire au mieux la clientèle visée à ce genre de projet.

### **INT.4 Objectifs visés**

Un nombre important de logiciels de traitements de nuages de points ou de modèles numériques en trois dimensions existe à l'heure actuelle. Il convient de faire un état des lieux des outils existants pour savoir lesquels sont les plus adéquats pour répondre à la problématique de ce projet. Il sera également nécessaire de les tester, en s'attachant d'avantage sur les possibilités de reconnaissance de forme, sujet encore peu traité aujourd'hui. Des tests sur des déformations entre nuages ou entre un nuage et un modèle seront également effectués pour avoir la possibilité de mettre en valeur d'éventuelles pathologies dues à un choc ou un autre phénomène. Une étude sur un cas concret sera également réalisée afin de vérifier les possibilités et la qualité des logiciels présents.

### **INT.5 Plan du mémoire**

Le plan de cet exposé sera basé sur trois parties :

- $\triangleright$  État de l'art des éléments existants,
- $\triangleright$  Reconnaissance de forme,
- $\triangleright$  Modélisation de déformations.

Dans une première partie, nous établirons un état des lieux de l'existant, récapitulant pour commencer les caractéristiques de base du scanner laser 3D. Cette partie traitera également des questions de géoréférencement avant de s'achever sur le chapitre présentant les différents logiciels disponibles à ce jour. Dans une seconde partie, le contenu sera en totalité consacré à la reconnaissance de formes. Les solutions proposées par 3DReshaper seront présentées, notamment sur la partie algorithme de reconnaissance. Les solutions de la société Kubit seront également étudiées. Pour finir, la troisième et dernière partie consistera en la modélisation de déformations de nuages de points par rapport à d'autres relevés 3D au scanner ou des modèles CAO. Cette partie pourra donc s'appliquer aux éléments intervenants suite à la reconnaissance de formes, afin d'étudier des déformations selon un certain modèle en fonction des éléments mesurés sur le terrain.

Cet exposé s'achèvera par une conclusion sur l'utilisation du scanner laser 3D, mais surtout sur les réponses apportées pour améliorer le traitement, posant parfois des difficultés, en cas de quantité trop importante de points.

## **I État de l'art de l'existant**

### **I.1 La technique scanner laser 3D**

### **I.1.1 Principe de la méthode** *I.1.1.1 Le principe physique du LASER*

Le LASER (de son nom anglais Light Amplification by Stimulated Emission of Radiation) constitue une source de lumière cohérente, c'est-à-dire dont le faisceau de lumière émis est très fin, avec une faible divergence (de l'ordre du milli radian). L'émission d'une source de lumière nécessite une excitation du milieu, le rayon étant produit par l'émission stimulée d'un électron. En passant de la seconde couche d'un atome à la première, ce dernier va libérer une certaine énergie constituant la source de lumière. Pour pouvoir l'utiliser, il est nécessaire de posséder les trois éléments

suivants [**Figure.1**, (J.DUROY, 2012)]:

- $\triangleright$  Un milieu amplificateur ou actif,
- $\triangleright$  Un système d'excitation ou de pompage,
- $\triangleright$  Une cavité résonante, constituée de deux miroirs, l'un totalement réfléchissant, le second semi réfléchissant, pour laisser passer une partie de la lumière.

Les lasers peuvent être différents selon leurs caractéristiques : longueur d'onde, puissance, période de répétition, durée de l'impulsion, diamètre et divergence du faisceau.

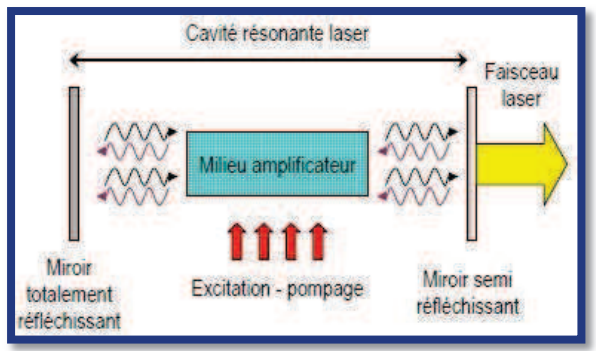

**Figure.1** : Principe physique du laser

#### *I.1.1.2 Les principes de la méthode de relevé par scanner laser 3D*

Le laser, possédant des qualités remarquables dans de nombreux domaines (médecine, industrie,…) constitue un atout majeur en matière d'acquisition de mesures topographiques. Il a permis, au début, de déterminer des distances grâce au calcul du temps aller-retour de l'onde à partir de la connaissance de la longueur d'onde. Cette technique fut ensuite associée au théodolite (appareil permettant la mesure d'angles horizontaux et verticaux) pour aboutir au tachéomètre (mesures d'angles et de distances). De cette manière, à partir de calculs trigonométriques, il est possible de déterminer des écarts en trois dimensions par rapport au centre optique du tachéomètre. Après le calcul de la position et de l'orientation de l'appareil, il devient facile d'obtenir les coordonnées des points mesurés. Aujourd'hui, cette technique poursuit son évolution. Il devient alors aisé d'effectuer ces prises de mesures avec une certaine automatisation et cadence de mesures. Le scanner laser 3D remplit ce rôle à merveille, pouvant mesurer jusqu'à 1 million de points par seconde (pour les appareils fonctionnant par mesure de décalage de phase). Il permet d'effectuer un balayage de points en vertical, l'appareil tournant ensuite sur lui-même pour le balayage horizontal.

#### **I.1.2 Différents types de scanners**

Plusieurs types de scanner laser sont actuellement disponibles sur le marché :

- $\triangleright$  Scanner laser à impulsion ou temps de vol,
- ÿ Scanner laser à différence de phase,
- $\triangleright$  Scanner laser à triangulation,

Dans le premier cas, le scanner émet un rayon laser, mais doit cependant attendre le retour de l'onde envoyée pour réaliser la mesure suivante. Ainsi, connaissant la vitesse de l'onde, le scanner devient capable de mesurer la distance des points au scanner. Dans ce cas, l'appareil est adapté pour la mesure de longues distances. En revanche, la cadence de mesures de points est limitée (quelques milliers de points par seconde).

Pour le scanner à différence de phase, ce dernier problème s'élimine. En effet, ce type de scanner laser envoie une onde en continu. La mesure de distance est obtenue en calculant le temps de décalage de phase entre l'émission de l'onde et sa réception. Bien que figurant comme un instrument de mesure ultra rapide (jusqu'à 1 million de points par seconde), son principal problème réside dans la portée (devant être inférieure à 120m, maximum possible). Une autre contrainte consiste en l'apparition d'artefacts. Prenant des mesures en continu, on pourra voir apparaître des points faux notamment quand le scanner passe d'une mesure d'un objet au premier plan à un second objet à

l'arrière-plan. On retrouve le cas d'une armoire et du mur derrière au niveau d'une arête de celle-ci.

Pour le scanner laser à triangulation, le principe est simple. Le scanner émet un rayon sur un objet. Une caméra est également utilisée pour déterminer l'angle β entre la direction caméra-scanner et la direction caméra-objet mesuré. La distance entre la caméra et le scanner reste connue en permanence. De plus, en prenant la mesure de l'angle α entre la direction scanner-caméra et la direction scannerobjet mesuré, il devient possible de déterminer le triangle complet formé par les sommets scanner-objet-caméra. Sur l'illustration cicontre [**Figure.2** (J.NICOLAS-DUROY, 2012)],  $d_{AB}$ , α et β sont connus.

laser  $\overline{A}$  $\alpha$  $d_{AB}$ objet caméra CCD  $P = point$  d'impact  $A = émetteur laser$  $B = \text{caméra}$ 

**Figure.2** : Principe du scanner à triangulation

Dans notre cas, l'étude portera sur un scanner laser terrestre Faro Focus 3D (**Figure.3** ci-contre), qui utilise des mesures de phase. Cet appareil demeure parmi les meilleurs scanners du moment, notamment grâce à sa cadence de points (jusqu'à 976 000 points par seconde), sa précision annoncée à plus ou moins 2mm (précision et **figure.3** issues du site http://europe.faro.com/fr-FR/produits/releve-3d/scanner-laser-3d-faro-focus-3d/apercu) ainsi que son très faible gabarit (le plus petit du marché : 5 kg). De plus, le scanner permet la génération d'une image atteignant une résolution de 70 mégapixels. Il convient de se rendre compte néanmoins de deux petits défauts, la présence d'artefacts au niveau de certaines arêtes et la portée limitée (pas plus de 100-120m).

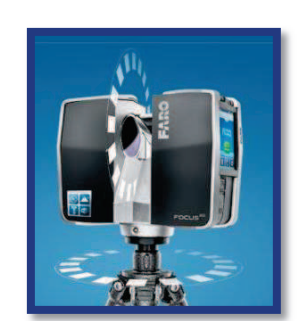

**Figure.3** : Scanner laser Faro

Matthieu DUJARDIN - Mémoire ESGT - Juin 2013 **Page 9** Page 9

#### **I.1.3 Les risques liés au laser**

#### *I.1.3.1 Les risques pour la peau* (J.NICOLAS-DUROY, 2012)

Les effets du laser sur la peau sont essentiellement dus à la chaleur produite par le rayon. En fonction du type de laser employé (longueur d'onde) et de la zone en contact avec le faisceau laser, les dangers pour la peau ne seront pas les mêmes :

- $\triangleright$  Simple rougeur,
- $\triangleright$  Carbonisation superficielle,
- $\triangleright$  Lésions plus ou moins profondes.

#### *I.1.3.2 Les risques pour l'œil* (J.NICOLAS-DUROY, 2012)

De même que pour la peau, les dangers du laser pour l'œil dépendent de plusieurs facteurs (longueur d'onde, temps d'exposition,…). Il reste difficile d'évaluer un seuil de sécurité pour éviter tous ces risques. Plusieurs risques sont à prendre en considération :

- $\triangleright$  Inflammation,
- ÿ Brûlure de la cornée,
- $\triangleright$  Lésion du cristallin,
- $\triangleright$  Cataracte,
- $\triangleright$  Lésion des photorécepteurs,
- $\triangleright$  Diminution de la vision périphérique,
- ÿ Sensibilité accrue à l'éblouissement.

#### *I.1.3.3 Et pour les scanners ?*

Les lasers sont regroupés en diverses classes selon leur danger potentiel. Les scanners laser 3D appartiennent à la classe 3R ou 3A, cela signifie dans un premier temps que le risque incendie est nul. En revanche la vision directe pour l'œil représente un potentiel danger. Cependant, la vision par réflexion diffuse ne comporte pas de danger. Il convient donc de prendre certaines mesures de sécurité avant le lancement de la prise de mesures avec le scanner, notamment faire attention que personne ne regarde le scanner au moment de lancer l'opération. À partir d'une certaine distance en revanche, le rayon laser perd de sa puissance, atténuant ainsi les risques de l'exposition de l'œil. Cette distance, appelée Distance Nominale du Risque Oculaire (DNRO), est calculable à partir de la formule suivante (J.NICOLAS-DUROY, 2012) :

$$
DNRO = \frac{\left(\frac{4P_0}{\pi \times VLE}\right)^{1/2} - a}{\Phi}
$$

Avec :  $P_0$  la puissance du laser (W), a le diamètre du faisceau, Φ la divergence du faisceau et VLE la Valeur Limite d'Exposition. Cette dernière est calculable à partir de formules pouvant varier selon les lasers. Sur le scanner FARO Focus 3D, il est possible de calculer et d'afficher cette distance selon les conditions environnantes (intérieur ou extérieur,...).

#### **I.1.4 Les avantages et inconvénients de cette technique**  *I.1.4.1 Les avantages*

Ils sont divers :

- · Rapidité d'acquisition,
- · Précision du nuage de points obtenu assez bonne (quelques millimètres à partir d'une station),
- · Permet d'éviter un oubli d'une mesure ou autre (état des lieux complet d'une zone).

#### *I.1.4.2 Les inconvénients*

On en retrouve quelques-uns mais qui peuvent aisément être résolus :

- · Présence d'artefacts,
- · Temps de traitement des nuages de points parfois long,
- Coût appareil + logiciels + PC adapté à d'imposants traitements,
- · Coût de la formation.

### **I.2 Géoréférencement par cibles**

#### **Sphères**

Dans un premier temps, il est possible d'utiliser des cibles de forme sphérique. Ces cibles possèdent plusieurs tailles, toutes étant connues du scanner. Elles possèdent également un petit support circulaire magnétique (en noir sur la photo), facilitant leur positionnement sur des éléments métalliques. Un autre avantage de ce type de cible demeure en sa capacité de pouvoir la mesurer de n'importe quel angle (devant, côtés, au-dessus ou en-dessous). Pour ces raisons, nous utilisons cette méthode pour l'assemblage de nos nuages de points. Cela représente un gain de temps considérable, ne nécessitant pas l'utilisation de plusieurs trépieds. En revanche, une attention particulière doit être apportée aux cibles, par exemple pour éviter que certaines personnes ne les retirent pour les regarder.

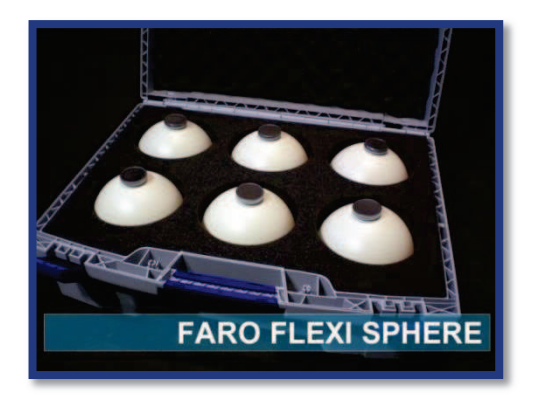

(**Figure.4** : cibles sphériques, http://shop.laserscanning-europe.com)

#### **Cibles circulaires composées de deux disques de couleur différente**

Ici le scanner va mesurer les cibles et déterminer la position du centre du disque à partir de la différence de réflectance. Bien que pouvant être amovibles sur le support (**Figure.5** ci-contre, site Leica), il faut à chaque fois la tourner pour réussir à la scanner d'une station à une autre.

**Figure.5** : Cible circulaire à deux disques

**ANYWAY** 

#### **Cibles en damier**

Le principe des cibles en damier est de déterminer le centre de la cible, par intersections de deux droites, représentées ici (**Figure.6**, site Leica) par le changement de couleur. Ces cibles ont des propriétés proches de celles du paragraphe précédent. **Figure.6** : Cible à damier

#### **Mini-cibles autocollantes (C.LARSON, 2011)**

Il s'agit de mini-cibles formant un cercle (**Figure.7** ci-contre), adhésives sur une quantité importante de matériaux. Elles possèdent un certain nombre d'avantages, à commencer par leur coût très faible en raison de la durée de vie de la partie adhésive. Leur usage se fait uniquement en cas d'utilisation d'un scanner à main, pour localiser le rayon laser en continu par rapport aux cibles. Le principal inconvénient consiste en l'impossibilité de mouvements de ces cibles.

#### **I.3 Quelques logiciels pour la modélisation de nuages de points**

La lasergrammétrie étant considérée comme une innovation en topographie, de plus en plus de logiciels sont utilisés pour la modélisation d'un nuage de points. On retrouve des logiciels qui sont en général vendus avec le scanner laser 3D. On peut citer par exemple Cyclone de chez Leica ou encore Scene de chez Faro. Une fois les nuages de points importés, il est possible d'effectuer des assemblages, des nettoyages, des maillages et plein d'autres options à partir d'autres logiciels existants aujourd'hui.

#### **I.3.1 3DReshaper**

Dans un premier temps, il est possible de citer 3DReshaper. Il s'agit d'un logiciel payant, mais qui possède un nombre de fonctions important. Il commence par les commandes classiques de traitement de nuages de points. Il est souvent utilisé pour le nettoyage des nuages, dans le but d'éliminer les points n'étant pas nécessaires pour les objets à modéliser.

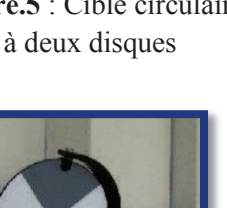

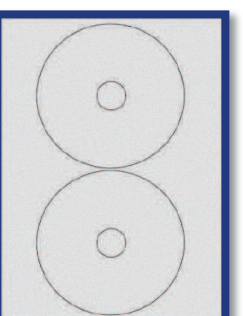

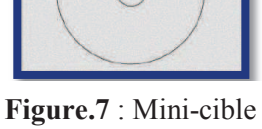

adhésive

De même, il s'agira de prendre en considération un certain nombre de points faux. Ceci est causé principalement par des surfaces transparentes ou réfléchissantes, notamment la pluie ou bien des surfaces brillantes, comme certains métaux neufs. De même, dans le traitement des nuages de points, il est possible de fusionner plusieurs nuages, d'isoler une partie des points soit en les sélectionnant, soit par l'insertion d'une forme spécifique. On obtient un nuage nettoyé des points inutiles. Ici, la **figure.8** représente un résultat obtenu brut sur 3DReshaper.

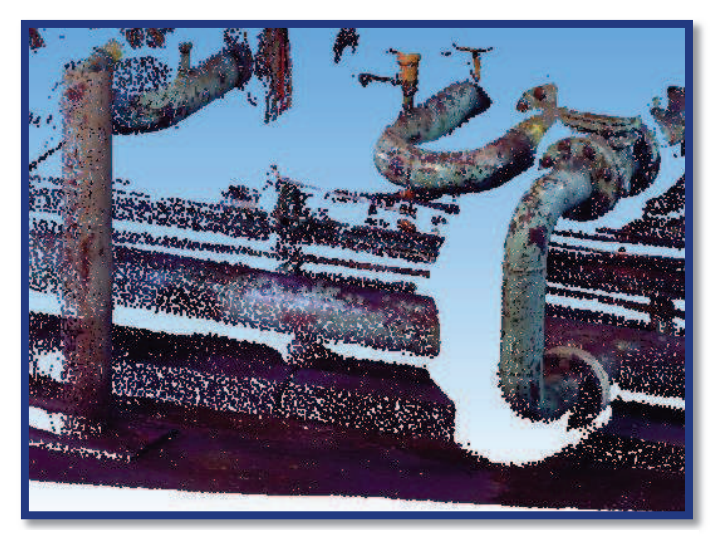

**Figure.8** : Nuage de points « Tuyau » sur 3DReshaper

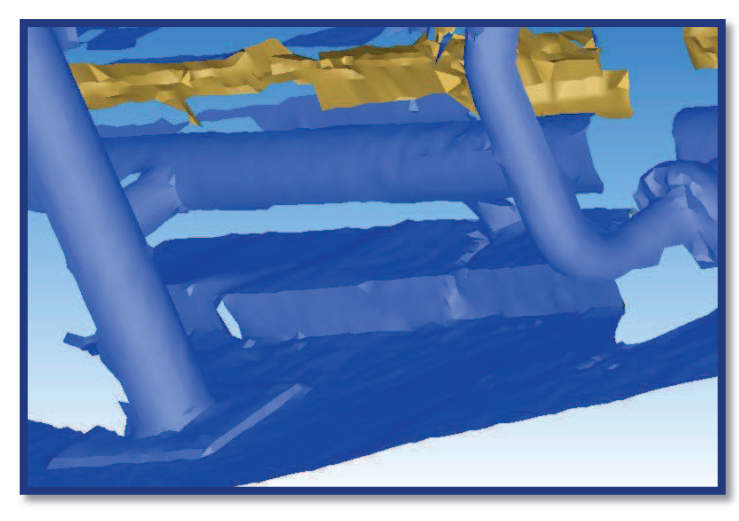

**Figure.9** : Maillage issu du nuage précédent

Ensuite, on retrouve tous les outils de maillage pouvant être utilisés. Dans un premier temps, on commence par un maillage en trois dimensions (**Figure.9** ci-contre) avec la gestion d'un certain nombre de paramètres, à savoir la distance moyenne entre les points, la réduction ou non du bruit, la détection des trous d'une taille donnée. Il s'agit là d'un outil de maillage automatique. Il reste malgré tout certaines imperfections pouvant être corrigées par d'autres fonctions du logiciel : boucher les trous, lisser les angles secs, éliminer

les pics, procéder à des déformations,… Le but reste d'améliorer au maximum le modèle numérique mesuré.

Ensuite, il est possible de texturer le modèle présent en plaquant des photographies sur le maillage. Pour ce faire, il faut déterminer un certain nombre de points communs entre les photographies et notre modèle maillé, avec des plans différents pour recaler au mieux en trois dimensions.

Bien d'autres outils sont également disponibles sur 3DReshaper. On retrouve notamment les mesures de distances entre points. Un outil intéressant, en termes de mesures de déformations, consiste en l'ajout d'une primitive simple (plan, sphère, cône, …). À partir de ces modèles et du nuage de points, il peut être réalisé des modèles de déformations, représentés par l'application de couleurs sur le modèle choisi, en fonction de l'écart entre le point et le modèle. Nous verrons plus en détails les principes de l'inspection dans la troisième partie de ce mémoire.

Pour conclure, il s'agit d'un logiciel assez complet, mais possédant un coût pour l'utilisateur. Il convient donc d'avoir un minimum de marchés afin de pouvoir réaliser ce type d'opérations.

#### **I.3.2 Meshlab**

Il s'agit d'un autre logiciel pouvant s'avérer utile pour le traitement d'un nuage de points. Meshlab, développé depuis 2005 par l'ISTI (Instituto di Scienza e Tecnologie dell'Informazione) et le CNR (Conseil National de la Recherche d'Italie), est un outil gratuit de traitement de nuages de points de modèles 3D. Ces fonctions deviennent de plus en plus variées au fur et à mesure des versions du logiciel. On y retrouve des outils de :

- $\triangleright$  Sélection,
- $\triangleright$  Traitement de nuages et/ou de maillage,
- $\triangleright$  Réparation,
- $\triangleright$  Reconstruction,
- $\triangleright$  Simplification,
- $\triangleright$  Échantillonnage,
- $\triangleright$  Remaillage,
- $\triangleright$  Colorisation,
- $\triangleright$  Lissage,...

En utilisant un exemple concret, au départ nous avions le maillage suivant (**Figure.10**):

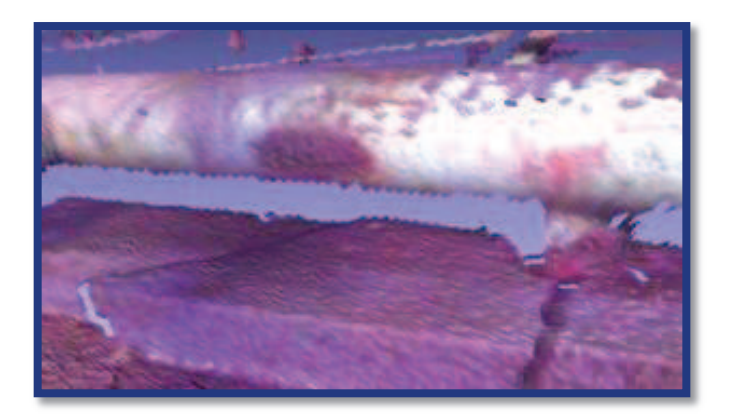

**Figure.10** : Maillage brut du nuage « Tuyau » sous Meshlab

Ce logiciel se distingue donc de par sa quantité importante de fonctions. Il reprend dans un premier temps les outils de base de tout logiciel de traitement de nuages de points issus d'un scanner laser 3D, c'est-à-dire le nettoyage des points, l'assemblage de plusieurs nuages de points issus de différentes stations, les outils de mesures,…

À cela s'ajoutent les nombreux filtres que l'on ne retrouve pas dans chaque logiciel de dessin. Les plus utilisés restent les filtres de reconstruction, de ré-échantillonnage (ajout ou suppression d'un certain nombre de points à partir du nuage existant) ou encore de lissage. Ils permettent d'améliorer la qualité du maillage en cas de besoin, et d'adapter le rendu à la demande effectuée. On retrouve dans cette partie un certain nombre d'algorithmes :

- $\triangleright$  Triangulation de Delaunay,
- ÿ Diagramme de Voronoï,
- $\triangleright$  Catmull Clark,
- $\triangleright$  Reconstruction de Poisson...

En ce qui concerne la couleur, plusieurs cas sont possibles. On peut colorier dans un premier temps en utilisant une fonction définie, de sorte à faire ressortir un critère particulier. Il est également possible d'utiliser des critères comme la distance par rapport à un bord de maillage (permet de localiser visuellement les trous), la qualité des faces ou des sommets (les mailles étirées auront une couleur différente de celles régulières et petites), et plein d'autres choix possibles.

De plus, plusieurs types de rendus sont possibles. On peut aussi bien conserver la couleur issue du relevé au scanner brut, c'est-à-dire en associant la couleur provenant de la photo sur chaque point. Un rendu vierge de toute couleur est également envisageable. Sinon, toute une palette de rendus ont été créés grâce à des shaders (suite d'instructions donnée à l'ordinateur, permettant de fournir un aperçu particulier, maillage en verre, ombres,…).

Après l'application de divers filtres, notamment bouchage de trous, sur-échantillonnage, lissage et mode de rendu, nous obtenons un résultat tel que celui qui suit (**Figure.11**):

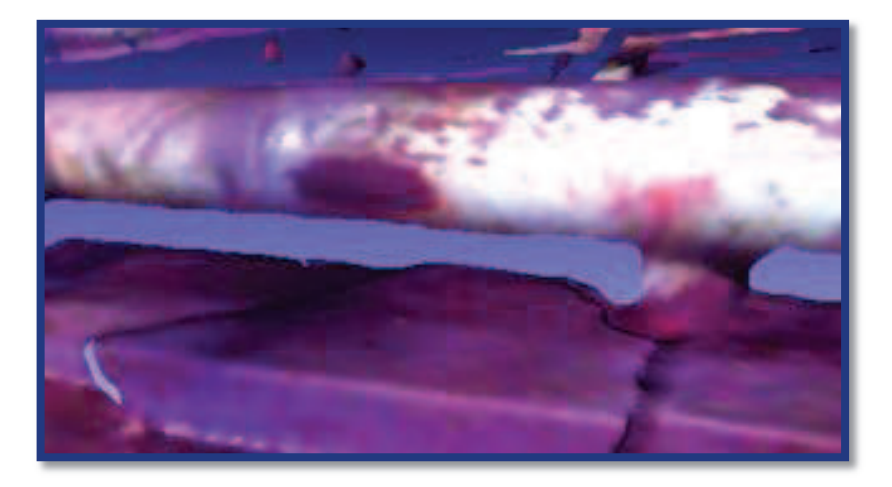

**Figure.11** : Maillage amélioré sous Meshlab

Bien que possédant des fonctions variées, rendant ainsi le logiciel assez complet, Meshlab comporte cependant certains défauts :

- v L'impossibilité de revenir au contenu précédent après l'application d'un filtre ou de n'importe quelle autre commande,
- v Un manque de fiabilité et de stabilité : en effet, il arrive souvent que le logiciel ne réponde pas à la suite d'une commande, ou même se ferme de manière forcée, en plus d'erreurs de calculs.

Un avantage de ce logiciel concerne sa compatibilité avec un nombre important de formats de nuages de points. On y retrouve les formats : ply, stl, obj, qobj, off, ptx, vmi, bre, dae, ctm, pts, apts, xyz, gts, pdb, tri, asc, x3d, x3dv ou encore wrl.

Il reste cependant utilisé aujourd'hui en raison de sa gratuité pour les utilisateurs, facilement téléchargeable sur plusieurs sites, le rendant ainsi très disponible.

Un descriptif plus complet décrivant les fonctions de Meshlab figure en *Annexe 1*

 Les logiciels de la société Kubit possèdent également une bonne place dans le domaine, la partie 2 apportant plus de détails sur le sujet.

### **II Reconnaissance de formes**

### **II.1 Préambule**

Comme évoqué lors de la précédente partie, on peut affirmer que le progrès technologique a poussé au développement du scanner laser 3D. Aujourd'hui, cette technique de relevé 3D évolue à une vitesse remarquable en ce qui concerne l'acquisition de données. En revanche les phases de traitement,

bien qu'étant nettement plus efficaces au fur et à mesure des années, restent très lourdes à gérer. En effet, de nombreuses difficultés persistent, depuis la segmentation jusqu'à l'application de modèles CAO sur le nuage de points. Bien que le nuage constitue l'élément principal de numérisation d'une scène, il est très souvent souhaitable de modéliser les éléments, dans le but d'obtenir un résultat net pour un client. Pour ce faire, il convient de suivre le protocole suivant (T.CHAPERON, 2002):

- ÿ Saisie des données : il s'agit du processus d'acquisition des points à partir du scanner laser 3D,
- $\triangleright$  Recalage des nuages : cette étape consiste à recaler les nuages de points entre eux, soit en les géoréférençant, soit en fixant un premier nuage comme référence avant de recaler les autres sur le *« scan »* connu,
- $\triangleright$  Segmentation : ici, le but est d'isoler des portions du nuage de points, pour un meilleur traitement par la suite. De cette manière on pourra séparer la tuyauterie des escaliers,…
- $\triangleright$  Modélisation : cette étape consiste à appliquer un modèle CAO au nuage de points. Une fois effectuée, il est aisé d'effectuer des plans, coupes,… De cette manière, les travaux prévus seront nettement plus fiables (implantation d'une

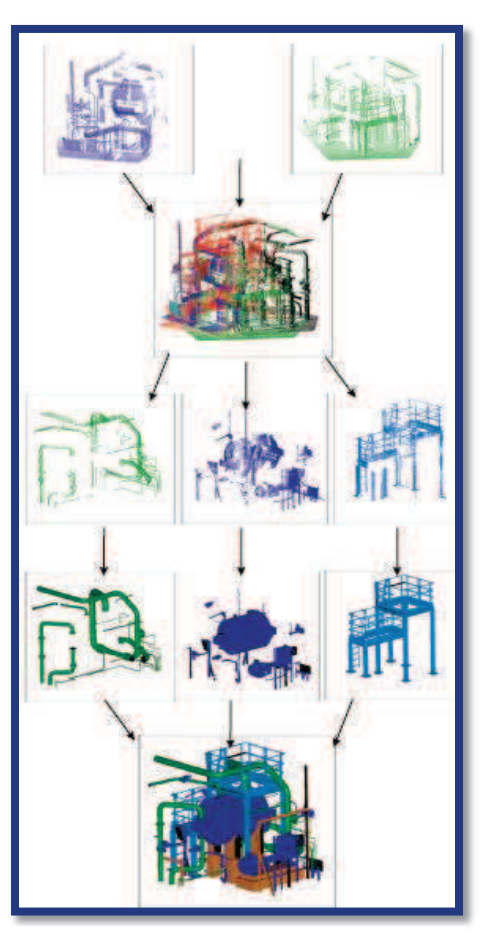

**Figure.12** : Phases de traitement de la modélisation

nouvelle pièce industrielle, démontage de pièces pour nettoyage dans le but de les remonter parfaitement,…). Il s'agit d'un réel état des lieux des éléments existants sur le terrain.

Cette dernière étape, que nous étudierons plus en détails dans cette partie, demeure une phase importante pour l'établissement de plans à partir d'un scanner laser 3D. En effet sur l'illustration cidessus, il semble impossible d'insérer une station en plein milieu de la scène, ne laissant ainsi apparaître qu'une partie des éléments que l'on souhaite mesurer.

Nous allons donc chercher des solutions existantes, en s'attachant en particulier sur le domaine industriel ainsi que sur les levés en intérieur. Dans cette partie, nous verrons également les possibilités des logiciels créés par Kubit, possédant des capacités très étendues sur le thème de la reconnaissance de formes. Ce chapitre constituera de plus un apport pour les modélisations de déformations.

#### **II.2 Segmentation**

Durant cette étude, j'ai essentiellement travaillé sur des chantiers industriels, à savoir notamment la modélisation de bacs de stockage d'hydrocarbures, mais aussi des portions de tuyauterie. Dans ce domaine, il faut retenir que la majeure partie des objets existants (tubes, coudes, brides, réducteurs,…) peuvent se modéliser à partir d'une décomposition en primitives simples, notamment (*Annexe 2*):

- $\div$  Ligne,
- v Plan,
- v Cercle,
- v Sphère,
- $\triangleleft$  Cylindre,
- v Cône,
- $\div$  Tore.

Comme évoqué dans la première partie concernant l'état de l'art, les scanners laser 3D à différence de phase font apparaître un bruit plus important en raison de la prise de mesures en continue. On retrouve ce cas lorsqu'on passe d'un objet à un premier plan à un objet au plan suivant (**Figure.13)**. Cette illustration ne concerne pas la tuyauterie.

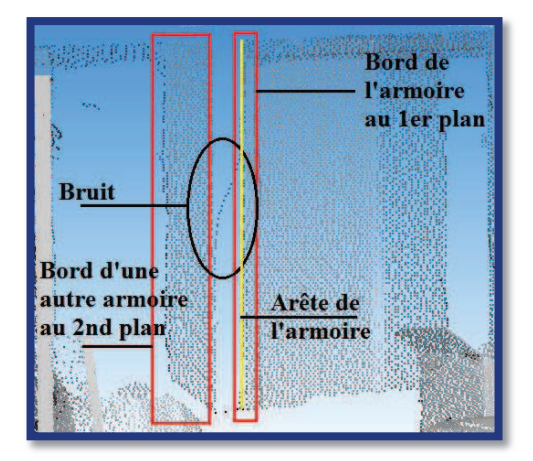

**Figure.13** : Exemple de bruit entre deux plans

Le but de la segmentation consiste à isoler les parties du nuage nécessaires à la reconnaissance de formes par la suite. De ce fait, il est également conseillé d'éliminer le bruit aberrant, comme on peut le constater sur la figure ci-dessus. De cette manière, on pourra ensuite traiter les éléments à modéliser avec une meilleure qualité. Deux types de segmentation peuvent facilement être mis en œuvre :

- $\triangleright$  Segmentation manuelle,
- ÿ Segmentation semi-automatique par modèle CAO préalable.

Dans le premier cas, il suffit de supprimer les points inutiles en créant un polygone à partir d'une vue. Ce dernier est éditable sur sa normale pour le délimiter en haut et en bas afin de supprimer les points dans un solide. Pour la deuxième solution, il convient de créer un modèle CAO au préalable, qui soit assez proche du modèle réel. Une fois obtenu, il suffit d'utiliser la commande *« Séparer avec* 

*un objet »* de 3DReshaper, et de spécifier une distance de tolérance du modèle. Les points compris dans cette tolérance, ou au contraire ceux qui dépassent peuvent être supprimés. Voici le résultat sur un tuyau avec un écart maximal de 3cm (**Figure.14**) :

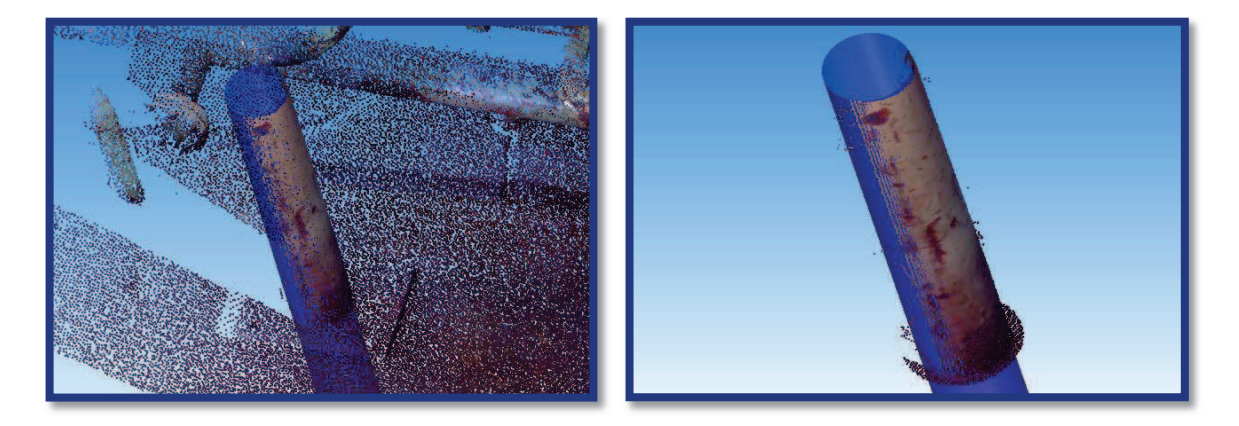

**Figure.14** : Segmentation par un modèle CAO

### **II.3 Les algorithmes de reconnaissance de formes**

#### **II.3.1 Choix de la primitive**

Dans un premier temps, le processus de modélisation passe par le choix de la primitive dans la majeure partie des cas. Bien que certains algorithmes demeurent capables de reconnaître la forme géométrique du nuage (erreurs possibles), la plupart des logiciels de modélisation CAO ont besoin de connaître la base du traitement. Dans mon étude, je m'attacherais en grande partie sur le cylindre, travaillant essentiellement sur la tuyauterie, ou même les déformations de bacs d'hydrocarbure.

Considérons un tube représentant une portion rectiligne de tuyauterie. La modélisation peut s'effectuer à partir de moindres carrés implicites ou bien de plusieurs algorithmes :

- v Prise en compte d'un premier point aléatoirement, étude sur le voisinage (3DReshaper, de Technodigit),
- v Utilisation de deux points, en utilisant leurs normales (PointCloud, de Kubit).

#### **II.3.2 En sélectionnant 1 point, par étude du voisinage** (A.BEY, 2011) *II.3.2.1 Tirage du premier point*

Le but de ce paragraphe consiste à déterminer le premier point du nuage servant à représenter le cylindre. Ce dernier est choisi aléatoirement. Un problème persiste cependant dans cette partie : il faut notamment vérifier que ce point ne fasse pas partie du bruit. En effet, pour la suite du traitement ce point sera considéré comme appartenant au cylindre, il est donc nécessaire que ce dernier soit bien sélectionné. (A.BEY, 2011) apporte une méthode d'échantillonnage reposant sur un test de rejet, par le calcul de la distance du premier point au modèle a priori recherché. Le principe est simple : si cette distance est acceptée, le point est validé, sinon il est rejeté. Comme (A.BEY, 2011) nous le dit, dans le cas où tous les points testés sont rejetés, le temps de calcul deviendrait trop long, apportant un point noir à cette méthode. Il paraît donc très utile d'ajouter un nombre maximal de tests. De ce fait, le point retenu sera le plus proche du cylindre estimé au préalable.

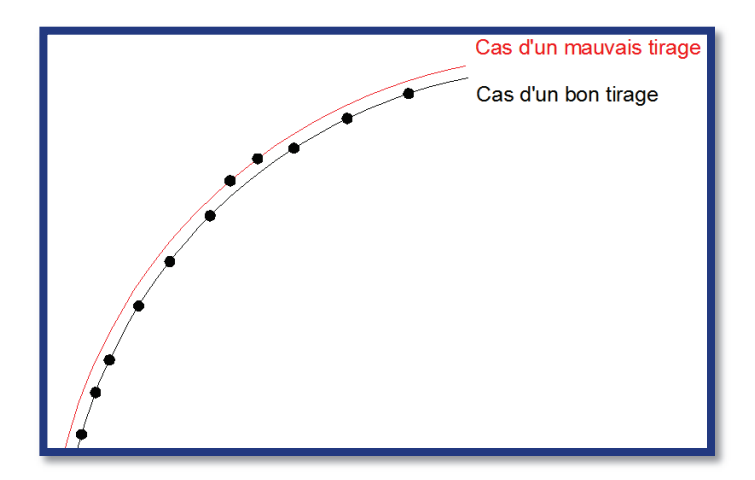

**Figure.15** : exemple d'un mauvais tirage du premier point

#### *II.3.2.2 Tirage des autres points*

Cette partie du traitement a pour but de déterminer un certain nombre de points qui seront utilisés dans le cadre de la réalisation du modèle CAO (un cylindre dans notre exemple). Il faut pour cela posséder un bon point de départ, celui vu au paragraphe précédent, issu du tirage. Ce dernier constituera la base pour la création du modèle. Il est donc indispensable, dans la première partie de l'algorithme, de sélectionner le point le plus proche de la surface *a priori*. Pour la suite de cette méthode, nous considérerons que ce point se situe sur la surface à définir, comme l'évoque (A.BEY, 2011).

On cherche ensuite quels voisins seront utilisés pour la détection de la forme. On retrouve deux types de voisinage :

- $\bullet$  Voisinage cylindrique,
- ◆ Voisinage sphérique.

Ces deux voisinages se ressemblent, bien que le second soit plus simple. En effet, on fixe un seul rayon, alors que le cylindre nécessite un rayon de la base circulaire et la hauteur. Aucun des deux n'est meilleur que l'autre, mais la sphère étant plus simple à approcher que le cylindre, il est préférable de l'utiliser. À ce niveau, un problème très récurrent concerne la taille de la sphère en question. Deux dégradations possibles ont été mises en évidence dans les travaux de (T.CHAPERON, 2002) et (A.BEY, 2011) :

- ÿ Dans le cas où le rayon de la sphère est trop petit, la présence de bruit sur une petite surface perturbera considérablement la précision de la modélisation (prenant en compte ces points en question). De même, trop peu d'informations pourront être utilisées, empêchant ainsi une modélisation correcte.
- ÿ Dans le cas où le rayon est trop grand, il faut faire attention à la quantité d'outliers (points faux, aberrants) pouvant se situer dans ce rayon et qui seraient pris en compte. Dans le cas d'une tuyauterie par exemple, en prenant un voisinage trop grand du tuyau, il devient alors possible de sélectionner des points appartenant à un autre objet proche (tuyau, gaine,…).

Le problème du rayon de la sphère, utilisée comme critère de sélection des plus proches voisins, reste à prendre en considération pour éviter d'obtenir un modèle incohérent.

#### *II.3.2.3 Création du cylindre*

Une fois le premier point et ses voisins sélectionnés, il faut maintenant créer le modèle CAO le plus adapté au nuage de points (et donc à l'échantillonnage effectué dans le paragraphe précédent). Afin de résoudre plus aisément le problème, (A.BEY, 2011) effectue la projection des points sur un plan. Ce dernier approxime au mieux les normales des points du cylindre, en passant par la base du nuage. L'idée alors ressortie consiste à trouver le cercle idéal, passant par le premier point (appartenant au cylindre en théorie), et étant adapté au mieux à l'ensemble du nuage projeté. L'algorithme utilisé est MSAC ou MLESAC (Maximum Likelihood Estimator SAmple Consensus), expliqué dans (P.H.S.TORR, 2000). Il est possible cependant d'utiliser l'algorithme RANSAC, mais fortement déconseillé en raison du principe de la méthode (R.SCHNABEL, 2007). En effet, cette technique prend en compte un nombre de candidats très faible. La présence d'outliers fausserait nettement la génération du cercle idéal. Cette raison montre donc le choix de l'algorithme MSAC. Une fois les paramètres du cercle connus avec exactitude, il suffit de créer le cylindre de base similaire au cercle calculé, en adaptant la hauteur au nuage. Il est également possible de faire une amélioration sur l'ensemble du nuage par moindres carrés par la formule issue de (A.BEY, 2011) :

$$
C_m = \underset{C_{\omega}}{\text{argmin}} \sum_{j=0}^{k-1} d(C_{\omega}, \mathbf{q}_j)^2
$$

Ici, Cm représente le cylindre candidat et d(C<sub>w</sub>,q<sub>i</sub>) désigne la distance des points au modèle créé. Il s'agit d'une étape dite d'ajustement du modèle sur le nuage de points ou estimation du modèle.

#### *II.3.2.4 Cas de plusieurs cylindres dans un nuage*

En industrie notamment, il arrive régulièrement qu'il y ait un certain nombre de tubes suivants la même direction dans l'espace. Pour cette raison, il est possible de rassembler les cylindres en

question suivant une direction. Pour ce faire, il suffit d'appliquer un algorithme de « *clustering* » (regroupement). Plusieurs méthodes peuvent être utilisées, présentées dans (A.VEDALDI, 2008). On retiendra néanmoins l'algorithme Medoid Shift, qui lui est applicable dans un espace non euclidien (comme c'est le cas ici), avec une bonne rapidité. Les directions des cylindres seront alors représentées par des points sur la sphère (avec un point de base au centre). Un cylindre ayant une direction mais deux sens, il convient de travailler sur un hémisphère pour éviter les doublons. Afin de travailler dans des modèles assez proches, on va chercher, dans chaque groupe de résultats obtenus, l'ensemble des points de sorte que la normale soit perpendiculaire à une des directions contenues dans le groupe (A.BEY, 2011). Ce principe est très utilisé pour toutes les opérations d'extraction à partir d'un point, notamment 3DReshaper. Cette méthode reste très efficace car elle apporte un résultat fiable dans la majeure partie des cas, par la sélection d'un

unique point. En revanche, le choix d'un mauvais point, ou bien d'un point dont les voisins n'appartiennent pas tous au modèle (exemple de deux tuyaux très proches) peut être à l'origine d'une mauvaise

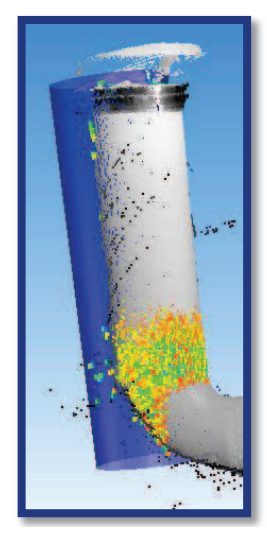

**Figure.16** : Exemple d'un point avec un voisinage incohérent

modélisation. Un cas concret a été réalisé dans la troisième partie, notamment lors de l'extraction simplifiée d'un cylindre sur un nuage de points issu d'un bac de stockage d'hydrocarbures.

#### **II.3.3 Utilisation des moindres carrés implicites**

La méthode précédente est assez efficace mais s'avère relativement lente pour le traitement, notamment lorsqu'une quantité trop importante de points compose la surface à modéliser. Elle m'a cependant aidé à trouver une solution prenant en compte l'ensemble des points du nuage. Il devient donc indispensable d'avoir au préalable une très bonne segmentation. Dans un premier temps, il faut créer un plan dont sa normale est colinéaire avec le vecteur directeur de la base du futur modèle. Ensuite, en plaquant l'ensemble du nuage sur ce plan, on obtiendra un nuage approximant un cercle. Le traitement fonctionne avec les coordonnées de l'ensemble des points, à partir de calculs avec dérivées partielles (les équations de calcul de distance n'étant pas linéaires). La formule de calcul des moindres carrés implicites prend la forme suivante (S.DURAND, 2012):

$$
f(X, \widetilde{L}) = f(X_0, L) + A(X - X_0) + D(\widetilde{L} - L) \\
= W + A(X - X_0) - D.V
$$

$$
A = \left(\frac{\partial f(Xo, L)}{\partial X}\right) \quad D = \left(\frac{\partial f(Xo, L)}{\partial \tilde{L}}\right) \qquad W = f(Xo, L),
$$

Xo étant le vecteur des valeurs approchées des paramètres et L le vecteur des observations réalisées.

Connaissant les coordonnées des points du nuage sur un plan (en effectuant un changement de repère si besoin), il est possible, à partir d'une connaissance approchée du rayon du cercle et des coordonnées du centre de celui-ci, de déterminer ses caractéristiques exactes. Cette méthode prend donc en compte l'ensemble des points dont on souhaite obtenir un modèle CAO. Contrairement à celle vu précédemment, on ne s'attache pas ici à une portion de points (point choisi aléatoirement + ses voisins). Dans le cas d'un bac, l'ensemble des points pris en compte contiendra les zones déformées.

#### **II.3.4 Reconnaissance de formes par 2 points et leur normale**

Cette méthode, bien que légèrement différente des autres, possède plusieurs parties d'algorithme assez similaires. En effet, l'idée de la reconnaissance d'un cylindre à partir de deux points et de leur normale passe par la projection sur un plan. Voyons les différentes étapes de ce traitement :

- $\triangleright$  Segmentation, étape similaire aux cas précédents,
- $\triangleright$  Choix des points,
- ÿ Création d'un plan dont la normale est presque colinéaire à l'axe du cylindre,
- $\triangleright$  Projection des points choisis et de leur normale sur le plan,
- $\triangleright$  Détermination du centre du cercle de base, ainsi que du rayon,
- $\triangleright$  Mise en place du modèle suivant le vecteur directeur.

#### *II.3.4.1 Choix des points*

Cette étape consiste au choix de deux points le long du tube. Ces deux points détermineront un certain nombre de voisins permettant d'approximer au mieux la normale. Il est préférable de prendre deux points assez éloignés pour utiliser plus de points voisins. Ensuite il est bon de prendre les points qui ne sont pas sur une même ligne du cylindre, sinon les deux normales seront proches, et l'estimation du centre du cercle par la suite sera moins bien déterminée.

#### *II.3.4.2 Création d'un plan où la normale est presque colinéaire à l'axe du cylindre*

Ici, le principe ressemble fortement à la méthode d'extraction exposée à partir d'un point et de son voisinage. Le but est de créer un plan dont ses deux vecteurs directeurs correspondent au vecteur normal de chaque point choisi. Il est donc indispensable de les sélectionner dans des zones les moins bruitées possibles, afin que leur normale soit fiable.

#### *II.3.4.3 Mise en place du modèle CAO*

Cette partie du traitement consiste à projeter les points orthogonalement sur le plan créé au préalable, ainsi que leur normale et voisins. De cette manière, il est possible de déterminer le centre du cercle par intersection des normales des points ainsi qu'un rayon approché par moindres carrés, qui serviront de base pour le modèle CAO à construire. Le cylindre modélisé est ensuite créé avec ajustement de la longueur. Certains algorithmes permettent le recalage du modèle afin que ce dernier soit le plus adapté possible au nuage de points, avec la distance des points au modèle CAO.

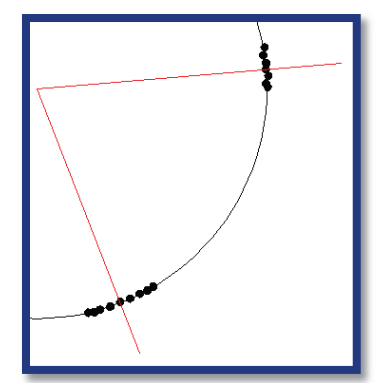

**Figure.17** : Mise en place du modèle CAO

#### **II.3.5 Conclusion**

Nous avons vu précédemment plusieurs solutions de reconnaissance de cylindre. Ces méthodes s'appliquent également pour les autres formes, en particulier la méthode d'extraction que l'on retrouve sur le logiciel 3DReshaper (cylindre et plan), ou bien la méthode par deux points (PointSense Plant). De nombreux logiciels exploitent ce type de traitement, mais en s'attachant sur des modèles simples. Kubit en revanche permet d'appliquer une quantité de modèles plus importante au nuage de points, à travers l'utilisation de tous types de raccords de tuyauteries, y compris à l'avenir dans une zone où le modèle sera décalé par rapport au nuage de points.

### **II.4 La reconnaissance de forme sur Kubit**

#### **II.4.1 Qu'est-ce que Kubit ?**

Kubit apparaît aujourd'hui comme une société internationale possédant une grande variété de choix de logiciels, dont le but est de simplifier la détermination et la mesure des situations réelles ainsi que l'acquisition des données dans l'environnement d'AutoCAD (source http://www.kubitfrance.com/index.php ). On le retrouve sur divers domaines : lever industriel, plan de façade, archéologie, patrimoine,… Kubit propose des logiciels utiles pour la topographie, la lasergrammétrie, la cartographie ou encore la photogrammétrie (*Annexe 3*): TachyCAD, PhoToPlan, PointCloud, Pointsense Plant, VirtuSurv, MonuMap, DistToPlan, HylasFM.

#### **II.4.2 Son utilité**

La société LECHÊNE & associés en possède quelques-uns, notamment PointSense Plant, PointCloud et VirtuSurv. Rappelons d'abord l'utilité de la lasergrammétrie au sein du cabinet. En ce qui nous concerne, le scanner laser 3D demeure principalement utilisé en industrie, à savoir pour l'étude de déformations de bacs ainsi que le levé de tuyauteries. On retrouve également une utilisation efficace pour les missions de mesurage intérieur et extérieur de constructions de grande ampleur (par exemple, un bureau de poste à Lille, 900 pièces, 1100 stations). Dans ce cas (chantier éloigné), le scanner est utile pour limiter le temps de mesurage sur place et donc les frais qui en découlent (carburant le weekend, hôtel sur semaine, repas sur place,…).

#### **II.4.3 Les logiciels utilisés**

Bien que possédant un nombre d'avantages conséquent, il est à noter que la modélisation de cylindre n'est pas toujours aisée manuellement. De même la réalisation d'un plan en 2D à partir d'un tel nuage de points nécessite un traitement extrêmement coûteux en termes de temps et donc d'argent. Il est donc nécessaire d'obtenir un moyen efficace pour ce genre de travail. Après recherche de diverses solutions, Kubit se révèle comme la solution idéale pour répondre aux besoins de l'entreprise. Trois logiciels demeurent très appréciés pour les tâches à réaliser :

- ÿ PointSense Plant,
- > PointCloud,
- $\triangleright$  VirtuSurv.

Comme présenté dans l'*annexe 3*, ces trois logiciels apportent une meilleure facilité de traitement. Dans un premier temps, on retrouve un nuage amélioré visuellement, permettant ainsi de moins se fatiguer à essayer de distinguer certains éléments parmi des millions de points. Commençons par VirtuSurv. Ce logiciel permet de travailler à partir d'une vue virtuelle. Cette vue est créée à partir de la densification (sur-échantillonnage) du nuage de points pris au scanner laser 3D. Le rendu demeure cependant très réaliste (à l'exception de défauts en zone de recouvrement), notamment en utilisant la représentation par niveaux de gris. Un rendu colorimétrique à partir de la réflectance est également disponible. Cela permet de distinguer la quantité de lumière réfléchie. On peut donc différencier des surfaces sombres de surfaces claires, mais surtout des différences entre des zones brillantes et mates. Cela peut se révéler utile pour détecter un certain nombre d'outliers (points aberrants) dans une pièce donnée. VirtuSurv crée un lien entre cette vue virtuelle et Autocad, et même avec d'autres logiciels, tels que ceux permettant la CAO ou même un tableur Excel. L'utilisation de macros (petits programmes pour traiter sur la vue virtuelle) facilite amplement la réalisation du dessin. Cela peut être un cas tout simple. Il peut s'agir d'un mini programme permettant de s'accrocher sur un point 3D du nuage à partir de la vue virtuelle. Il s'agit d'une commande qui apparaît très utile pour la rapidité du traitement. Par exemple, pour le dessin d'une plaque il devient facile de créer un cercle passant par trois points sur Autocad, en les choisissant sur la vue virtuelle.

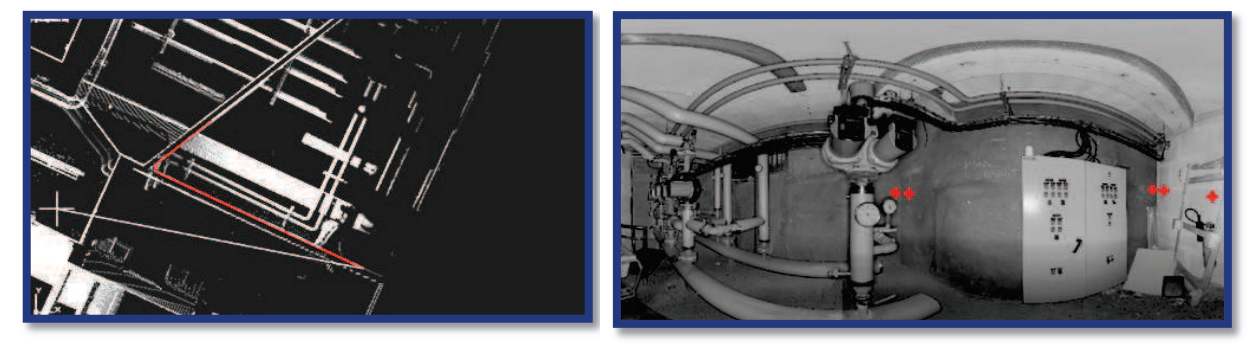

**Figure.18** : principe d'utilisation de VirtuSurv

Ici, chaque point sélectionné sur la vue virtuelle de la pièce (à droite) constituera un sommet de la polyligne qui se dessine au fur et à mesure sur Autocad (à gauche). De même, on retrouve cet exemple pour ce qui concerne les fenêtres, portes, marches,…

Bien que n'entrant pas directement dans le cadre du TFE, cette partie me semble nécessaire pour aider à saisir l'utilité du logiciel qui va suivre. Étudions à présent PointCloud. Ce logiciel, tout comme 3DReshaper, permet la modélisation de formes simples, notamment polylignes, plans ou encore des cylindres. Prenons le cas d'un tuyau à modéliser au niveau d'une pièce à usage de chaufferie. Il est possible de modéliser une canalisation à partir de deux points, et ce aussi bien sur le nuage brut (faire attention à ne pas prendre un point situé derrière sur une autre partie du nuage : pour cela il est recommandé d'isoler la tuyauterie en question) que sur la vue virtuelle grâce au logiciel précédent. Là encore, on retrouve une utilisation du macro « Point 3D ». Une fois le modèle réalisé, il reste cependant éditable, notamment pour modifier le rayon du cylindre et renseigner celui d'origine, pour effectuer des mesures de déformations entre le modèle TQC (Tel Que Construit) et TQS (Tel Que Saisi). Ces deux logiciels de Kubit possèdent donc une certaine utilité, mais nécessite l'apport de PointSense Plant pour une modélisation complète et réaliste. Bien qu'apportant un rendu visuel plus agréable pour le traitement du nuage de points, PointSense Plant permet de plus la possibilité d'utiliser un grand nombre de raccords de tuyauteries (coudes, tés, réducteurs, gaines,…). Pour du lever industriel, il s'agit d'un élément indispensable pour un travail rapide et fiable. Cependant, il faut vérifier les modèles obtenus. Je pense notamment, en disant cela, à l'extrémité d'un tube, représentant le début du coude. Si le point de tangence du coude ne se situe pas au niveau de la fin réelle du tube, le coude sera légèrement déformé.

#### **II.4.4 Liaisons entre tubes**

À la base, PointCloud, de Kubit constituait un logiciel classique de modélisation de formes simples, à savoir les polylignes, les plans et les cylindres. Récemment, la création de PointSense Plant, spécialement pour le traitement des nuages de points en industrie, permet de relier les cylindres entre eux. Différents modèles sont possibles (*Annexe 4*).

On retrouve :

- v Les coudes : il s'agit de portions de tores (cercle effectuant une rotation dont l'axe se situe dans le même plan).
- $\triangleleft$  Les tés : raccordements entre tuyauteries, souvent perpendiculaires.
- v Les réducteurs : pièce industrielle permettant de passer d'un tube à un autre, avec un diamètre différent. Il s'agit d'une primitive simple, le cône.
- v Les brides : cylindres permettant de relier des tubes entre eux.

Dans les deux premiers cas, il faut au préalable avoir des cylindres dits « sécants et de rayon fixé ». Cela signifie que l'axe des deux cylindres, possédant le même rayon, s'intersectent en un point (**Figure.19**).

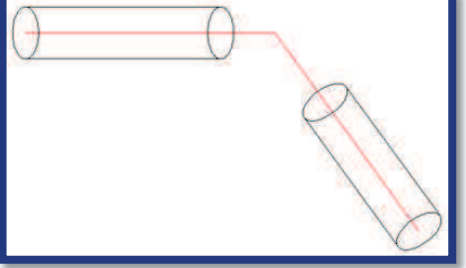

**Figure.19** : Cylindres sécants et de rayon fixé

Il devient très facile de réaliser un tore entre deux cylindres. Il suffit de décaler l'axe d'un cylindre dans la direction du second, avec un rayon R, appelé le grand rayon du tore. En effectuant la même opération avec l'autre cylindre, on obtient alors le centre du cercle de courbure.

Le petit rayon du tore, noté r, correspond quant à lui au rayon du tube auquel il est relié :

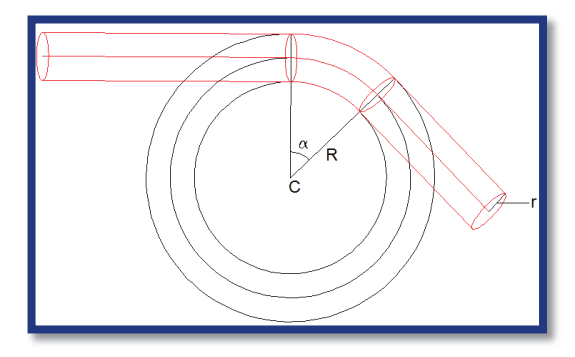

**Figure.20** : Principe du tore

On retrouve trois types de tores :

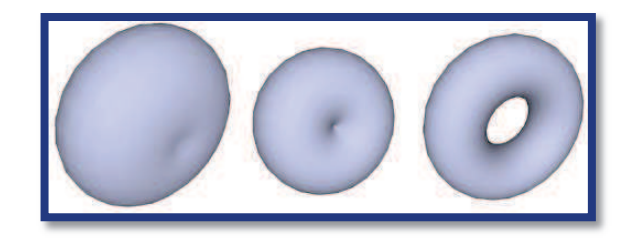

**Figure.21** : tore croisé, à collier nul et ouvert servant pour l'industrie, source Wikipédia

#### **II.4.5 Exemple**

Afin d'expliquer avec plus d'aisance les capacités de Kubit, je vais à présent effectuer un traitement sur un exemple concret. Il s'agit de divers *scans* effectués au sein du bâtiment de poste de Lille, situé rue des Moulins de Garance.

Dans un premier temps, j'ai appliqué l'algorithme de reconnaissance de formes vu précédemment à partir de la commande de création de cylindres par 2 points. Dans le but de faciliter l'aspect visuel et d'être certain d'utiliser des points valides, je travaille sur la vue virtuelle (depuis le scanner) à partir de VirtuSurv. De cette manière, on visualise mieux le début de courbure des cylindres, c'est-à-dire la jonction entre cylindres et tores (**Figure.22**).

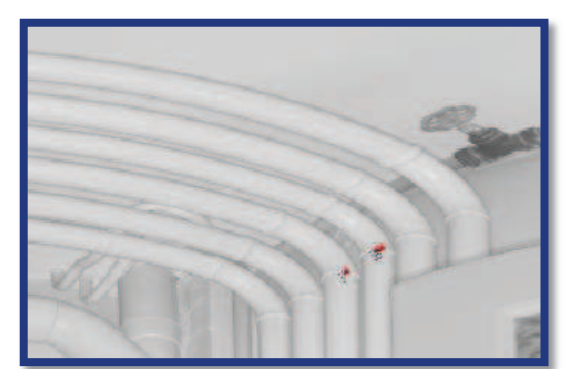

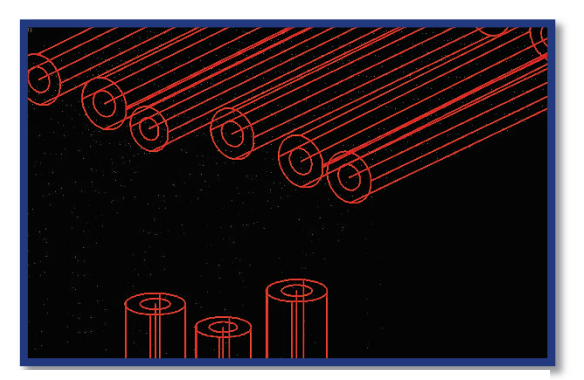

**Figure.22** : Modélisation de cylindres par 2 points avec PointSense Plant et VirtuSurv

Sur cette illustration, on retrouve un problème de la position de la fin des tubes (rectilignes), qui ne correspondent pas toujours au point de départ du coude.

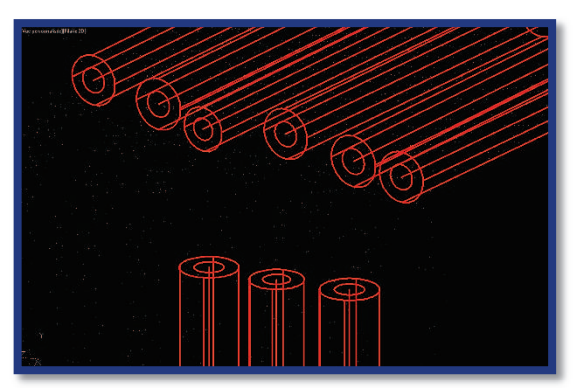

**Figure.23** : Ajustement de l'extrémité des cylindres sur Autocad

On passe ensuite au raccord. PointSense Plant permet d'utiliser des raccords de type « tore ». Il correspondra à des coudes reliant deux tubes similaires. Pour cette étape, il est indispensable d'avoir ajusté l'extrémité rectiligne du tube (**Figure.23** ci-dessus) afin que le coude ne soit pas déformé. En effet, un tore peut se représenter par une succession de plusieurs cylindres de faibles hauteurs. Dans le cas où un coude n'aurait pas un bon point de départ, on pourra constater des erreurs par rapport à la réalité (cf partie 3 : modélisation de déformations). La **figure.24** suivante représente les modèles pour raccorder deux tubes entre eux. On peut constater des erreurs au niveau de la jonction entre les tubes et les tores. Cela est dû au fait que les cylindres initiaux ne possèdent pas le même rayon. De ce fait, le petit rayon du coude sera moyenné et on peut voir apparaître des écarts (ellipses rouges).

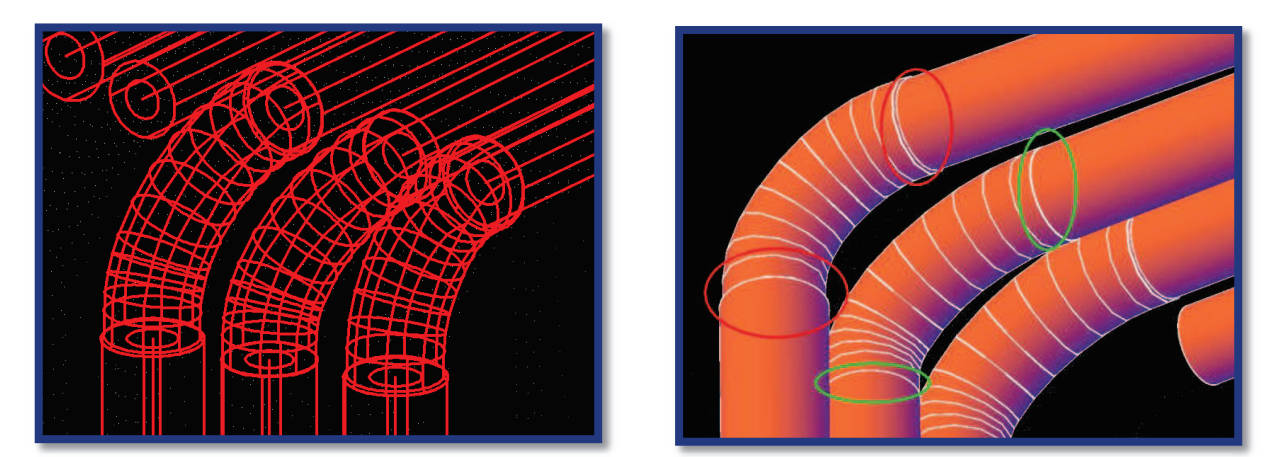

**Figure.24** : Raccords coudés entre cylindres

A contrario, on constate qu'une bonne modélisation des cylindres au départ permet la création de raccords idéalement joints (ellipses en vert). Pour cette raison, si l'on peut connaître le rayon réel du cylindre (autrement que par le nuage de points), il est important de la renseigner, le modèle s'ajuste

ensuite sur le nuage. De cette manière, nous obtenons un résultat qui demeure cohérent dans son ensemble.

PointSense Plant permet également de raccorder des cylindres sur un cylindre principal. À partir de cylindres initiaux modélisés correctement par la sélection de deux points, il est alors possible de réaliser des raccords plus complexes (**Figure.25**) Sur le modèle CAO, nous pouvons constater que la représentation demeure très proche de la réalité.

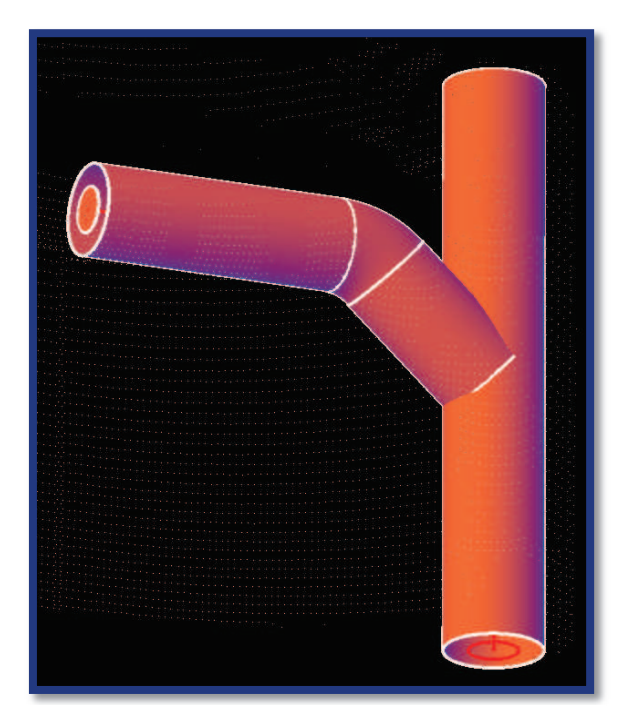

**Figure.25 :** Raccord entre plusieurs cylindres

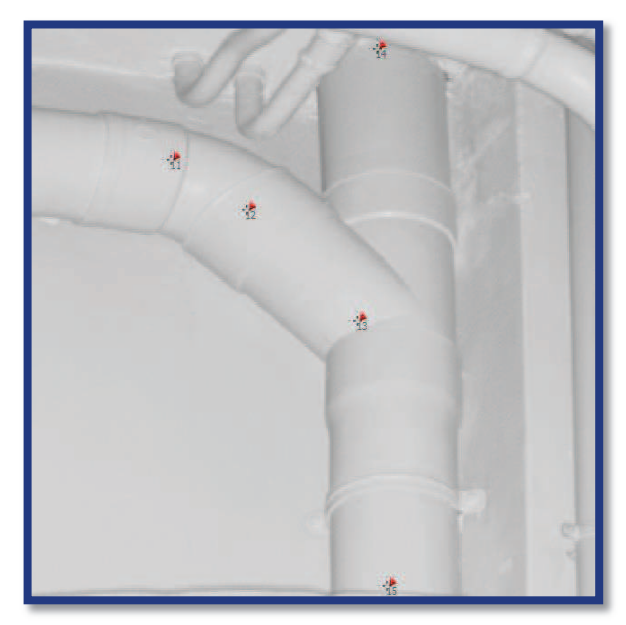

La société Kubit, avec ses logiciels d'aide à la réalisation de plans topographiques, propose l'avenir du traitement de mesures effectuées à l'aide du scanner laser 3D. De cette manière, il apporte un aspect appréciable de modélisation que l'on ne possède pas forcément sans outil d'exploitation adapté. En effet, l'achat d'un scanner laser 3D peut freiner un grand nombre de géomètres, en raison de la difficulté de traitement ainsi que le coût de l'appareil et des divers logiciels. Kubit propose donc de bonnes solutions pour les utilisateurs de lasergrammétrie qui souhaitent pouvoir réaliser des levés sur le terrain.

#### **II.4.6 Remarques sur des problèmes rencontrés avec le scanner**

Durant la réalisation de plans à partir de nuages de points, plusieurs problèmes sont apparus, dont la présence ne semble pas liée à des problèmes sur le terrain. Deux principaux défauts sont apparus dans le nuage de points assemblé :

- v Apparition d'une forme conique (probablement due à un défaut du scanner) sur les points du sol les plus proches de la station,
- v Défaut de linéarité sur un ensemble de points dont l'angle vertical est proche du zénith.

Dans le premier cas, on retrouve des points qui demeurent plus élevés que le sol au fur et à mesure de leur proximité avec la station, avec un écart entre 1cm et 10 cm par rapport au sol (**Figure.26**).

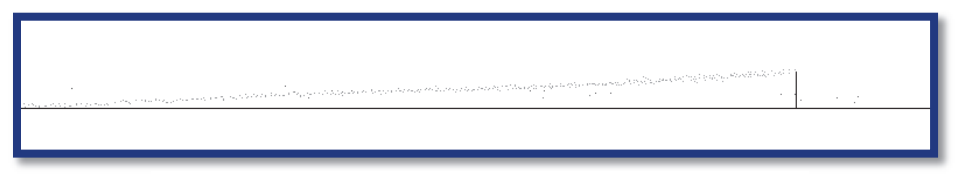

**Figure.26 :** Erreur conique à proximité de la station

Sur l'illustration ci-dessus, j'ai d'abord effectué une coupe verticale au niveau d'une station, recouverte par un second nuage. À partir de ce dernier, j'ai dessiné une ligne représentant le sol moyen, donc la tendance demeure logiquement à l'horizontale. En ne conservant qu'un certain nombre de points sur une petite bande du nuage, on constate aisément la tendance du nuage à s'élever, en se rapprochant de la station (située à droite sur l'illustration). Ce problème est notamment survenu pour chaque station effectuée, malgré une variation de la valeur de l'erreur sur les différentes stations (1cm à 10cm au niveau de l'angle minimum de *scan*). Bien que ne constituant pas l'essentiel de cette étude, il serait appréciable de déterminer la source de cette erreur. Plusieurs idées ont été possibles :

- $\triangleright$  Buée sur le miroir (pouvant être due à la neige sur place),
- $\triangleright$  Présence de poussière sur le miroir.
- ÿ Dégradation de la synchronisation entre la mesure d'angles et la mesure de distance.

Plusieurs tests ont été réalisés afin de vérifier les causes les plus probables. Dans un premier temps, une comparaison entre un levé intérieur et extérieur s'est avérée nécessaire afin de vérifier le premier cas. Ce défaut se reproduisant pour toutes les stations (intérieures et extérieures), la cause météorologique (buée) a notamment été éliminée. La dernière proposition évoquée ici n'a pas nécessité une mise en place difficile. En effet un levé au scanner à partir d'une seule station m'a paru réalisable. Le protocole mis a en place a été le suivant. Dans le cas d'un levé où le scanner effectue un tour complet, le balayage laser s'effectue de manière circulaire sur la verticale avec un déplacement régulier sur l'angle horizontal. Le scanner tourne donc sur 180°, avec néanmoins une zone de recouvrement. Cette dernière se révèle nécessaire pour ce test. En effet, l'idée a été de séparer les deux parties de nuages, de les différencier par des couleurs de calques différentes afin de pouvoir facilement les comparer. Ce test s'est révélé relativement utile, dans le sens où il nous a permis de constater un défaut de l'appareil. En effet, si l'on conserve une fine bande du nuage (avec les deux couleurs), notamment la zone de recouvrement, on peut constater que cette erreur apparaît très minime au tout début du scan (sur les deux zones diamétralement opposées par le scanner). En revanche sur la fin du mesurage, elle devient alors à son maximum. La mauvaise synchronisation entre la cadence de mesures de distance et la cadence de mesures d'angles pourrait donc constituer la source de cette erreur, bien que nécessitant plusieurs tests complémentaires pour s'assurer de la proposition effectuée. En effet, dans le cas de lectures horizontales, la distance (scanner-point) étant très proche sur un point

du mur que sur un autre point situé à quelques centimètres audessus, cette erreur ne semble pas forcément visible ailleurs.

Pour l'erreur évoquée dans le second cas, j'ai d'abord cherché à évaluer l'impact de cette proposition. Cette dernière consiste en un défaut de linéarité du nuage de points sur des visées en hauteur. En effet, dans le cas où le scanner est positionné face à un mur élevé, on constate des vagues qui remplacent les arêtes de construction censées être droites. Bien que n'apparaissant pas sur

VirtuSurv, on retrouve facilement ces déformations sur Autocad, dont l'ordre de grandeur ne dépasse pas 2cm.

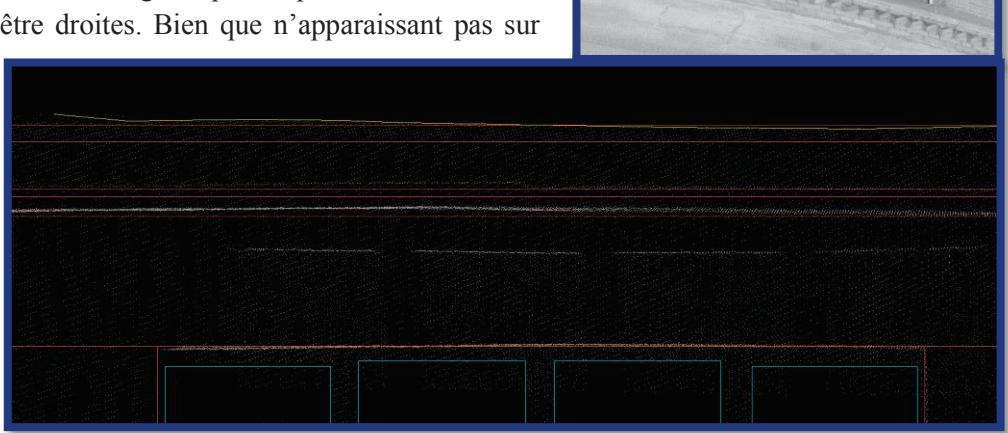

**Figure.27 :** Défaut de linéarité sur des lignes horizontales en hauteur

Sur la **figure.27** ci-dessus, l'arête réelle est représentée ici en rouge, les déformations en jaune. Dans ce cas, une désynchronisation comme vue précédemment me paraît mal appropriée. En effet, ce type d'erreur devrait s'avérer croissant dans sa valeur, alors qu'ici elle prend bien la forme de vagues sur un même *scan*. D'autres possibilités ont alors été évoquées, notamment :

- $\triangleright$  La présence de poussières ou de saletés sur le miroir,
- $\triangleright$  La mauvaise précision de la distance.

Les deux possibilités restent à entrevoir. Dans le second cas, l'erreur pourrait être due à la forme du point laser sur le mur, proche de l'ellipse avec l'inclinaison (dégradant ainsi la distance).

### **II.5 Conclusion**

Aujourd'hui, Kubit possède une quantité impressionnante de solutions d'aide à la réalisation de plans en 2 ou 3 dimensions. La simplicité et la rapidité apportées deviennent telles que cette société parvient à attirer de nombreux utilisateurs dans le monde de la topographie. Plus spécifiquement, dans la modélisation 3D, une bonne adaptation des modèles CAO sur des nuages de points permet d'obtenir un résultat cohérent par rapport à la réalité. Le fait de pouvoir éditer certains paramètres de ces modèles s'avère utile pour s'approcher au plus près du modèle TQC (Tel Que Construit). Ces résultats constituent une base fiable de représentation de déformations à partir de l'application d'un nuage de points sur le modèle CAO. Je vais maintenant m'orienter sur cette partie tout aussi intéressante qu'utile pour le métier de géomètre, en particulier en industrie.

### **III Modélisation de déformations**

### **III.1 Préambule**

Cette étude sera précédée d'un préambule sur les outils existants, dont le but est de modéliser les déformations. Commençons par les diverses méthodes qui peuvent être utilisées, en particulier en industrie. On retrouve l'utilisation de la règle des 2 mètres pour l'étude de la planéité d'une dalle, évoqué dans (J.VESSELLA, 2010). En ce qui concerne la vérification d'éventuelles fissures sur un sol, une technique simple et peu coûteuse existe. En effet, il suffit de verser de l'eau savonneuse sur la dalle ou élément similaire, poser une plaque transparente sur le sol et voir en appuyant dessus les zones où s'échappent les bulles. On retrouve cependant un aspect négatif, notamment l'accumulation d'eau savonneuse dans les fissures, pouvant dégrader le sol en question avec le temps.

Néanmoins, il reste préférable d'utiliser l'intervention d'un géomètre pouvant effectuer les mesures de déformations diverses

- $\triangleright$  Planéité d'une dalle,
- $\triangleright$  Contrôle de verticalité d'un bac en plusieurs génératrices, c'est-à-dire effectuer des mesures régulières sur une verticale (tous les mètres et/ou à la soudure entre deux viroles) pour ressortir des écarts (*Annexe 5*),
- ÿ Déformations d'un même bac à partir d'une coupe à un certain niveau, pour voir les déformations d'un cercle du bac de stockage à des altitudes différentes,… (*Annexe 6*)

Pour résumer, cela consiste à réaliser une grille régulière de déformations sur un cylindre, à partir d'un nombre de points limités.

Aujourd'hui, le scanner laser 3D permet d'obtenir un nuage de points très dense, assurant ainsi une localisation nettement plus précise des déformations (attention à la précision garantie constructeur, qui n'est actuellement pas meilleure que celle des tachéomètres).

 À cela s'ajoute l'aspect rapidité de la prise de mesures. Cependant, afin de pouvoir obtenir un résultat déformé à partir d'un modèle, il nécessite l'utilisation d'autres logiciels que les logiciels de dessin classique (par exemple Autocad). On en retrouve un certain nombre, déjà passé en revue par (J.VESSELLA, 2010) :

- ◆ Polyworks Surveyor (Innovmetric),
- v I-Site Studio (Maptek),
- \* Tunnel Measurement System (Amberg technologies),
- v Realworks (Trimble et Mensi),
- $\triangleleft$  Geomagic Qualify (Raindrop)
- v XOVerifier (Rapidform)…

Tous ces logiciels demeurent assez proches dans leurs fonctions. Néanmoins, ils ne possèdent pas une interface aussi intuitive que 3DReshaper (Technodigit), logiciel de traitement de nuages de points 3D. Ce dernier reste le logiciel le plus facile d'utilisation, selon moi, tout en possédant une quantité de fonctionnalités assez étendue.

Pour l'ensemble des travaux effectués, je privilégierai l'utilisation du logiciel 3DReshaper, de la société Technodigit. Bien que nécessitant l'achat d'une licence, contrairement à CloudCompare par exemple, ce logiciel reste néanmoins très complet de par la diversité de ses fonctions :

- $\triangleright$  Tous les travaux nécessaires pour le traitement des nuages de points :
	- $\triangle$  Alignement (assemblage) de plusieurs nuages de points,
	- ❖ Nettoyage de nuages,
	- v Maillage,
	- $\triangleleft$  Applications de corrections,...
- ÿ Application de texture par la sélection de points communs entre un nuage ou maillage et une image,
- $\triangleright$  Comparaison et auscultation,
- $\triangleright$  Digitalisation de polylignes, de points,... exportables en plusieurs formats,
- ÿ Possibilité de détection d'arêtes par plusieurs méthodes.

Dans un premier temps j'ai commencé les travaux sur les études de déformations à partir de modèles CAO simples proposés par 3DReshaper.

#### **III.2 Déformations à partir de modèles CAO simples**

Commençons par l'étude de déformations d'une surface par rapport à un plan. Ce type de modélisation peut s'avérer utile dans plusieurs situations :

- v Affaissement d'un plafond,
- Mesure du fruit d'un mur par rapport à un plan vertical,
- v La planéité d'une dalle ou d'un autre type de sol,…

#### **III.2.1 Étude de l'affaissement d'un plafond : cas du plan**

Pour réaliser cette étude, j'ai choisi d'utiliser une partie de plafond d'une pièce d'un bâtiment de poste (LILLE), surface en affaissement vers le milieu de la pièce, pas forcément visible ni à l'œil nu, ni sur des photos (**Figure.28**).

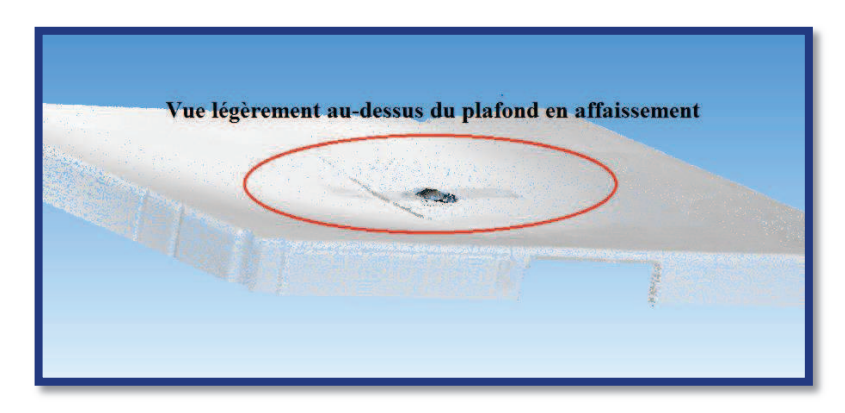

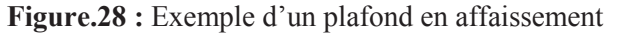

#### *III.2.1.1 Choix du plan*

La première question qui s'est posée concerne la modélisation du plan. Après avoir isolé la partie du nuage qui m'intéressait, j'ai pu effectuer divers tests sur la création du modèle CAO de référence. Dans un premier temps, j'ai tenté d'utiliser l'outil d'extraction de formes (simplifiées). Cette fonction crée un plan à partir de la sélection d'un point, en utilisant les points voisins. Il est possible, une fois le plan créé, de forcer la normale ainsi que le point de ce plan. De cette manière, sélectionnant un coin de la pièce, censé être à bonne altitude, ainsi que la verticale comme normale du plan, nous arrivons à un plan de référence de bonne qualité. Cette méthode de calcul demeure assez intéressante, notamment grâce à sa simplicité d'exécution. En revanche, le temps de calcul pour la réalisation du plan, dépendant du nombre de points, peut s'avérer assez long pour les nuages importants. D'autres possibilités s'offrent à nous, notamment la création d'un plan dit « meilleure forme », nécessitant simplement un point à fixer ainsi que la normale à choisir. Il s'agit d'une méthode à la fois rapide et assez précise, mais il faut être rigoureux quant au choix du point de référence. Une troisième méthode reste possible pour créer un plan, la commande *Création Plan*. Ici, deux souspossibilités sont envisageables, soit en fixant le centre, le deuxième axe et la normale, soit en sélectionnant trois points sur le nuage (trois coins pour plus d'exactitude). Afin de limiter la taille du plan il est également possible de fixer la longueur et la largeur du plan de référence. D'autres outils permettent de modifier le plan de manière libre, notamment *Placement libre* dans l'onglet *Déplacer-Aligner*. Il permet d'effectuer des rotations selon les trois dimensions, ainsi que de pouvoir déplacer le plan librement.

#### *III.2.1.2 Inspection*

Une fois le plan réalisé, il suffit de réaliser une inspection ou comparaison à partir de 3DReshaper. Le résultat apparaît par un dégradé de couleurs, paramétrable à volonté. Il est possible de :

- $\triangleright$  Changer le nombre de teintes,
- $\triangleright$  Modifier la couleur,
- ÿ Modifier la valeur limite (de décalage) entre deux teintes,
- $\triangleright$  Afficher le pourcentage de points compris dans les intervalles,
- $\triangleright$  Colorier par un dégradé de couleurs régulier.

Cependant, une fois l'inspection effectuée, un problème est apparu notamment dans le signe des valeurs de déformations. Le toit est, en effet, plongeant vers le milieu, malgré que les valeurs de déformations affichées soient positives. J'ai donc cherché par la suite une solution pour afficher ces valeurs avec le signe adapté. Pour ce faire, plusieurs manipulations ont été nécessaires pour comprendre le fonctionnement des valeurs appliquées. Dans un premier temps, je suis parti sur l'idée d'un principe assez simple : l'orientation du plan. À partir de la fonction *Placement libre*, évoqué précédemment, j'ai donc cherché à effectuer des rotations de 180° dans tous les sens, afin de voir l'évolution des inspections. Après plusieurs enchaînements de rotations, je me suis rendu compte que les résultats ne correspondaient pas à mes attentes. Sur le même outil de transformation du plan, j'ai effectué plusieurs essais en modifiant les signes de la normale pour orienter le plan dans l'autre sens, sans effet. La première inspection a été réussie, avec des signes adaptés, lors de la création d'un plan en fixant la normale en [0,0,-1]. Pour essayer de mieux comprendre le fonctionnement, j'ai analysé le rapport (facultatif) que l'on peut obtenir lors de l'inspection (au format csv).

|       | <b>IN' I"Ref. X""</b>                                         | ""Ref. Y""  | ""Ref. Z""  | "Mes. X"" | ""Mes. Y""  | $mmgg$ , $2mn$ | "'Dev. X""  | ""Dev. Y""  | $nnpev.$ $2nn$ | ""Dev.""    | ""Commentaire"""            |
|-------|---------------------------------------------------------------|-------------|-------------|-----------|-------------|----------------|-------------|-------------|----------------|-------------|-----------------------------|
| /215/ | 5.097424                                                      | $-2.849799$ | $-0.489401$ | 5.097400  | $-2.850100$ | $-0.489400$    | $-0.000024$ | $-0.000301$ | 0.000001       | 0.000302    | Projection sur une surface" |
| 1216  | 5.097021                                                      | $-2.849749$ | $-0.484501$ | 5,097000  | $-2.850000$ | $-0.484500$    | $-0.000021$ | $-0.000251$ | 0.000001       | 0.000252    | Projection sur une surface" |
| 1217  | 5.095995                                                      | $-2.849650$ | $-0.482300$ | 5.096000  | $-2.849600$ | $-0.482300$    | 0.000005    | 0.000050    | $-0.000000$    | $-0.000050$ | Projection sur une surface" |
| '218  | 5.096916                                                      | $-2.849707$ | $-0.474801$ | 5.096900  | $-2.849900$ | $-0.474800$    | $-0.000016$ | $-0.000193$ | 0.000001       | 0.000193    | Projection sur une surface" |
| 1219  | 5.096609                                                      | $-2.849690$ | $-0.477300$ | 5.096600  | $-2.849800$ | $-0.477300$    | $-0.000010$ | $-0.000111$ | 0.000000       | 0.000111    | Projection sur une surface" |
|       | Numéro de point - Coordonnées modèle - Coordonnées mesurées - |             |             |           |             |                |             | Ecart-type  |                |             | Commentaire                 |

**Figure.29 :** Modèle de rapport issu d'une inspection

Lors de l'analyse du rapport de comparaison (pour les deux plans réalisés), j'ai pu constater que les écarts-types en Z étaient bien négatifs, chose que l'on souhaite obtenir, alors que l'écart-type tridimensionnel demeurait du signe positif partout. J'en suis rapidement venu à la conclusion que ce dernier est obtenu par racine carrée des trois écartstypes présents, selon chaque axe, à partir de la formule suivante :

$$
Dev = \sqrt{(Dev.X^2 + Dev.Y^2 + Dev.Z^2)}
$$

Pour le plan dont la normale a été fixée à [0,0,-1], j'ai obtenu les résultats **Dev.=Dev.Z** (**Figure.30)**

Il apparaît donc que lors de l'inspection, si deux variables de la normale sont fixées à 0, l'écart-type général sera identique à celui du troisième axe. Si deux ou trois écarts-types différents de zéro sont présents, 3DReshaper calculera l'écart-type tridimensionnel avec la racine carrée précédente (signe positif).

On obtient donc le résultat de l'inspection (**Figure.31**)

Il s'agit là d'un premier résultat assez satisfaisant. Dans le but d'obtenir un résultat plus compréhensible pour un client ne maîtrisant pas facilement la 3D, plusieurs idées ont été échangées entre M.POUX et moi-même.

| ""Dev. X"" | ""Dev. Y""  | ""Dev. Z""  | $m_{\text{Dev}}$ , $m_{\text{w}}$ |
|------------|-------------|-------------|-----------------------------------|
| 0.000000   | 0.000000    | $-0.017200$ | $-0.017200$                       |
| 0.000000   | 0.000000    | $-0.017300$ | $-0.017300$                       |
| 0.000000   | 0.000000    | $-0.016900$ | $-0.016900$                       |
| 0.000000   | 0.000000    | $-0.016900$ | $-0.016900$                       |
| -0.000000  | 0.000000    | $-0.014800$ | $-0.014800$                       |
| 0.000000   | $-0.000000$ | $-0.015300$ | $-0.015300$                       |
| 0.000000   | 0.000000    | $-0.015800$ | $-0.015800$                       |
| 0.000000   | 0.000000    | $-0.015500$ | $-0.015500$                       |
| 0.000000   | 0.000000    | $-0.016500$ | $-0.016500$                       |
| 0.000000   | 0.000000    | $-0.015800$ | $-0.015800$                       |
| -0.000000  | 0.000000    | $-0.016500$ | $-0.016500$                       |
| 0.000000   | 0.000000    | $-0.016500$ | $-0.016500$                       |
| 0.000000   | 0.000000    | $-0.015900$ | $-0.015900$                       |
| 0.000000   | 0.000000    | $-0.017100$ | $-0.017100$                       |
| 0.000000   | 0.000000    | $-0.016600$ | $-0.016600$                       |
| 0.000000   | 0.000000    | $-0.016800$ | $-0.016800$                       |

**Figure.30 :** Résultat en fixant la normale

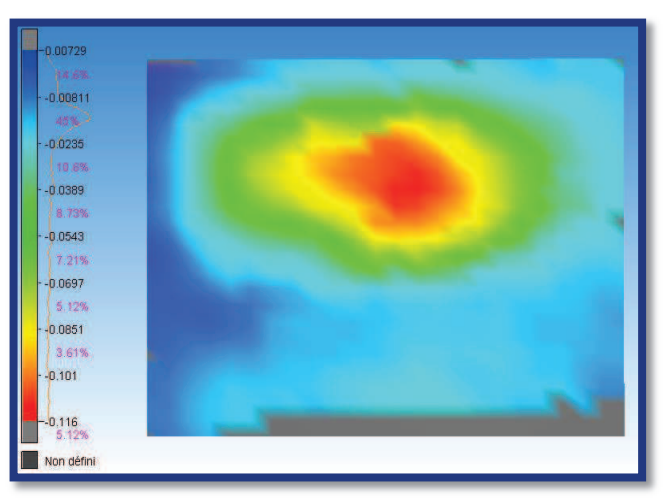

**Figure.31 :** Résultat de l'inspection de l'effondrement du plafond

#### *III.2.1.3 Améliorations pour un usage simplifié pour les clients*

On peut notamment citer les éléments suivants :

- $\triangleright$  L'application de ce résultat comme texture sur le nuage de points maillé, dont le but est de pouvoir obtenir des coupes avec les couleurs associées,
- $\triangleright$  La création d'un outil de repérage sur le modèle obtenu pour localiser plus aisément les principales zones sensibles.

Dans un premier temps, nous allons tester l'application du résultat sur un maillage. Il faut d'abord commencer par exporter le résultat obtenu sous la forme d'une image, avec un format de bonne qualité (éviter une compression JPEG).

3DReshaper possède un outil de plaquage de texture(s) sur un modèle maillé. Bien entendu, il convient d'avoir au préalable un modèle correct après les opérations suivantes :

- $\triangleright$  Nettoyage des points inutiles ne figurant pas sur notre inspection,
- ÿ Maillage du résultat obtenu en utilisant la fonction *Maillage en 2 étapes* de la commande *Maillage 3D*,
- $\triangleright$  Opérations de base pour améliorer le résultat, notamment le bouchage des trous.

Ensuite, il suffit d'utiliser l'outil *Plaquage de textures*, d'identifier des points communs entre le modèle et l'image. S'agissant d'une inspection, représentant uniquement des couleurs de déformations, cette opération se complique considérablement. Afin de pouvoir remédier à ce problème, il est fortement conseillé de créer des points de repère au préalable, ou même d'en créer une polyligne passant par ces points (une polyligne étant exportable, puis réimportable ensuite au format DXF). Il devient alors aisé de recaler l'image sur le modèle maillé. Ce maillage texturé peut ensuite être intégré au nuage de points brut, permettant d'obtenir le résultat suivant (**Figure.32**):

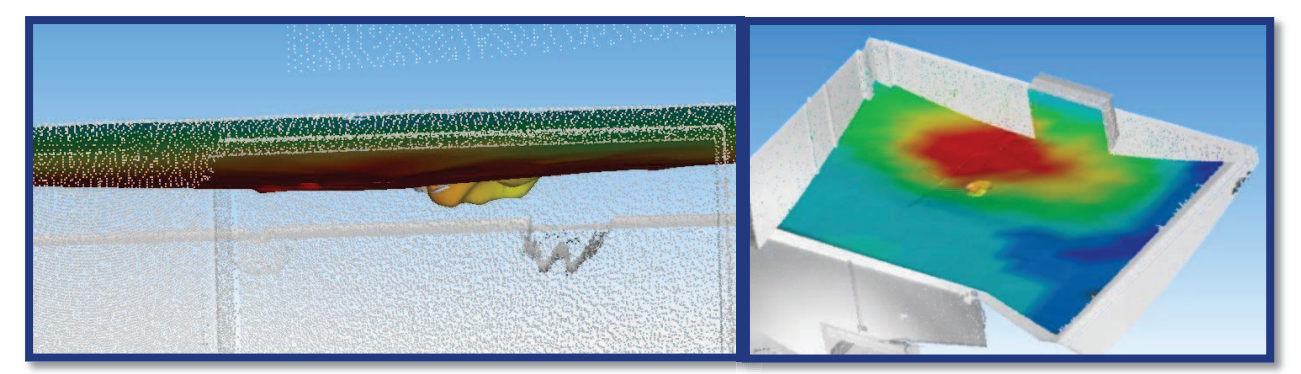

**Figure.32 :** Plaquage du résultat de l'inspection sur le maillage

Il devient intéressant de trouver un moyen pour obtenir ce résultat sur Autocad, logiciel de dessin très utilisé par de nombreux professionnels. Plusieurs orientations ont été envisagées afin de parvenir à ce résultat, chacune possédant ses avantages et ses inconvénients. Trois formats permettent l'exportation de maillages texturés sur 3DReshaper :

- $\triangleright$  OBJ
- $\triangleright$  VRML
- ÿ WRL

Une première solution consiste à installer un plugin sur Autocad afin de pouvoir importer des fichiers OBJ issus de 3DReshaper. Malheureusement, les plugins ne sont pas encore compatibles avec la version 2013 d'Autocad. De plus, l'installation de ces plugins nécessite un certain coût. En revanche ils restent facilement téléchargeables sur le site Sycode à l'adresse suivante : http://www.sycode.com/products/autocad/index.htm.

Une autre solution consiste en l'utilisation d'Autocad 3DStudio MAX pour importer le fichier OBJ (avec perte de couleur) puis d'enregistrer le résultat sous forme de maillage sous Autocad classique (en dwg). L'outil matériau permet ensuite de texturer l'élément en question, mais reste assez
empirique (progression à tâtons). On peut fixer les dimensions du nuage de points concerné, l'angle pour l'orientation, ou encore une translation. Le problème, c'est que l'on ne peut pas travailler directement à partir des points du maillage (pour les déplacements ou les rotations).

Par la suite, j'ai cherché à insérer un outil de repérage pour mieux pouvoir exploiter le résultat obtenu. Dans un premier temps, le logiciel Meshlab, assez complet dans les reconstructions, lissages et autres filtres, possède un outil constituant une boîte graduée. Étant un outil gratuit, tout le monde peut l'utiliser pour localiser les déformations et ainsi évaluer leur taille. On peut observer le résultat sur l'exemple ci-dessous (**Figure.33**):

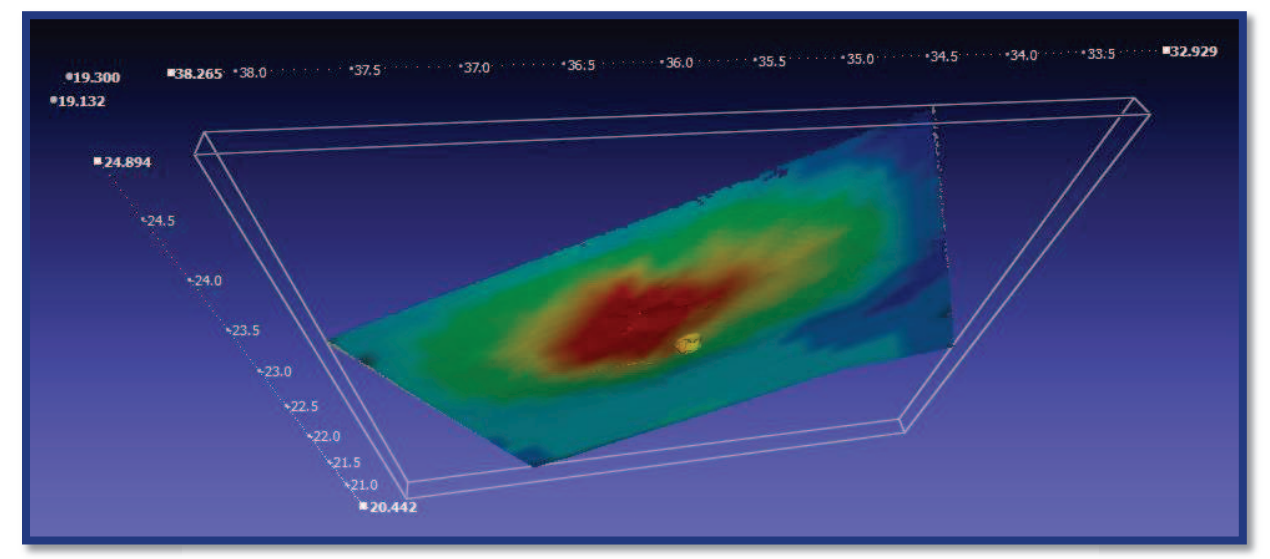

**Figure.33 :** Indication du positionnement par rapport à la station d'origine

 Ici, on peut constater que les coordonnées ne sont pas celles du repère local du scanner, ce dernier étant situé quasiment en dessous. En revanche, il renseigne les coordonnées des quelques nuages associés dans un même repère, en prenant une station comme origine (ici quelques étages plus bas).

Une autre option possible reste l'utilisation d'Autocad. En effet, il apparaît comme un outil très efficace en termes de dessin. Il est donc facilement possible de créer 3 axes, et ajouter les coordonnées régulièrement le long de chaque axe.

# **III.2.2 Étude des déformations d'un bac : cas du cylindre**  *III.2.2.1 Choix du cylindre*

Pour le choix du cylindre, j'ai effectué les calculs à partir d'un nuage de points mesuré de l'intérieur d'un bac de stockage d'hydrocarbures vide, puis d'une portion de l'extérieur d'un bac. Il s'agit là de créer un modèle CAO ayant la forme d'un cylindre. De même que pour le plan, la difficulté consiste à choisir le cylindre le plus adapté possible. Les industries possèdent, pour certaines, les dimensions des bacs et permet déjà de générer un cylindre tel que construit (TQC), laissant pour seul souci sa localisation par rapport au nuage de points. Cependant, tous ces bacs ne sont pas forcément connus. Il convient dans ce cas d'établir un modèle le plus adapté possible. D'après les conseils des responsables en usine, la meilleure solution est de partir d'un cercle à la base du bac. Il

D'autres solutions restent également possible pour créer un cylindre. En réalisant un cylindre à partir de points du nuage existant, le principe semble risqué, en cas de prise en compte de points faux. Le cylindre tiendra compte de ces points et pourra donc être inadapté dans sa direction ou même dans ses dimensions.

Pour le cylindre « meilleure forme » (terminologie 3DReshaper), on part du même principe que pour le premier cas, c'est-à-dire qu'il faut rentrer les paramètres de rayon ou diamètre, les coordonnées du centre de la base, mais aussi forcer la normale du cylindre. Le logiciel tracera donc le modèle CAO en prenant également en compte la forme du nuage de points.

Autre cas possible pour la création du modèle, l'extraction de forme. On peut faire l'essai avec l'extraction d'un cylindre simplifié sur le pied du cylindre. Dans ce cas, comme pour le plan, le logiciel va se servir des points à proximité pour dessiner un cylindre en fonction de la normale de la surface. Si on le prend trop bas, il s'adaptera sur les points de base et fournira un résultat complètement aberrant (**Figure.34**) :

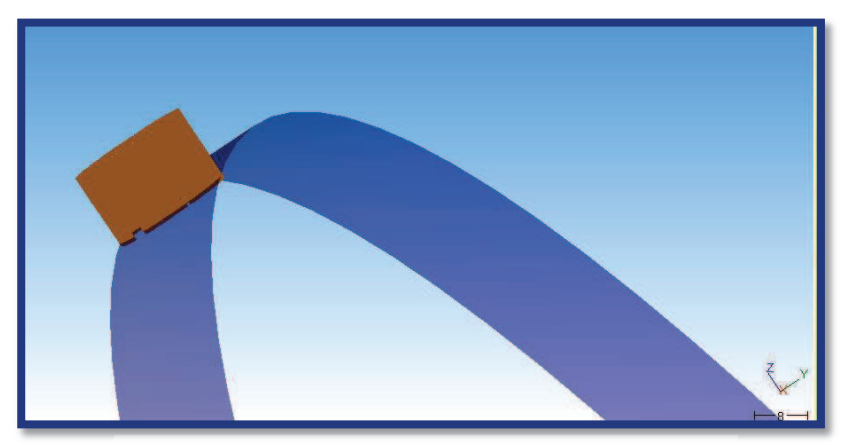

Figure.34 : Cas du choix d'un mauvais point

Pour le bac d'hydrocarbures scanné de l'intérieur il est recommandé d'utiliser ses paramètres (connus ou non) pour le créer, se basant sur l'ensemble des points (fiables sur le pied du bac). A contrario, pour un seul *scan* sur l'extérieur du bac, le nuage ne contient qu'une portion de bac. Or, la détermination d'un cercle par 3 points nécessite que ces derniers soient assez éloignés les uns des autres pour déterminer au mieux le cercle. Ayant effectué un *scan* avec une seule station, la portion du cercle est assez faible. Par conséquent, en prenant des points éloignés les uns des autres pour améliorer la précision du cercle, on arrive sur des mesures effectuées *« en sifflet »*, dites visées rasantes. Ces visées perdent hélas en précision et empêchent au final d'obtenir un bon cercle.

Une dernière solution a été possible, à partir de la création d'un programme incluant l'utilisation de moindres carrés implicites, nécessitant les valeurs approchées du cercle de base et les coordonnées des points du nuage. Les détails figureront dans la suite de cette partie.

Dans le cas présent, ne connaissant pas le modèle, j'estime préférable d'utiliser l'extraction d'une forme, sur le point du nuage (du bac) le plus proche du scanner (**Figure.35**) ou l'utilisation du programme créé.

**BILAN :** le choix du modèle CAO à attribuer constitue donc l'essentiel pour un contrôle d'inspection, qu'il s'agisse d'un simple plan comme d'un cylindre ou encore des cônes, sphères, lignes, cercles,… Il nécessite souvent un certain temps de réflexion dans le but d'analyser lequel serait le plus adapté en fonction du nuage proposé. Aucune méthode n'est donc forcément meilleure

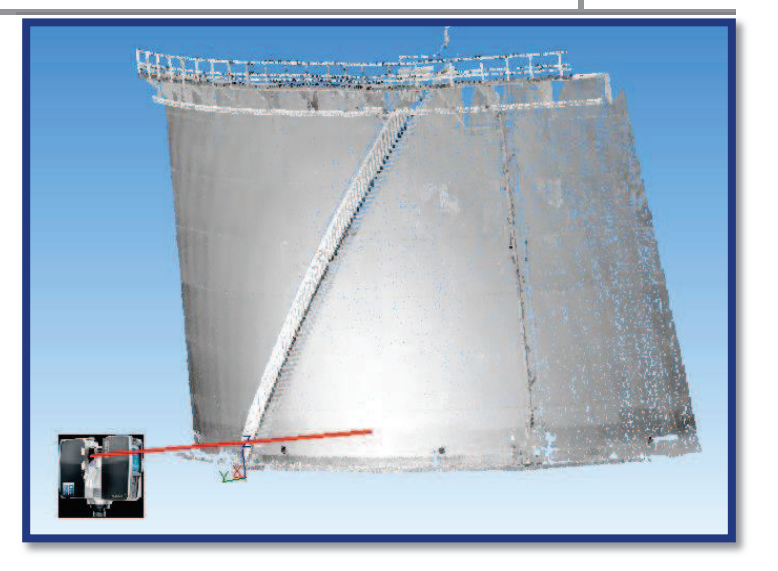

**Figure.35 :** Exemple d'un choix judicieux d'extraction de cylindre sur un nuage

que les autres, chacune d'elle paraît spécifique pour divers cas. Cette décision demeure donc importante pour la qualité du résultat demandé.

# *III.2.2.2 Inspection du bac d'hydrocarbures*

Ensuite vient l'inspection du bac entre le nuage de points et le modèle CAO cylindrique choisi. Pour la suite du rapport, je me concentrerais en particulier sur l'intérieur du bac, mesuré complètement. Nous en arrivons à obtenir le résultat suivant, en prenant un cylindre dont le cercle du bas semble très proche du pied du bac mesuré (**Figure.36**) :

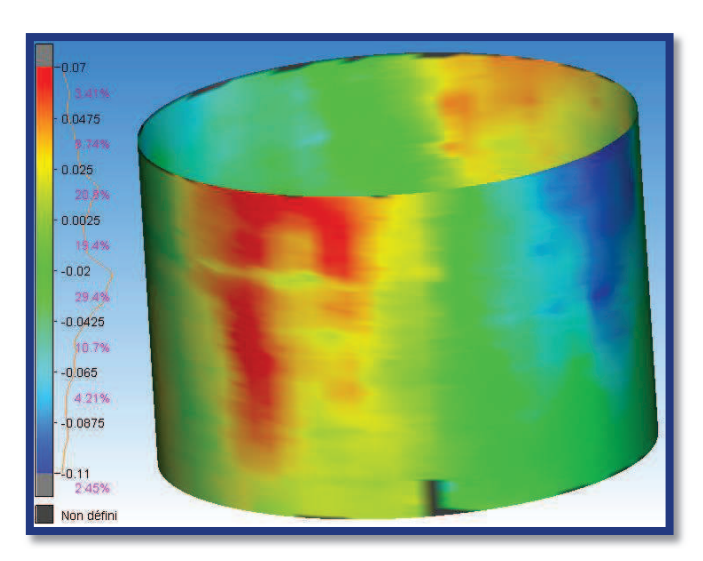

**Figure.36 :** Résultat de l'inspection d'un bac de stockage d'hydrocarbures

Ici, nous pouvons analyser les déformations à partir de l'échelle associée. Cette dernière montre à la fois les écarts correspondants à une teinte, ainsi que la proportion de points se situant dans l'intervalle donné. La qualité de ce traitement demeure assez représentative des déformations en fonction des couleurs. En effet, on comprend rapidement que le bac prend une forme ellipsoïdale vers le haut. En revanche, on peut se soucier d'un problème de repérage sur le cylindre.

# *III.2.2.3 Améliorations pour un usage simplifié pour un client*

Bien que le résultat possède une apparence agréable visuellement, il n'en est pas moins une impossibilité d'exploiter les résultats en raison du manque de localisation, d'orientation, de dimensions, … Il va donc être nécessaire de trouver des solutions pour parer à ces problèmes. Deux choix s'offrent à nous, pour deux rendus différents, mais efficaces et surtout exploitables :

- ÿ Placer des axes verticaux, indiquant les points cardinaux du bac, tels qu'ils seraient vus si l'on était situé au centre du bac,
- $\triangleright$  Dérouler le cylindre sur un logiciel de dessin, avec une grille localisant les déformations, afin que la majeure partie de la clientèle puisse l'exploiter sur un format très utilisé.

#### **Orientation du bac**

Pour mettre en œuvre cette méthode, j'ai décidé de combiner les possibilités offertes par Autocad et de 3DReshaper, dans le but de simplifier les opérations et d'obtenir un résultat fiable. En partant d'Autocad, j'ai tout d'abord créé un cercle paramétré selon les résultats obtenus (le même que pour réaliser le cylindre). J'ai ensuite considéré que l'axe OY constituait l'axe sud-nord. J'ai donc tracé deux polylignes perpendiculaires orientées suivant les axes nord-sud et est-ouest, OY et OX le cas présent. Bien entendu, si le nord n'est pas orienté comme l'axe OY, il faut penser à modifier le SCU. Afin de pouvoir continuer il est impératif de copier ces polylignes pour les avoir à deux altitudes différentes au-dessus et en-dessous du bac (afin de pouvoir créer des plans qui intersectent complètement le cylindre). Après export en dxf, j'ai pu ainsi tracer deux plans perpendiculaires sur 3DReshaper, suivants les axes nord-sud et est-ouest. Il suffit par la suite d'effectuer une intersection entre le cylindre inspecté et les plans pour obtenir les points cardinaux par rapport à l'axe du bac. Ce dernier peut également être défini par l'intersection des deux plans évoqués précédemment. Pour compléter ce résultat, il est conseillé d'ajouter des étiquettes sur ces 4 points afin de n'avoir aucune ambiguïté d'orientation par la suite (*Annexe 7*). Même si les clients ne possèdent pas de logiciel permettant la lecture de modèles en trois dimensions, il est possible d'exporter un certain nombre d'images pour donner un aperçu visuel de la localisation des déformations sur le bac (**Figure.37**).

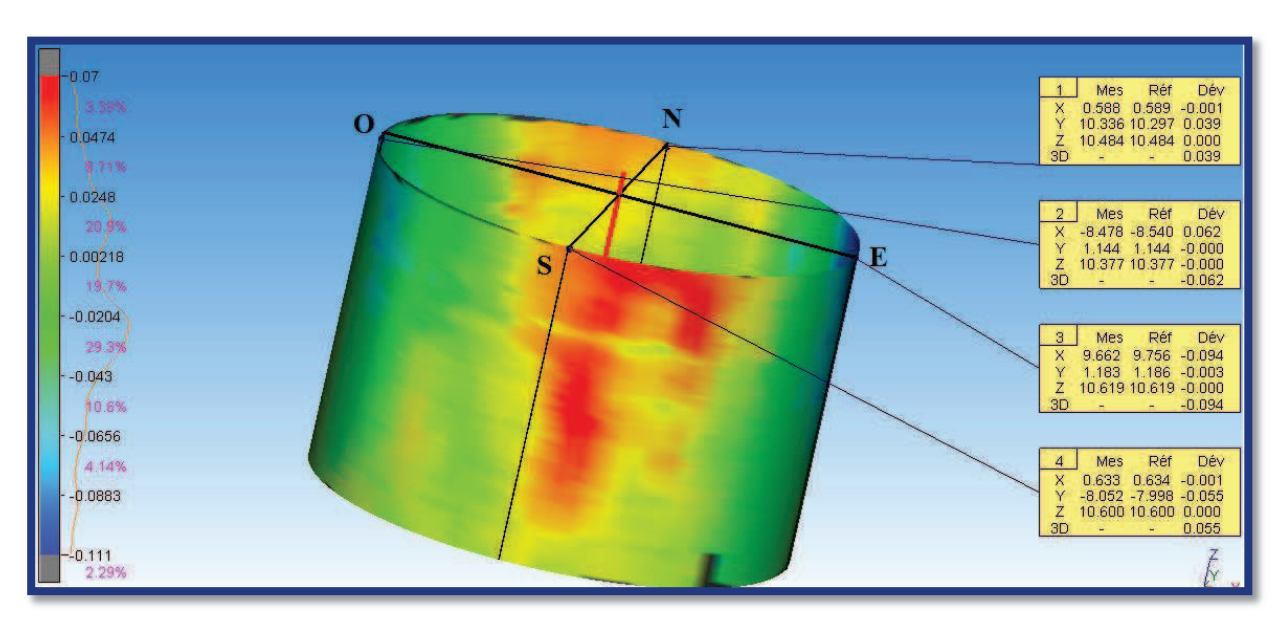

**Figure.37 :** Amélioration de l'inspection pour mieux se repérer

Afin de pouvoir améliorer encore un peu la localisation des déformations, il est possible d'importer une grille créée à partir du logiciel Autocad. En prenant un pas régulier (par exemple 1m dans notre cas), il devient plus simple de se repérer sur le modèle issu de l'inspection.

### **Déroulement du cylindre**

Le but de cette partie consiste à obtenir un résultat de l'inspection sur un plan. Ce principe a déjà été évoqué dans les travaux de (J.VESSELLA, 2010) au sein de l'entreprise TPLM3D. Cette entreprise possède sa propre application pour le traitement des modélisations de déformations : CloudSurfer. En ce qui me concerne, je me suis vite aperçu de ce manque au logiciel 3DReshaper, prévu dans une version future du logiciel. En attendant, nous allons chercher à établir un programme sur Ascodes (logiciel SIG et topographie utilisé au sein du cabinet, avec des procédures adaptées selon le type de travaux) dans le but de subvenir à ce besoin. Ascodes est un outil puissant dans divers domaines, y compris en topographie. Il permet en effet de réaliser un certain nombre de travaux importants (source jsinfo) :

- ÿ Saisie de données (manuelle, calculs topométriques, numérisation…),
- $\triangleright$  Cartographie,
- ÿ Constructions géométriques de base et avancées,
- $\triangleright$  Remembrement technique et administratif (traitements liés),
- $\triangleright$  Gestion des surfaces (profils et cubatures, perspectives...)...

#### *Travail préalable*

 Le nuage de points obtenu directement par le scanner possède une certaine épaisseur, comptetenu des diverses imprécisions de l'appareil ou encore de l'assemblage des nuages de points. En effet, un seul nuage ne suffit pas en raison de nombreux masques présents sur la scène. De plus, le nuage est d'environ 2,7 millions de points (après un sous-échantillonnage divisant le nombre de points par 25, 5 sur la visée verticale, 5 sur la visée horizontale), restant encore très lourd à gérer sur un logiciel nonadapté. Pour ces deux raisons, j'ai cherché un moyen de réduire ce nuage. Après discussion avec M. POUX, il nous est apparu qu'un sous-échantillonnage pouvait se faire en créant un maillage. Une possibilité résulte de cette fonction. Il est possible d'effectuer dans un premier temps un maillage le plus proche possible du bac, réduisant ainsi le nombre de sommets, avant d'extraire les points issus de ce maillage. De cette manière, on obtiendra un nuage de points constitué des sommets du maillage.

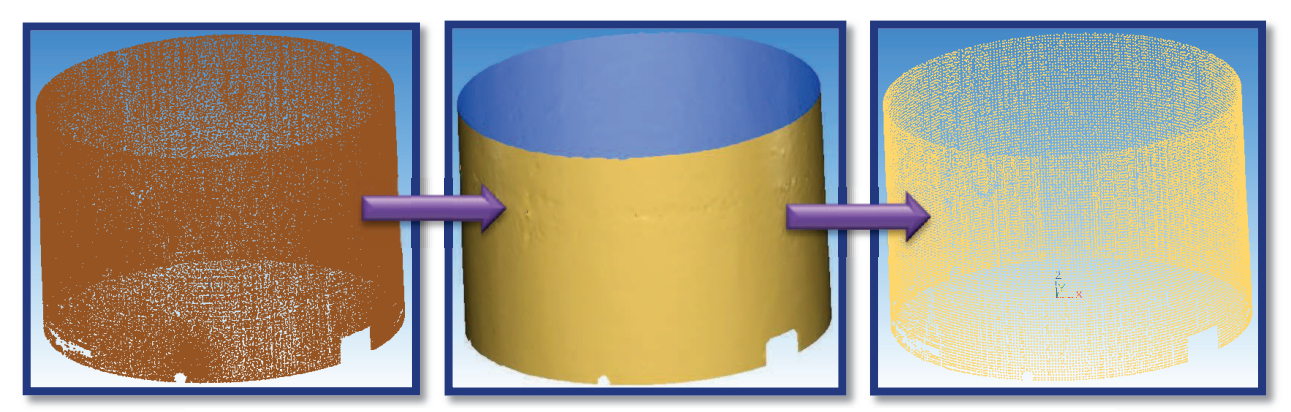

**Figure.38 :** Principe de sous-échantillonnage du maillage sous 3DReshaper

En utilisant cette méthode on arrive ainsi à un nuage composé de 35 000 points, plus facilement traitable sur Ascodes (**Figure.38**).

# *Choix et principe du programme*

Deux idées sont ressorties pour la réalisation de ce programme. Dans un premier temps, une méthode empirique consiste à extraire un nuage de points du modèle CAO utilisé, de digitaliser manuellement les polylignes où l'on retrouve une limite entre deux couleurs différentes (correspondant au dépassement d'un seuil renseigné). À partir du nuage de points et des polylignes obtenues, il est possible d'extraire un fichier au format XYZ, sous forme d'un tableau. On applique ensuite la transformation de la matrice des coordonnées à partir du schéma suivant (**Figure.39**) :

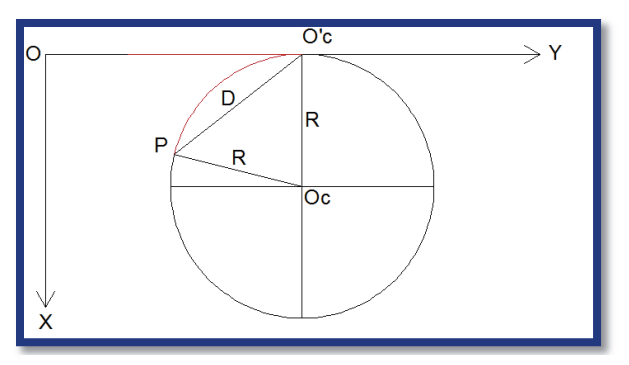

**Figure.39 :** Principe géométrique du déroulement du cylindre

v La colonne des Z reste identique, puisqu'on applique la transformation sur le plan OYZ.

**v** Pour les X, on a la même valeur que  $X_{O,c}$ . Sur le schéma, les X seront égaux à zéro après la transformation.

v Pour les Y, il s'agit de trouver la bonne formule. Sur le schéma, il faut dérouler l'arc PO'c sur l'axe OY. Il faut donc connaître la longueur de l'arc. On peut pour cela utiliser la formule L=RxOc, Oc étant l'angle du triangle OcPO'c, en radians. Connaissant R ainsi que la

distance de la corde D (à partir des coordonnées), nous pouvons utiliser la formule d'Al Kashi :

$$
Oc = \arccos\left(\frac{R^2 + R^2 - D^2}{2R * R}\right)
$$

On obtient donc la longueur de l'arc du cylindre entre un point à transformer et le point O'c, distance à reporter sur l'axe OY en partant de O'c.

 Une fois la matrice des points et des polylignes transformée, on a juste à importer le nouveau fichier XYZ sur Autocad, puis retracer les polylignes et hachurer en fonction des couleurs qui conviennent, le hachurage étant bien entendu impossible en dehors d'un plan (dans un polygone en trois dimensions). La digitalisation manuelle constituant une méthode empirique, nous avons privilégié une seconde option (détaillée dans la suite de ce chapitre).

La première étape de ce traitement a été de déterminer un cercle horizontal à partir de 3 points, le centre et le diamètre devant être approchés dans le but de pouvoir appliquer les moindres carrés implicites. Ces valeurs sont enregistrées dans un fichier au format .txt, tout comme les coordonnées des points du nuage. Travaillant par la suite avec le logiciel Excel, je conseille fortement de souséchantillonner le nuage à 1500 points maximum, le logiciel pouvant rencontrer quelques difficultés si le traitement devient trop lourd. Ces deux fichiers constituent les éléments servant de base pour que le programme créé par la suite fonctionne.

Dans un second temps, j'ai réalisé un programme qui se divise en deux étapes (*Annexe 8*):

- $\triangleright$  La détermination du cercle approximant au mieux tout ou partie du nuage de points en X et Y (un bac de stockage étant vertical les X,Y sur un plan sont les mêmes que les X,Y en 3D),
- ÿ La détermination des écarts des points au modèle obtenu.

Pour la première partie du programme, j'ai utilisé les moindres carrés implicites, le but étant de déterminer le meilleur modèle à partir du nuage de points et des inconnues dont les valeurs ont été approximées dans le fichier .txt vu précédemment. Après avoir importé au préalable les coordonnées des points du nuage sur excel, en utilisant le langage VBA (langage de programmation utilisé pour l'ensemble des macros créés sur Excel), le but a été de déterminer le nombre de points. En ajoutant un compteur déterminant le nombre de lignes et en l'ajoutant comme une variable, nous sommes en mesure de travailler par la suite avec des nuages de taille différente. Par la suite, j'ai réalisé des calculs de moindres carrés implicites à partir de la fonction de distance suivante :

$$
\sqrt{(Xi-Xc)^2+(Yi-Yc)^2}-D=0
$$

Dans ce cas, on applique la formule suivante afin de déterminer le meilleur cercle issu de notre nuage :

$$
f(X,\widetilde{L}) = f(X_0,L) + A(X-X_0) + D(\widetilde{L} - L) \\
= W + A(X-X_0) - D.V
$$

 $A = \left(\frac{\partial f(Xo, L)}{\partial X}\right)$ , des dérivées partielles de f en fonction des inconnues (Xc, Yc, D),

 $D = \left(\frac{\partial f(X_{0},L)}{\partial L}\right)$ , des dérivées partielles de f en fonction des observations (Xi et Yi, i étant le nombre de points),

 $W = f(X_0, L)$ , la fonction f en utilisant les valeurs approchées des inconnues (S.DURAND, 2012).

Ces matrices dépendant du nombre de points appartenant au fichier .txt, la macro permettant le calcul du nombre de lignes à l'étape précédente devient donc indispensable. Une fois les résultats obtenus, j'ai utilisé la formule suivante pour déterminer une première valeur de X (S.DURAND, 2012) :

$$
(Xest - Xo) = -inv(A'.inv(M).A).A'.inv(M).W
$$

A' étant la matrice transposée de A, Xo la valeur approchée des inconnues, Xest la valeur estimée des inconnues et M la matrice :  $M = (D \cdot inv(P) \cdot D')$  avec P la matrice de pondération. Le poids étant le même pour chaque point du nuage, la matrice M devient alors une matrice identité. On obtient donc facilement la valeur des Xest. Afin d'obtenir un résultat fiable, il est nécessaire de procéder par itérations (boucle DO WHILE…LOOP), soit avec un compteur (limitant le nombre d'itérations) soit en fixant un critère de convergence.

Une fois le résultat final obtenu, on peut aisément déterminer les écarts entre les points du nuage et le modèle obtenu (cylindre dont la base est le meilleur cercle déterminé précédemment). Ces écarts sont situés sur les mêmes lignes Excel que les coordonnées des points. Ils sont déterminés en utilisant le multiplicateur de Lagrange (S.DURAND, 2012) :

$$
\lambda est = 2.\mathit{inv}(D.\mathit{inv}(P).D').\big(W + A.(\mathit{Xest} - Xo)\big)
$$

P étant une matrice identité, le produit matriciel D.inv(P).D' constitue alors une matrice identité.On obtient les écarts V en chaque point par la formule suivante :

$$
V=\frac{1}{2}.inv(P).D'.\lambda est
$$

Matthieu DUJARDIN - Mémoire ESGT - Juin 2013 **Page 41** 

De cette manière, on obtient l'écart en chaque point constituant un attribut du point connu en coordonnées. En appliquant la formule d'Al-kashi vue à la page précédente, nous obtenons donc le cylindre déroulé à partir des coordonnées du nuage de points. De cette manière on peut représenter une autre dimension à partir des écarts. On obtient donc un modèle numérique tridimensionnel. Cette partie du programme (développement du cylindre) peut être réalisée à partir du logiciel Ascodes.

Afin d'obtenir des résultats plus fiables, je conseille d'utiliser ce programme avec des points situés en pied de bac, zone où les déformations de la robe sont les plus faibles, afin de réduire la quantité d'outliers (les points ayant ici subis des déformations plus ou moins importantes). En effet, le bas de la robe est directement fixé aux fondations, ce qui permet de conserver une certaine immobilité. Pour le développement du cylindre sous Ascodes, l'idéal est de procéder par blocs de points. Il faut alors raisonner par boucles (exemples pour chaque mètre en vertical et pour un certain angle ensuite).

# **III.3 Utilisation d'un modèle issu du logiciel PointSense Plant**

# **III.3.1 Étude de défauts d'un tuyau coudé**

Je vais à présent poursuivre cette étude sur un cas simple de modèle obtenu à partir du logiciel PointSense Plant. Pour ce faire, j'ai utilisé une portion de tuyau contenant un coude (tore), dont le modèle a été obtenu suite à une reconnaissance de formes (plus de détails dans la partie 2). On a donc deux cylindres extraits d'un nuage de points, reliés entre eux par un coude issu de Pointsense. Afin de pouvoir travailler avec 3DReshaper, il a fallu exporter :

- v Le nuage de points à partir du logiciel Scene au format XYZ
- v Le modèle CAO associé à partir d'Autocad au format IGES

En les associant sur 3DReshaper on obtient le résultat suivant (**Figure.40**) :

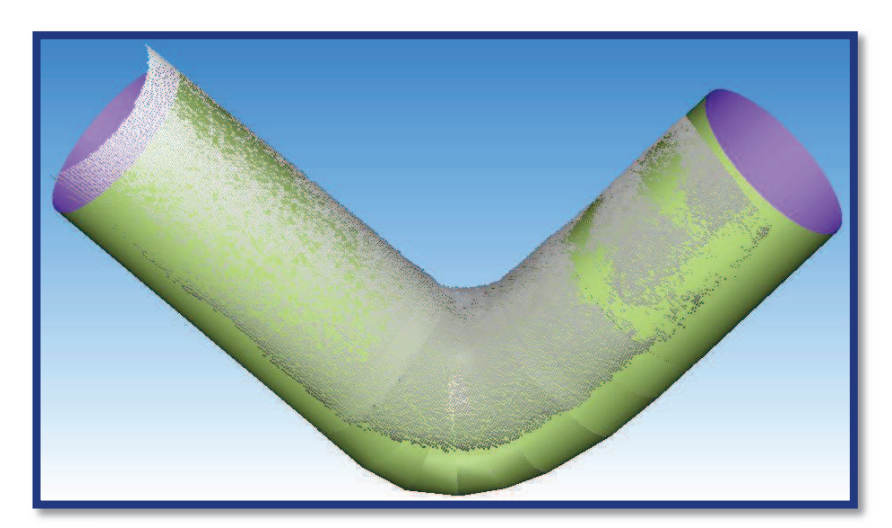

**Figure.40 :** Nuage et modèles de base pour l'inspection

À partir de là, il suffit de réaliser une simple inspection, de la même manière que pour le plan ou encore le cylindre vus précédemment. Il faut néanmoins rappeler que la comparaison entre un nuage et un modèle ne s'effectue que sur un unique modèle. Or, dans notre cas, lors de l'import du fichier IGES, on a plusieurs modèles de petites tailles. Pour remédier à ce problème, j'ai choisi

d'utiliser la fonction *Réunir les bords communs* de 3DReshaper On peut analyser le résultat de l'inspection suivante (**Figure.41**) :

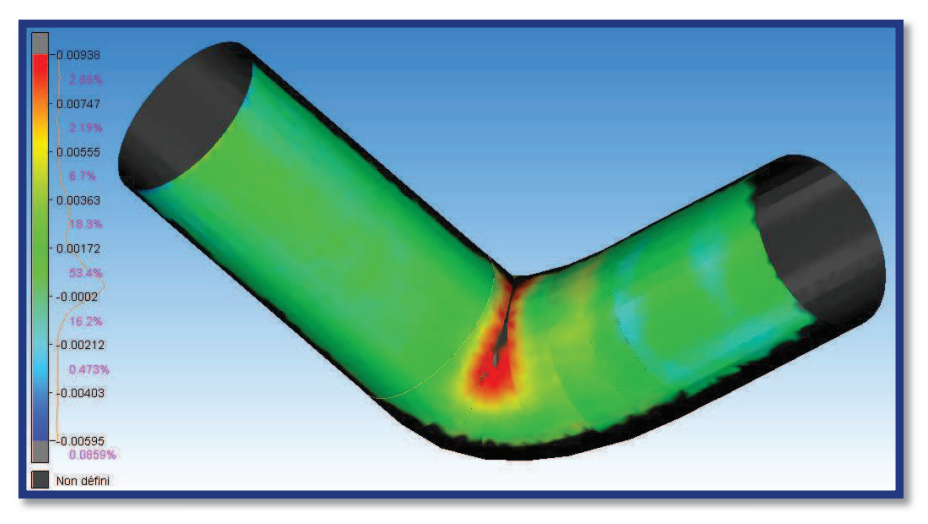

**Figure.41 :** Inspection des tubes et du coude

Sur cette illustration, on retrouve une quantité imposante de points dont la teinte se situe entre le vert et le cyan. En effet, près de 88% des points possèdent un écart inférieur à 4mm par rapport au modèle CAO obtenu à partir de PointSense Plant. Ce résultat permet de conclure dans un premier temps sur la qualité des modèles obtenus par reconnaissance de formes avec Kubit. En revanche, on retrouve jusqu'à 1cm d'écart au niveau de l'intérieur du coude. En regardant de plus près, on constate qu'il y a eu malformation de ce dernier, comme renseigné sur l'illustration ci-contre (**Figure.42**).

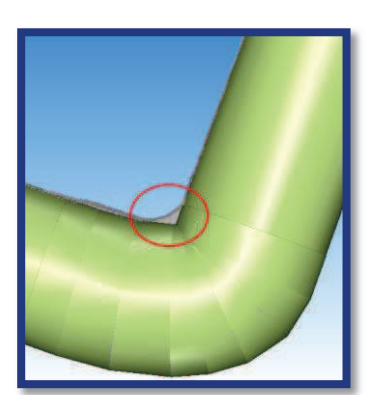

**Figure.42 :** Erreur du modèle coudé

Après réflexion sur la question, plusieurs solutions me semblent envisageables pour résoudre ce problème. On peut les regrouper par ordre de qualité décroissante :

- ÿ Amélioration au préalable sur PointSense Plant,
- $\triangleright$  Lissage de la partie coudée,
- $\triangleright$  Déplacement des points manuellement.

### **III.3.2 Amélioration au préalable sur PointSense Plant**

Comme on peut facilement le constater sur l'illustration ci-dessus, le principal problème est localisé au niveau de l'intérieur du coude, et semble dû à une mauvaise interpolation de la courbure. Dans notre cas, ce défaut est causé par le mauvais ajustement en longueur du cylindre. En effet, on remarque ici que le coude, au niveau du modèle, ne prend pas la forme de tore, contrairement à ce que laisse apparaître le nuage de points. Modéliser un cylindre facilement ne suffit pas à obtenir un bon résultat. Il convient également de veiller à bien dimensionner le tube. Ici, le modèle CAO commence la courbure bien avant le nuage de points, entraînant donc un manque de régularité sur la partie intérieure notamment. Des précautions sont donc à prendre sur la position de l'extrémité du cylindre.

# **III.3.3 Lissage de la partie coudée**

Dans cette partie, bien que moins efficace que le traitement vu au paragraphe précédent, on peut tenter d'effectuer une opération de lissage sur le modèle CAO. Plusieurs possibilités s'offrent à nous, avec notamment Meshlab et 3DReshaper. On retrouve un certain nombre de commandes pouvant être utilisées à partir de Meshlab, notamment dans l'onglet *Smoothing, Fairing and Deformation*. Sur 3DReshaper, on peut essayer d'utiliser l'outil de *Lissage* ou encore la *Déformation* 

*Locale*, cette dernière restant très empirique cependant. Contrairement à l'amélioration proposée au paragraphe précédent, je déconseille fortement cette méthode. En effet, le lissage n'est pas toujours réussi sur la zone souhaitée. Il y a de fortes probabilités de dégrader le reste du cylindre. L'illustration ci-contre (**Figure.43**) argumente bien ces propos sur les dégradations provoquées.

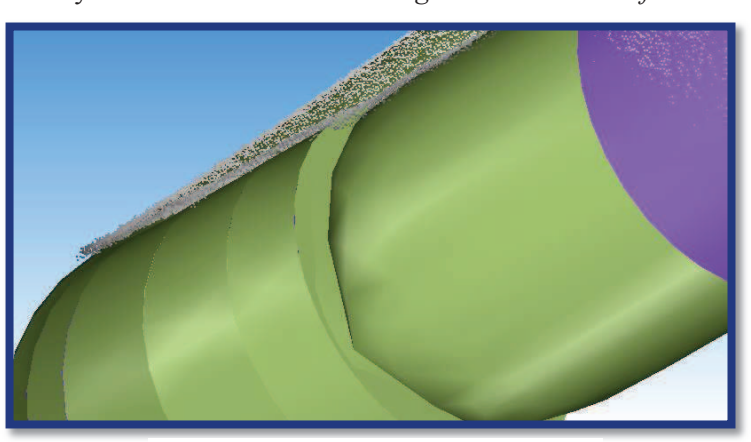

**Figure.43 :** Dégradation due à une tentative de lissage sur Meshlab

# **III.3.4 Déplacement des points manuellement (très empirique)**

Une troisième méthode est possible avec 3DReshaper. Cependant je la déconseille fortement car elle reste à la fois coûteuse en temps et très hasardeuse dans le déplacement. Il suffit tout simplement d'extraire un nuage de points du modèle CAO, et d'effectuer des transformations des divers cercles du coude pour améliorer le résultat. Un nouveau maillage par la suite demeure nécessaire pour obtenir le résultat. Je ne m'attarderais pas plus longtemps sur cette méthode qui me semble peu acceptable : en modifiant tout à la main, l'utilisation du scanner ne servirait à rien.

# **III.3.5 Conclusions sur ces résultats**

Dans ces derniers paragraphes, nous avons pu constater que les inspections issues du logiciel 3DReshaper ne concernent pas seulement les modèles CAO simples, mais utilisent aussi les fichiers STEP ou IGES (formats de modèles CAO utilisés par de nombreux logiciels). En plus de contrôles de modèles, il est possible d'effectuer une comparaison entre deux maillages, ou même entre un nuage et un modèle théorique composé de plusieurs petits modèles joints. Au niveau de la tuyauterie, il paraît logique que la plupart des déformations se localisent au niveau des coudes, d'où un intérêt non négligeable d'avoir un modèle fiable. Il est donc indispensable que les travaux effectués au préalable sur les logiciels de Kubit soient validés, notamment pour le début et la fin d'un cylindre (tangence du tore). Un mauvais emplacement pourrait être à l'origine d'une erreur dans la modélisation des déformations, comme on l'a remarqué au niveau du coude sur notre cas pratique.

# **Conclusion, avenir et bénéfices**

### **Conclusion**

Durant toute la durée de cette étude, nous avons pu voir la qualité des innovations technologiques au niveau de la lasergrammétrie terrestre. Bien qu'un certain nombre de travaux théoriques existent à l'heure actuelle, peu d'outils permettent d'obtenir un résultat cohérent associé à une rapidité d'exécution, et dont l'utilisation possède une certaine simplicité.

En ce qui concerne la modélisation de déformations, plusieurs logiciels commerciaux ou non sont mis à disposition du public. Cependant, leur utilisation reste plus ou moins agréable en raison de la qualité des fonctions et leurs commandes raccourcies. À ce niveau, 3DReshaper me semble plus adapté dans le domaine. En effet, ses raccourcis et commandes diverses possèdent une logique appréciable. Bien que l'aspect visuel n'atteigne pas un niveau extrême, il reste relativement captivant en raison de la variété de niveaux de gris du nuage. S'agissant d'un produit destiné essentiellement à la modélisation en trois dimensions d'un nuage de points sous forme de maillage et de texture, il possède également des outils très simples constituant des bases efficaces pour un utilisateur sachant bien manipuler ce logiciel. Comme exemple concret, on peut citer la création d'un plan en sélectionnant un point du nuage (avec la prise en compte des voisins). Les arêtes deviennent facilement détectables par intersections de plans. L'export en DXF permet de pouvoir par la suite travailler sur Autocad. En revanche, il nécessite un temps de traitement trop important pour ce qui touche à la reconnaissance de formes. Kubit apporte sa science de la modélisation afin de permettre de travailler sur ce type de relevé.

Au niveau de la reconnaissance de formes, la société Kubit possède de nombreuses fonctionnalités pouvant s'avérer d'une utilité conséquente chez les utilisateurs de lasergrammétrie. En effet, il s'agit là d'un grand pas en termes de modélisation semi-automatique à partir du nuage de points, réduisant considérablement la perte de temps pour le traitement d'un nuage de taille très élevée. Sa simplicité d'utilisation et sa qualité proche du traitement manuel permettent de travailler avec beaucoup plus de rentabilité, avec également un ajustement sur le modèle très cohérent par rapport au nuage de points présent. Tous les logiciels créés dans le but d'améliorer le traitement à partir du logiciel Autocad permettent donc un confort très attrayant pour les chantiers de très grande ampleur, nécessitant une quantité de détails parfois impressionnante.

Ce mémoire témoigne d'une avancée technologique étendue, souvent peu ou pas connue dans le métier de géomètre. Il présente la situation actuelle de l'évolution, entre les années du dessin directement à partir du nuage de points, et l'avenir où la modélisation tendra vers une approche automatisée. Des connaissances dans le domaine du scanner laser 3D et de la modélisation constituent un réel point positif pour ces missions.

 Ces outils de traitement de nuages de points se développant à une vitesse élevée, il devient important de se maintenir à jour dans ce domaine, afin de rester à la pointe de l'actualité. De nombreux tests se développent ces jours-ci dans le but de révolutionner la technique du relevé 3D.

# **Perspectives d'avenir**

Bien qu'étant un outil très appréciable pour dessiner un plan topographique de volume imposant aux détails conséquents, Kubit possède encore quelques lacunes légères qui ne devraient pas s'opposer à une automatisation de plus en plus approfondie au fur et à mesure des années. Prenons l'exemple du dessin des murs d'une pièce en cas de relevé d'intérieur. Le dessin se réalise à partir d'une polyligne suivant les points choisis sur le nuage de points, en utilisant des moindres carrés pour adapter sa position au mieux par rapport au réel. Il reste cependant nécessaire de procéder à des prolongements et ajustements sur Autocad pour obtenir les bons résultats au niveau des coins. Néanmoins, la présence de ces possibilités laisse penser à de très bonnes perspectives d'évolution pour l'avenir. En effet, en supposant l'apport de l'extraction par un point à l'aide de voisinage, il paraît réalisable à l'avenir de créer des plans qui s'intersectent entre eux, permettant ainsi d'obtenir le coin des pièces. Une coupe à une hauteur donnée fournirait un plan 2D adapté au résultat à fournir. Une bonne évolution (vitesse et qualité) des algorithmes d'extractions de formes simplifiées permettrait donc un dessin à la fois rapide et précis. La capacité du traitement, au niveau du tirage des points et de l'ajustement du modèle CAO, influe considérablement sur la rapidité de dessin sur Autocad à partir du nuage de points.

Autre aspect important à l'échelle industrielle, au moment de la rédaction de ce mémoire, Kubit propose un concept de modélisation de déformations de bacs industriels. Bien que n'étant pas encore disponible à ce jour, cette fonctionnalité sera disponible en tant que mise à jour sur PointSense Plant. Il reprend en effet certaines tentatives de ce mémoire, puisqu'il applique un modèle CAO (cylindre) au nuage de points, étudie les déformations et déroule le cylindre pour obtenir un résultat

facilement exploitable. En effet on obtient un modèle numérique dont le Z d'un point est positionné de telle sorte qu'il correspond à la valeur de la déformation. Ajouté à la couleur, on obtient un résultat très agréable visuellement. De plus, pour gagner en efficacité, une grille régulière se plaque directement sur le modèle de déformations, avec une cotation de l'écart nuagemodèle pour chaque point de celle-ci (**Figure.44**).

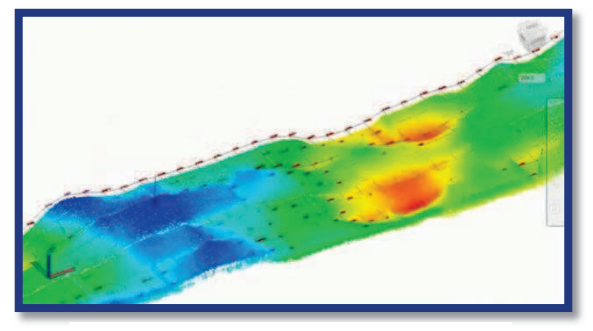

**Figure.44 :** Déroulement de l'inspection d'un bac avec Kubit

Plus généralement, la technique de relevé 3D s'émancipe de plus en plus. Bien que la lasergrammétrie possède d'excellents avantages, notamment au niveau qualitatif, la photogrammétrie évolue en parallèle. En effet, cette technique associe la stéréoscopie classique avec la technologie moderne. De cette manière, il devient aujourd'hui possible d'effectuer des relevés 3D (obtention d'un nuage de points) à partir d'une vidéo à doubles capteurs. Le logiciel Scene de Faro utilise les propriétés de la Kinect (matériel pour PC ou Xbox) pour ce genre de travaux. La Kinect effectue une reconnaissance de formes et de mouvements par bloc, ce qui signifie que la précision sur des points détails (non mentionnée) semble *a priori* inadaptée pour un plan topographique. En revanche, on peut espérer que cette technique utilisera les propriétés de la Leap Motion (appareil de reconnaissance de formes de haute précision pour PC), dont la sortie est prévue le 22 juillet 2013, afin d'obtenir un nuage de points d'une précision similaire au scanner laser 3D à partir d'une simple vidéo 3D, avec cependant une portée assez courte.

### **Bénéfices personnels**

Ce Travail de Fin d'Études m'a apporté de nombreuses conclusions. En effet, au terme de ces 20 semaines au sein de la SARL LECHÊNE & Associés, j'ai acquis de nombreuses expériences dans le domaine du relevé 3D, notamment par l'utilisation de lasergrammétrie terrestre. Étant considérée comme une technique en plein développement, propos que je soutiens également, cette étude m'a permis de découvrir les nouveaux outils relatifs au traitement de nuages de points. Évoluant en permanence, tout comme l'utilisation de la stéréoscopie, ce TFE m'invite à rester à la pointe de l'actualité dans les relevés tridimensionnels.

Au niveau professionnel, ce Travail offre un apport considérable en ce qui concerne les diverses techniques de mesurage. Il propose donc des apports économiques non négligeables, de par la possibilité de décrocher certains marchés nécessitant ce type de matériel. En effet, suite aux diverses crises nous affectant récemment, un cabinet travaillant dans des domaines variés sera moins affecté par les soucis économiques.

Les évolutions proposées par la société Kubit, dont les logiciels demeurent déjà très appréciables en tant que géomètre-topographe, suscitent un intérêt grandissant dans les perspectives d'avenir pour les prochaines années.

Bien que considérant l'aspect foncier du métier de géomètre comme très attrayant, ce Travail de Fin d'Études m'a permis de me développer considérablement dans le domaine de la topographie. De même, la programmation, compétence que je jugeais peu utile au préalable, prend à présent une place importante, au vu des possibilités qui en résultent par la suite (augmentation des possibilités et de la rapidité de traitement). Tous ces aspects m'apportent donc une expérience considérable, souhaitant la voir évoluer au fur et à mesure des avancées technologiques.

« La géométrie n'est pas faite pour être apprise, elle est faite pour être utilisée. », **Seymour Papert.**

# **Bibliographie / Webographie**

- BEY Aurélien, CHAINE Raphaëlle, MARC Raphaël, THIBAULT Guillaume, *Détection de cylindres dans les nuages de points de scènes industrielles basée sur l'utilisation de modèles 3D a priori*, Revue Électronique Francophone d'Information Graphique, [en ligne], 2011, volume 5, numéro 1. Disponible sur : < http://liris.cnrs.fr/Documents/Liris-5106.pdf >. (consulté le 15/05/2013).
- CHAPERON Thomas, Segmentation de nuage de points 3D pour la modélisation automatique d'environnements industriels numérisés, thèse de doctorat spécialité « Informatique temps réel, Robotique et Automatique, soutenu à l'École des Mines de Paris, 2002, 250 p, [en ligne]. Disponible sur :  $\lt$  http://tel.archives-ouvertes.fr/docs/00/04/80/96/PDF/tel-00009385.pdf  $\gt$ . (consulté le 15/05/2013).
- DURAND Stéphane, *Moindres carrés implicites*, cours Topométrie de Précision ES3, ESGT 2012-2013, 46 diapositives.
- LARSON Christelle, VAREA Sébastien, MINCHIN Sébastien, *La fabuleuse histoire de la Tête de Maori de Rouen et sa numérisation*, XYZ, 2011, numéro 127, p. 29-32.
- NICOLAS-DUROY Joëlle, *Le Laser : Physique, acquisition et risques*, cours relevés 3D ESGT 2011-2012, 69 diapositives.
- SCHNABEL Ruwen, WAHL Roland, KLEIN Reinhard, *Efficient RANSAC for Point-Cloud Shape Detection*, Computer Graphics Forum, 2007.
- TORR P.H.S., ZISSERMAN A., MLESAC : *A new robust estimator with application to estimating image geometry*, Computer Vison and Image Understanding, 2000.
- VEDALDI Andrea, SOATTO Stefano : Quick Shift and Kernel Methods for Mode Seeking, University of California, Los Angeles, 2008
- VESSELLA Julien, Analyse de déformations et auscultation de surfaces artificielles par méthode laser scanner, Mémoire d'ingénieur ESGT, soutenu à l'ESGT, LE MANS, 2010, 50 p + annexes
- THE CYPRUS INSTITUTE. Meshlab documentation, [en ligne]. Disponible sur : < http://www.cyi.ac.cy/system/files/MeshLab%20Documentation1.pdf >. (consulté le 15/05/2013)
- JSINFO. Ascodes, [en ligne]. Disponible sur :  $\langle \text{http://www.jsinfo.fr/?rub=2&sous rub=8&actualites= >. (consulté le 15/05/2013)$
- KUBIT. De la réalité au numérique, [en ligne]. Disponible sur : < http://www.kubitfrance.com/ >. (consulté le 15/05/2013)

# **Table des figures**

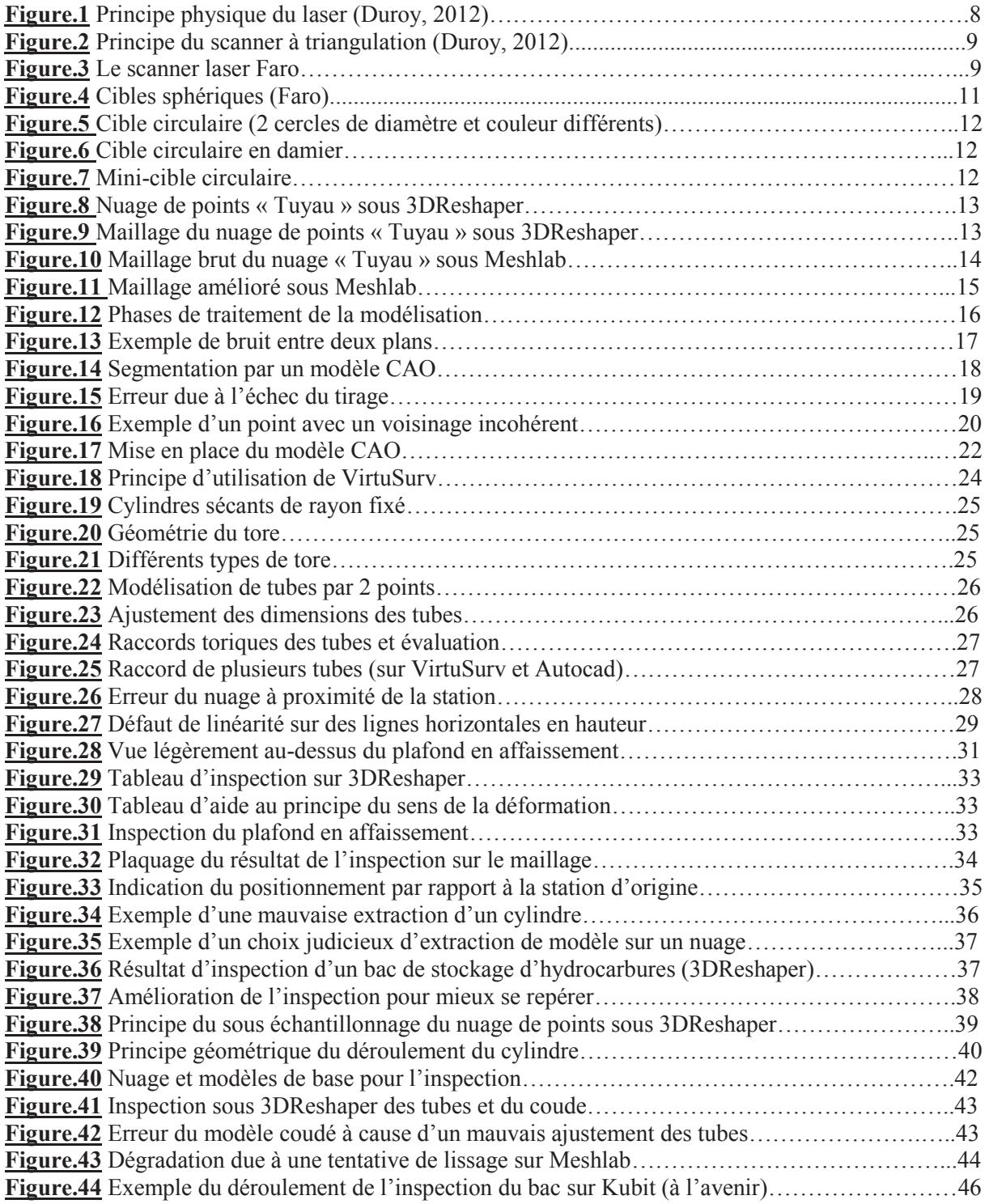

# **Table des annexes**

**Annexe 1** Guide synthétique des commandes de Meshlab

**Annexe 2** Primitives simples utilisées pour la reconnaissance de formes

**Annexe 3** Présentation des logiciels de Kubit

**Annexe 4** Le langage industriel en lien avec l'étude

**Annexe 5** Exemple de verticalité d'un bac au tachéomètre

**Annexe 6** Exemple de déformations d'un bac au tachéomètre sur une coupe horizontale

**Annexe 7** Rapport de déformations en certains points (cardinaux)

**Annexe 8** Tutoriel pour l'utilisation du programme : exemple pour 1000 points

**Annexe 9** Tableau synthétique des avantages et inconvénients des logiciels utilisés

# Le scanner laser 3D : reconnaissance de formes et modélisation de déformations

TFE réalisé et présenté par Matthieu DUJARDIN

Membres du jury :

- $\triangleright$  A.GALLAIS (président du jury),
- $\triangleright$  L.POUX (maître de stage),
- $\triangleright$  G.FERRÉ (professeur référent).

# **Introduction**

**Aujourd'hui, la lasergrammétrie, technique de mesure tridimensionnelle à cadence très élevée, se trouve en pleine expansion. En effet, à l'heure actuelle, nous nous trouvons dans une période pouvant être qualifiée de transitoire, entre un traitement purement manuel sur un nuage brut et une modélisation quasi-automatisée par ordinateur. Ce Travail de Fin d'Études permet de mettre en évidence les outils existants en termes de reconnaissance de formes. De cette manière, une grande diversité d'inspections devient possible, principalement en milieu industriel.** 

# **Les bases de la lasergrammétrie**

Comme évoqué précédemment, la lasergrammétrie consiste en la mesure d'une quantité de points élevée à une vitesse très importante. De cette manière, avec un pas suffisamment fin, cette technologie permet de faire un état des lieux très complet d'une scène à un moment donné.

Le fonctionnement est très simple. Le positionnement des points est déterminé par rapport au scanner laser 3D, à partir de mesures d'angles horizontaux, verticaux et de distances. En scannant des cibles, sphères, damiers,… connues précisément en trois dimensions, il devient possible de géoréférencer l'ensemble des nuages de points, ou même simplement les relier entre eux dans un système local.

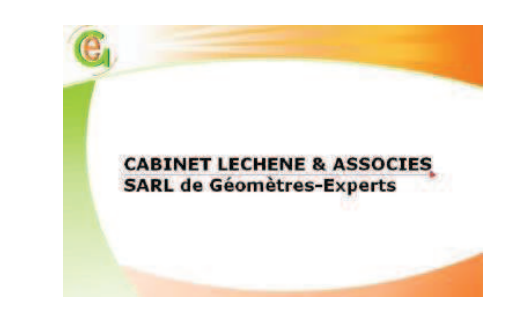

Actuellement, de nombreux logiciels existent et sont connus sur la partie assemblage des nuages de points, nettoyage, maillage, améliorations (bouchage de trous, lissage,…). En revanche, très peu permettent un traitement rapide (pour du dessin), avec un résultat cohérent au nuage. Un certain nombre de travaux de reconnaissance de formes existent, mais restent très peu utilisés en pratique par les topographes. Cette étude a donc pour but de faire découvrir des possibilités très appréciables pour le traitement de nuages de points très lourds. Les possibilités de ces résultats seront ensuite exploitables dans le domaine de l'inspection entre un modèle TQC (Tel Que Construit) et TQS (Tel Que Saisi).

### **La reconnaissance de formes**

En ce qui concerne la topographie, et plus particulièrement le dessin à partir d'un nuage de points (plan d'intérieur ou industriel par exemple), la reconnaissance de formes joue un rôle majeur. Ces algorithmes permettent d'ajouter un modèle CAO adapté au nuage de points obtenu par lasergrammétrie. À partir de la sélection d'une primitive simple (cercle, cylindre, plan, sphère, cône, tore,…) ainsi que le choix d'un ou de plusieurs points, si besoin est, l'algorithme permettra de créer le modèle aux dimensions qui correspondent à celles du nuage, et de l'ajuster au mieux à partir de l'utilisation des moindres carrés.

Différents types d'algorithmes permettent aujourd'hui la génération de formes à partir d'un nuage de points en trois dimensions. Afin de simplifier le principe, nous nous attacherons en particulier au cas du cylindre, le principe étant plus ou moins similaire dans les autres cas. On retrouve la reconnaissance de cylindres à partir :

- · D'un point, méthode d'extraction,
- · De deux points, avec les normales,
- · De l'utilisation de moindres carrés implicites.

#### a) A partir d'un point

Cette méthode de reconnaissance de formes constitue le principe de l'extraction simplifiée. À partir de la sélection d'un point, l'algorithme calcule, à l'aide de ses points voisins, un modèle CAO *a priori*, ce dernier servant de base pour le reste de l'algorithme. L'étape suivante concerne le choix du point de base, considéré comme appartenant au cylindre par la suite. Il est donc nécessaire qu'il soit le plus proche possible du modèle *a priori*. Une recherche de ce point est alors effectuée, avec l'utilisation d'un algorithme de rejet, lorsque la distance-point modèle dépasse un certain seuil. Une fois le point trouvé, l'algorithme de traitement utilise ses proches voisins à l'aide d'une sphère. Par la suite, il projette ces points sur un plan, coplanaire à la base du cylindre. A partir du résultat obtenu, l'algorithme va déterminer le meilleur cercle sur ce plan, c'està-dire celui qui est le plus adapté à l'ensemble des points projetés. Ce dernier constitue donc la base du modèle CAO à obtenir, le traitement aborde ensuite l'ajustement de la longueur du cylindre par rapport au nuage de points. Cet algorithme tient donc essentiellement compte du voisinage du point sélectionné, d'où l'intérêt de centrer la zone d'étude sur une surface correcte (à éviter à proximité d'un cône réducteur ou d'un coude).

#### b) A partir de deux points

Cet algorithme se base sur le choix, de l'utilisateur, de deux points du modèle à créer (ici le cylindre). Une fois ces deux points choisis, l'algorithme de traitement les projette orthogonalement sur un plan dont la normale est proche du vecteur directeur du cylindre. En projetant également leurs normales, l'algorithme est en mesure de calculer les dimensions de la base du modèle CAO final. Un ajustement par moindres carrés est ensuite effectué sur le nuage de points afin de recaler de la meilleure façon le modèle numérique sur le résultat fourni par le scanner laser 3D.

#### c) Utilisation des moindres carrés implicites

Pour cette méthode, l'ensemble des calculs s'effectue à partir de fichiers de coordonnées de points connus (issues du nuage), ainsi que des valeurs approchées du résultat que l'on souhaite obtenir (exemple pour une sphère : rayon et coordonnées du centre). Il s'agit d'une méthode itérative permettant d'obtenir les éléments constitutifs du modèle à partir de valeurs approchées.

# **Reconnaissance avec Kubit**

Kubit demeure aujourd'hui une société dont le travail est très appréciable chez l'utilisateur du scanner laser 3D. Bien que peu connus, ses logiciels PointCloud, PointSense Plant et VirtuSurv apportent des solutions appréciables pour le traitement de nuages de points sous Autocad. VirtuSurv, pour sa part, constitue un logiciel attrayant sachant qu'il permet de dessiner sur Autocad à partir d'une vue virtuelle depuis la position du scanner. L'utilisation de macros (mini-programmes) permet la simplification du traitement lors du dessin. PointCloud et PointSense Plant, quant à eux, s'attachent à la reconnaissance de formes telle que vue précédemment.

Ces logiciels permettent de créer des formes simples à partir de nuages de points (cylindres par exemple). Des outils permettant d'éditer les formes obtenues sont également disponibles. De même, afin de poursuivre leur but, qui est de simplifier au maximum le travail des clients dans le respect des précisions souhaitées, Kubit fournit une bibliothèque de raccords (coudes, tés,…) afin de relier les modèles déjà créés en les sélectionnant d'un simple clic.

Un outil très efficace de PointSense Plant concerne la fonction Walk the Run : elle permet d'ajouter les formes ajustées au nuage au fur et à mesure de l'avancement le long de la tuyauterie.

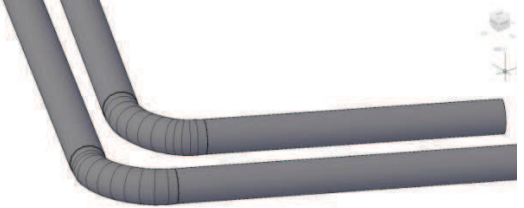

# **Modélisation de déformations**

Plusieurs types d'étude de déformations sont possibles sur 3DReshaper :

- $\triangleright$  nuage / nuage,
- $\triangleright$  maillage / maillage,
- $\triangleright$  nuage / maillage,
- $\blacktriangleright$  nuage / CAO,
- $\triangleright$  maillage / CAO,
- $\triangleright$  polyligne / polyligne.

Le choix du type d'inspection varie en fonction du besoin. Dans le cas où la comparaison se fait entre deux nuages de points à des instants différents, il est préférable d'utiliser le plaquage d'un nuage ou d'un maillage sur un autre maillage. En effet, l'inspection d'un point se fait perpendiculairement à une face, permettant ainsi d'avoir la distance entre une surface et un point à un instant différent. L'utilisation de l'inspection nuage / nuage est néanmoins possible mais fortement déconseillée. Cet algorithme calcule la distance entre deux points directement. De ce fait, supposant que les points du nuage soient très espacés, la distance entre deux points sera beaucoup plus grande que celle orthogonale entre un point et une maille. Dans le cas d'une inspection par rapport à un modèle TQC, on privilégie les inspections à partir de la création d'un modèle CAO (dont les dimensions sont connues ou

non, avec la possibilité de paramétrer le modèle issu de la reconnaissance de formes).

L'aspect « reconnaissance de formes » à partir d'un nuage de points brut possède donc des apports avantageux pour la modélisation de déformations. Il permet d'aider à comprendre comment les logiciels travaillent afin de modéliser une forme à partir d'un nuage de points, et ce avec le choix d'un minimum de points sur ce dernier.

L'utilisation de Kubit offre la possibilité d'étudier des déformations sur des modèles numériques plus complexes, tels que construits. Bien que 3DReshaper reste un très bon logiciel pour les traitements de base de nuages de points, la possibilité de créer des modèles adaptés à un nuage reste très simplifié (sphère, cône, plan, ligne, cylindre, cercle). Son utilisation en revanche peut s'avérer appréciable pour certains cas industriels, comme pour vérifier l'état d'un bac de stockage d'hydrocarbures. Bien qu'offrant un résultat très parlant, en raison des possibilités étendues des teintes en fonction des écarts, certaines contraintes de lecture des résultats peuvent survenir. En effet devant ce genre de résultat, il est aisément possible de comprendre les difficultés des clients à localiser les déformations. Cette étude propose certaines solutions afin de lutter contre ces problèmes : points cardinaux, plaquage de l'inspection sur le maillage, grille de distances,…

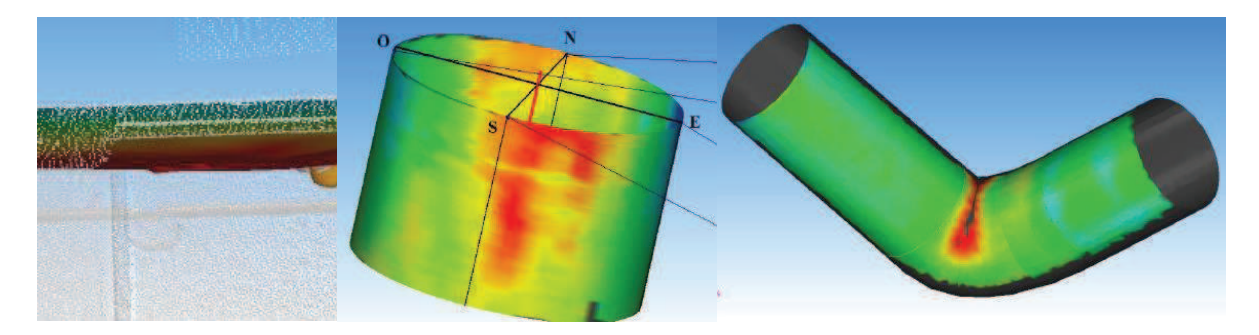

# **Conclusion et avenir**

Ces derniers temps, la reconnaissance de formes a très évolué dans le domaine industriel principalement. L'idée consiste à accroître le rendement, tout en préservant la qualité des travaux effectués. Le scanner laser 3D, aujourd'hui abordé avec un certain recul chez les géomètres, prend une place grandissante dans le domaine de la topographie, bien que nécessitant encore un coût relativement élevé. Les travaux réalisés par Kubit permettent de plus en plus de facilités de traitement, et ce en parallèle de logiciels de dessin, à savoir notamment Autocad. Bien qu'offrant déjà une variété impressionnante d'outils d'aide à la réalisation de dessin sur Autocad, elle continue de se développer en suivant les besoins des utilisateurs. Il est prévu, dans un avenir très proche, le déroulement des cylindres (bacs) inspectés avec l'application d'une grille d'écarts et de positionnement sur le résultat.

ANNEXE 1

# **Guide synthétique des commandes de Meshlab**

### **File** *(fichier)*

Permet de :

- · Créer, enregistrer, sauvegarder ou fermer un projet,
- Importer, exporter ou recharger des nuages des points,
- · Importer des rasters et effectuer des captures d'écran.

### **Edit** *(édition)*

- Align: permet d'effectuer la jonction entre deux nuages de points.
- · *Arc 3D importer* : importer des fichiers v3d : il s'agit d'un format issu de Visual3D, ce logiciel permet de créer des images pour tout ce qui touche au 3D (jeux vidéo, architecture, etc…).
- · *Fill Hole* : permet de boucher les trous du modèle maillé un par un. Plusieurs possibilités de remplissage s'offrent à nous *(illustration 1 ci-contre)*. Il convient cependant de sélectionner les trous à boucher manuellement suivant trois critères :
	- o Numéro du trou,
	- o Nombre de côtés,
	- o Périmètre du trou.
- · *Manipulator tools* : autre manière de déplacement sur le nuage. Ici il faut d'abord appuyer sur T pour une translation, sur R pour une rotation ou sur S pour le

facteur d'échelle. Après cela, en restant appuyé sur le bouton gauche de la souris, il est possible d'effectuer la transformation souhaitée.

- · *Measuring tool* : effectue des mesures de distance entre deux points (en mètres). Note : il demeure préférable d'avoir des points d'une taille moyenne pour être sûr de sélectionner le bon point (raccourci Alt + molette).
- · *Z-painting* : permet de peindre une partie du modèle. Cette commande reste possible sur n'importe quel rendu visuel (points, filaires,…).
- · *Pickpoints* : permet de créer des points, de les éditer,…

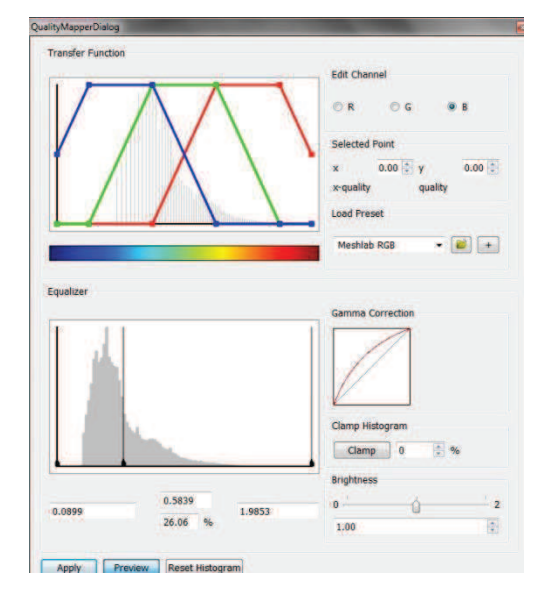

Select vertex clusters : sélection de sommets (commande parfois très lente pouvant générer un bug du logiciel).

· *Select vertex in a plane* : sélection de sommets dans un plan (commande parfois très lente pouvant générer un bug du logiciel).

· *Quality mapper* : le filtre *(illustration 2 ci-jointe)* cartographie les niveaux de qualité dans les couleurs en utilisant une bande de couleur construite à partir d'une fonction de transfert (peut être chargé à partir d'un fichier externe) et colore les sommets du maillage. Les valeurs de qualité minimum, moyenne et maximum peuvent être réglées par l'utilisateur pour obtenir une plage de mesures de qualité pour la cartographie.

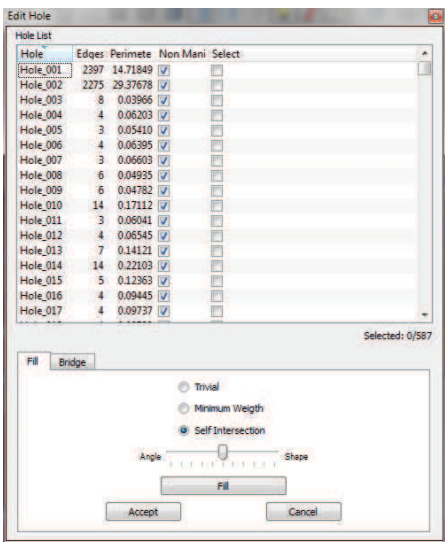

- · *Select vertexes* : sélection de sommets dans un rectangle (commande parfois très lente pouvant générer un bug du logiciel).
- · *Select faces in a regular region* : sélection de faces dans un rectangle (commande parfois très lente pouvant générer un bug du logiciel).
- · *Select connected components in a region* : sélection des composants connectés à la région choisie. Il doit y avoir un contact entre les maillages pour que la sélection s'effectue correctement.
- · *Texture parametrization tool* : outil de paramétrage de la texture.
- Get info : renseigne le numéro de la face, les numéros des trois sommets associés ainsi que leurs coordonnées.

### **Filters** *(filtres)*

- · *Apply filter select all* : application du filtre : sélection de l'ensemble des points du nuage.
- · *Show current filter script* : montre les derniers filtres appliqués au nuage.
- · *Selection (sélection)*:
	- o Conditional face selection : sélection des faces maillées à partir d'une condition constituée d'une fonction booléenne  $( ), =, <$ , and, or).
	- o Conditional vertex selection : sélection des sommets à partir d'une condition constituée d'une fonction booléenne  $($ , $)$ , $=$ , $\le$ ,and,or).
	- o Delete selected faces : supprime les faces sélectionnées.
	- o Delete selected faces and vertices : supprime les faces et sommets sélectionnés. Si tout est sélectionné, le nuage entier va disparaître.
	- o Delete selected vertices : supprime les sommets sélectionnés. En supprimant un sommet, une face triangulaire qui s'y accroche sera supprimée également.
	- o Dilate selection : étendre la sélection avec d'autres faces.
	- o Erode selection : réduire la sélection.
	- o Select :
		- All : tout (sommets, faces,...).
		- Border : sélection des faces et sommets localisés en bordure de nuage.

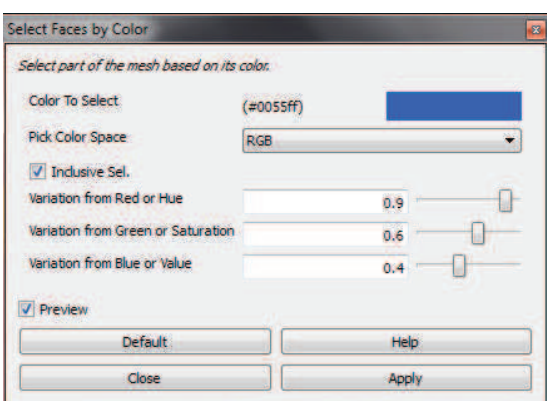

- ß Faces by color : sélection des faces par couleur *(illustration 3 ci-dessus)*, en utilisant des variations de couleurs ou teinte, luminance et saturation.
- ß Faces by face quality (si la qualité des triangles est évaluée).
- ß Faces by vertex quality (si la qualité des sommets est évaluée).
- ß Faces by view angle : sélection en fonction de l'angle entre la normale et la direction de la vue. Plusieurs paramètres peuvent être ajustés pour la position du point de vue, du point de la caméra, … ainsi que l'angle de vue.
- ß Faces from vertices : sélection des faces des sommets sélectionnés.
- ß Faces with edges longer than : sélection des faces avec une longueur de bord du triangle supérieure à une distance à renseigner par l'utilisateur.
- None : désélectionne tout
- ß Reduntant faces : Sélection des faces redondantes entre deux nuages de points.
- ß Self intersecting faces : sélection automatique des faces qui s'intersectent.
- ß Vertex texture seams : sélectionne les jointures entre les textures.
- ß Vertices from faces : sélection des sommets des faces sélectionnées.
- ß Visible points : sélectionne les points visibles dans un nuage de points, comme vus à partir d'un point donné. Il utilise la bibliothèque Qhull.

L'algorithme utilisé détermine la visibilité sans reconstruire une surface ni estimer les normales. Un point est considéré comme visible si son point transformé se trouve sur l'enveloppe convexe d'un nuage de points transformés à partir des points du maillage d'origine.

- ß Non manifold edges : bords non multiples.
- Non manifold vertices : sommets non multiples (sélection des sommets constituant le seul point de contact entre deux faces).
- ß Small component selection : petits composants.

#### · *Cleaning and repairing (nettoyage et réparation)*:

- o Compact faces : compacter les faces qui ont été supprimées (permet de gagner de la place et donc de la fluidité du traitement suivant).
- o Compact vertices : compacter les sommets qui ont été supprimés (permet de gagner de la place et donc de la fluidité du traitement suivant).
- o Merge close vertices : fusion des sommets proches. De cette manière, le logiciel va évaluer les points qui lui semblent être similaires.
- o Remove duplicate face : supprime les doublons (faces).
- o Remove dupliated vertex : supprime les doublons (sommets).
- o Remove faces from non manifold edges : supprime les faces dont les bords ne sont pas multiples.
- o Remove isolated folded faces by edge flip : supprime toutes les faces pliées simples. Une face est considérée pliée si sa normale possède un sens opposé à l'ensemble des normales des faces adjacentes. Le pli se corrige en la retournant contre la face adjacente **f** le long de l'arête **e** de telle sorte que le sommet opposé à l'arête **e** tombe à l'intérieur de la face **f**.
- o Remove isolated pieces : supprime les parties de nuages isolées soit par la taille de ces blocs soit par la quantité de triangles du maillage.
- o Remove T-vertice by edge collapse : supprime les sommets T de la maille en rabattant la plus courte des arêtes incidentes (fermeture du logiciel à chaque essai).
- o Remove T-vertice by edge flip : supprime les sommets T en retournant le bord opposé de la face dégénérée si la qualité de la triangulation s'améliore (fermeture du logiciel à chaque essai).
- o Remove unreferenced vertex : supprime les sommets non référencés.
- o Remove vertices wrt quality : supprime les sommets dont la qualité est inférieure à une valeur ou un pourcentage.
- · *Create new mesh layer (création d'une nouvelle couche de maillage)*: permet de créer des nuages de points dans une autre couche, soit par une primitive simple (cône, sphère, …) soit à l'aide d'une fonction permettant de définir un solide (exemple de la sphère unité :  $x^2+y^2+z^2-1$ ).
- · *Remeshing, simplification and reconstruction (remaillage, simplification et reconstruction)*:
	- o Alpha Complex/Shape : la forme alpha (alpha shape) constitue la limite du complexe alpha (alpha complex) qui est un sous-complexe de la triangulation de Delaunay (description sommaire de cette triangulation à la page suivante).
	- o CSG operation (constructive solid geometry) : reconstruit un maillage à partir d'autres maillages en fonction de l'intersection, l'union ou la différence.
	- o Close holes : bouche tous les trous dont la taille est inférieure au nombre renseigné dans la case prévue à cet effet.
	- o Clustering decimation : réduit considérablement (test sur un nuage de points : 200 000 à 100 points) les sommets en créant une grille en trois dimensions enveloppant le maillage et les numérise sur la base des cellules de cette grille.
	- o Convex hull : ce filtre calcule l'enveloppe convexe de la maille actuelle. L'enveloppe convexe d'un ensemble de points est la limite de l'ensemble convexe minimal

contenant l'ensemble fini non vide donné de points. Le filtre prend les sommets du maillage et construit un nouveau maillage qui contient l'enveloppe convexe. Ici, c'est la documentation de la bibliothèque Qhull du programme qui calcule l'enveloppe convexe d'un ensemble de points. Il est possible de réorienter toutes les faces de manière cohérente.

- o Crease Marking with nonfaux edges : **non testé.**
- o Curvature flipping optimization : optimisation du maillage au bord de retournement, afin d'améliorer la courbure locale du maillage.
- o Cut mesh along crease edges : coupe le maillage le long des bords de pli, dupliquant les sommets si nécessaire. Les arêtes de pliage sont définies en fonction de la variation de la normale des faces adjacentes.
- o Delaunay triangulation *(illustration 4 ci-dessous)* : "la triangulation de Delaunay d'un ensemble P de points du plan est une triangulation DT(P) telle qu'aucun point de P n'est à
	- l'intérieur du cercle circonscrit d'un des triangles de DT(P)". (source wikipédia).
- o Iso parametrization :
	- ß ( ) Le filtre construit une isoparamétrisation abstraite d'un maillage triangulaire multiple de 2. Un domaine abstrait choisi de manière adaptative de la paramétrisation est construit.
	- ß Build Atlased mesh : le filtre construit un nouveau maillage avec une texture atlas standart par coin.

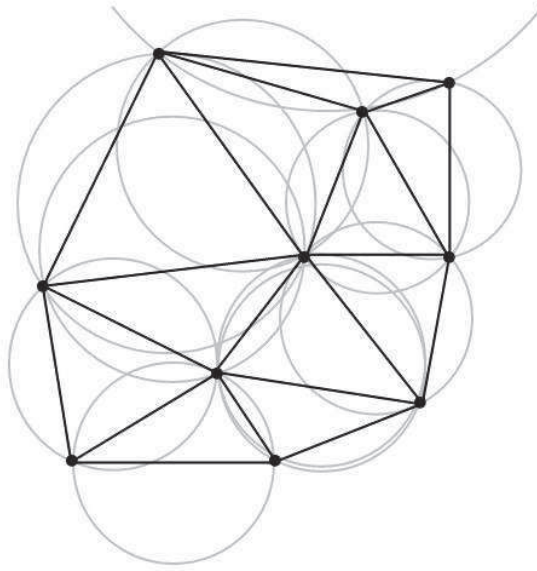

- L'atlas se fait simplement en divisant chaque triangle du domaine abstrait.
- ß Load abstract Domain : charge l'isoparamétrisation à partir d'un maillage abstrait enregistré au préalable.
- ß Remeshing : remaillage basé sur une isoparamétrisation abstraite, chaque triangle du domaine est subdivisé récursivement.
- ß Save abstract domain : enregistre l'isoparamétrisation sur un maillage abstrait.
- ß Transfer between meshes : transfère l'isoparamétrisation entre deux maillages, les deux maillages doivent être raisonnablement semblables et bien alignés. Il est utile de transférer de nouveau un isoparam sur le maillage d'origine après avoir calculé sur un mannequin, modèle propre.
- o Marching cubes (APSS ou RIMLS) : extrait l'iso-surface (en maillage) d'une surface MLS (Moving Least Squared) définie par l'ensemble de points courant (ou maillage) en utilisant l'algorithme de marching cubes. Les extractions grossières sont suivies d'une étape de projection précise sur la MLS, et une procédure de retrait supplémentaire.
- o Mesh aging and chipping simulation : calcule les effets vieillissants des chocs reçus ainsi que de l'écaillage.
- $\circ$  Planar flipping optimization : optimisation du maillage au bord de retournement, dans le but d'améliorer localement la qualité des triangles.
- o Points cloud movement : simule le mouvement d'un nuage de points sur un maillage.
- o Quadric edge collapse decimation (avec ou sans texture) : effectue un souséchantillonnage des éléments existants (attention si pas de texture existante, choisir sans texture, sinon le logiciel risque de se planter).
- o Refine user-defined : affine le maillage courant à partir de paramètres définis par l'utilisateur (par exemple (q0>=0 and q1>=0) et  $x=(x0+x1)/2$ , idem y et z). Plus le nombre de sommets présents est important, plus l'opération sera longue. Si l'ordinateur n'a pas une puissance suffisante, il peut provoquer un bug nécessitant le redémarrage du PC.
- o Simplification : MC edge collapse : il s'agit d'un algorithme de nettoyage "adapté" permettant la simplification (parfois très brutale) du nuage de points (dans notre cas, passage 211 187 de points à 8 970 points).
- o Subdivision surfaces : outils permettant d'effectuer des subdivisions de faces (un suréchantillonage du nuage de points) :
	- ß Butterfly subdivision : méthode d'interpolation, définie sur des maillages triangulaires arbitraires.
	- ß Catmull-clark : méthode d'interpolation linéaire des sommets. En cas de maillage triangulaire, on obtiendra un maillage quadrangulaire. *(illustration 5 ci-jointe, wikipédia)*.
	- **EXECUTE:** LS3 Loop : Least Squared Loop : applique un algorithme de subdivision de surface par moindres carrés. Cette méthode de subdivision permet de prendre en compte les normales.

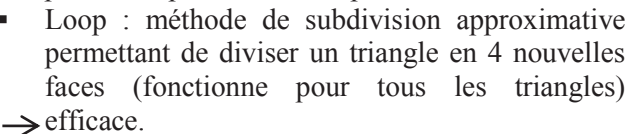

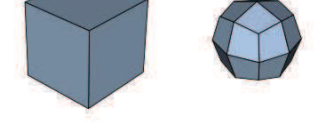

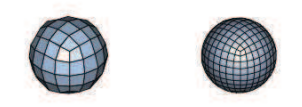

- ß Midpoint : méthode de subdivision où chaque arête est découpée en son milieu.
- o Surface reconstruction :
	- ß Ball pivoting : effectue la reconstruction du maillage à partir d'un algorithme de balle pivotante. L'algorithme fait pivoter la balle autour d'un bord (tout en restant en contact avec les sommets de ce bord, *illustration 6 ci-dessous*) jusqu'à ce qu'elle touche un nouveau point, formant ainsi un nouveau triangle.

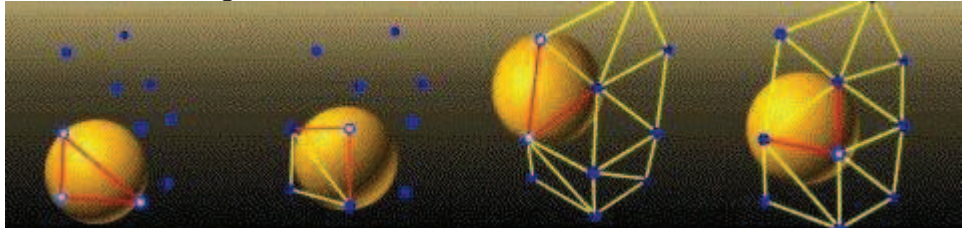

*The pièta project, http://www.research.ibm.com*

- ß Poisson (Surface Reconstruction from Point Sets, par Pierre Alliez, Laurent Saboret, Gaël Guennebaud, Computational Geometry Algorithms Library) : l'algorithme de reconstruction de poisson fonctionne en deux étapes. Dans un premier temps, il résout une fonction d'indicateur approximatif du solide déduit. La fonction scalaire de sortie est ensuite iso-profilée en utilisant un algorithme de « Marching Cubes ».
- ß VCG (Visualization and Computer Graphics): il consiste en une approche volumétrique avec certains systèmes de pondération d'origine, une règle de dilatation différente, et une autre approche de l'orifice de remplissage grâce à la dilatation du volume / relaxations. Le filtre est appliqué à l'ensemble des couches visibles. En pratique, toutes les mailles / nuages de points qui sont actuellement visibles sont utilisées pour construire le champ de distance volumétrique.
- o Tri to quad by :
	- ß 4-8 subdivision : subdivision permettant de convertir un maillage triangulaire en un maillage quadrangulaire en appliquant un schéma de subdivision 4-8 *(illustration 7 ci-dessous)*. Il introduit moins de ressources que les surfaces lisses Subdivision de Catmull-clark (il ne fait qu'ajouter un seul sommet de chaque triangle au lieu de quatre).

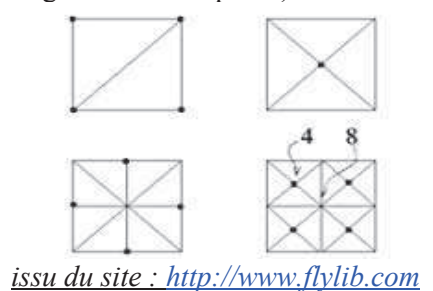

- ß smart triangle pairing : convertit un maillage triangulaire en un maillage quadrangulaire en associant les triangles.
- o Turn into
	- ß quad-dominant mesh : convertit un maillage triangulaire en un maillage quadrangulaire en associant les triangles appropriés.
	- ß a pure triangular mesh : convertit en un maillage triangulaire par fractionnement.
- o Uniform mesh resampling : crée un nouveau maillage qui est une version rééchantillonnée de l'actuel. Le ré-échantillonnage est effectué par la construction d'une représentation uniforme volumétrique où chaque voxel contient la distance signée de la surface originale. La surface ré-échantillonnée est reconstruite en utilisant l'algorithme de "Marching cube" sur ce volume *(illustration 8 ci-dessous, wikipédia)*.
- o Vertex attribute seam : ajoute une connectivité indépendante à tous les attributs du ou des sommet(s) sélectionné(s) les sommets sont dupliqués chaque fois que deux ou plusieurs coins

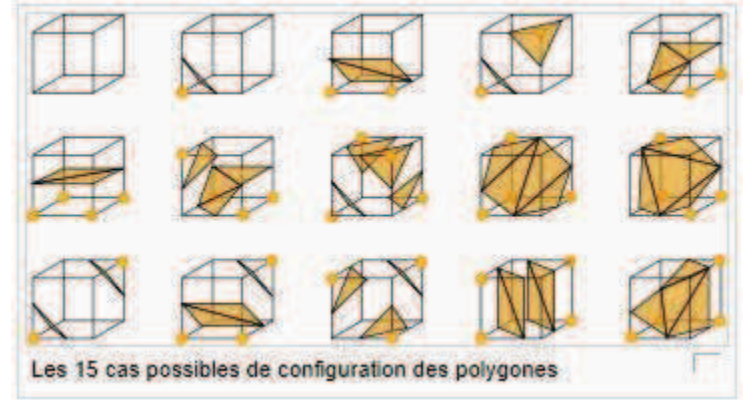

sont sélectionnés ou que les attributs des faces ne correspondent pas.

o Voronoi Filtering : l'algorithme calcule une triangulation du nuage de points initial sans nécessiter les normales des sommets. Il utilise un sous-ensemble des sommets

de Voronoï pour enlever les triangles de la triangulation de Delaunay. Après avoir calculé le diagramme de Voronoï *(illustration 9 ci-contre)*, pour chaque point de l'échantillon, il choisit les deux sommets de Voronoï opposés les plus éloignés. Puis il calcule une triangulation de Delaunay des

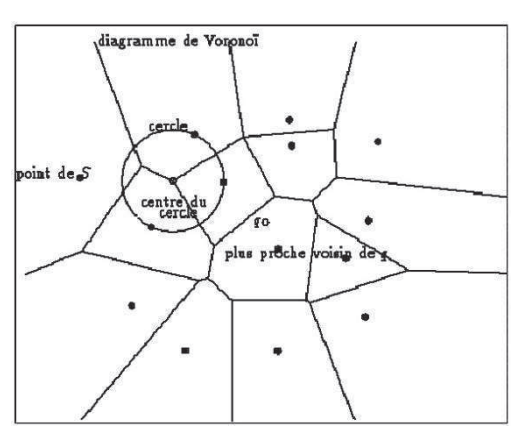

points d'échantillonnage et des sommets de Voronoï sélectionnés, pour ne garder que les triangles dans lesquels les trois sommets sont des points d'échantillonnage. L'illustration précédente représente le *diagramme de Voronoï, Cécilia Damon et Francisco Sánchez – Dec. 2004, La triangulation de Delaunay: application au problème de la superrésolution, ENST*

- o Voronoi vertex clustering : applique un algorithme de classification qui s'appuie sur des cellules de Voronoi sur la maille de départ à partir de points aléatoires, replie chaque cellule de Voronoï d'un seul sommet, et construit la triangulation selon les groupes de relations d'adjacence.
- o Zippering : fusionne deux maillages triangulaires en un seul sans supprimer la redondance.
- · *Polygonal and quad mesh (polygonale et maillage quadrangulaire)*:
	- o Subdivision surfaces : Catmull-clark : méthode d'interpolation linéaire des sommets *(illustration 10 ci-dessous)*. En cas de maillage triangulaire, on obtiendra un maillage quadrangulaire.

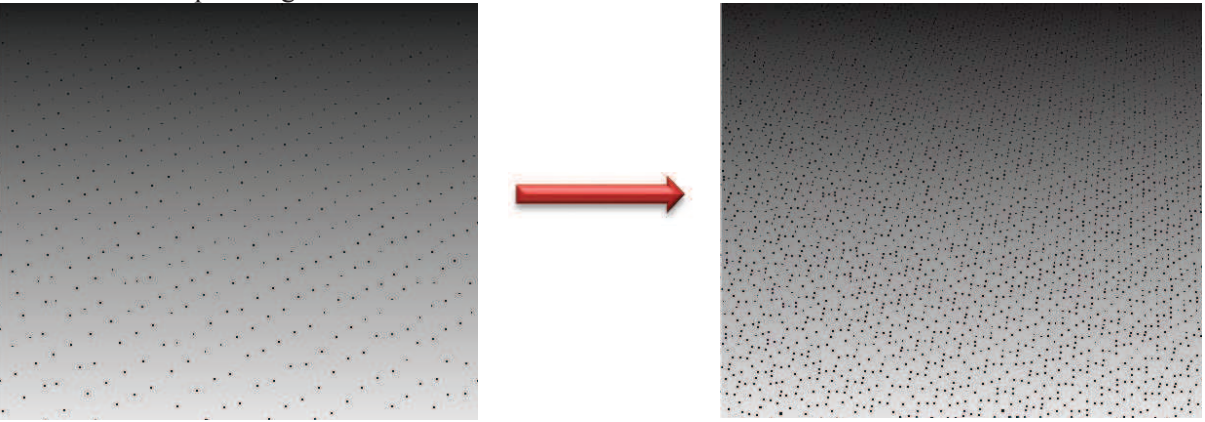

o Tri to quad by 4-8 subdivision : subdivision permettant de convertir un maillage triangulaire en un maillage quadrangulaire en appliquant un schéma de subdivision 4- 8 *(illustration 11 ci-dessous)*. Il introduit moins de ressources que les surfaces lisses Subdivision de Catmull-clark (il ne fait qu'ajouter un seul sommet de chaque triangle au lieu de quatre).

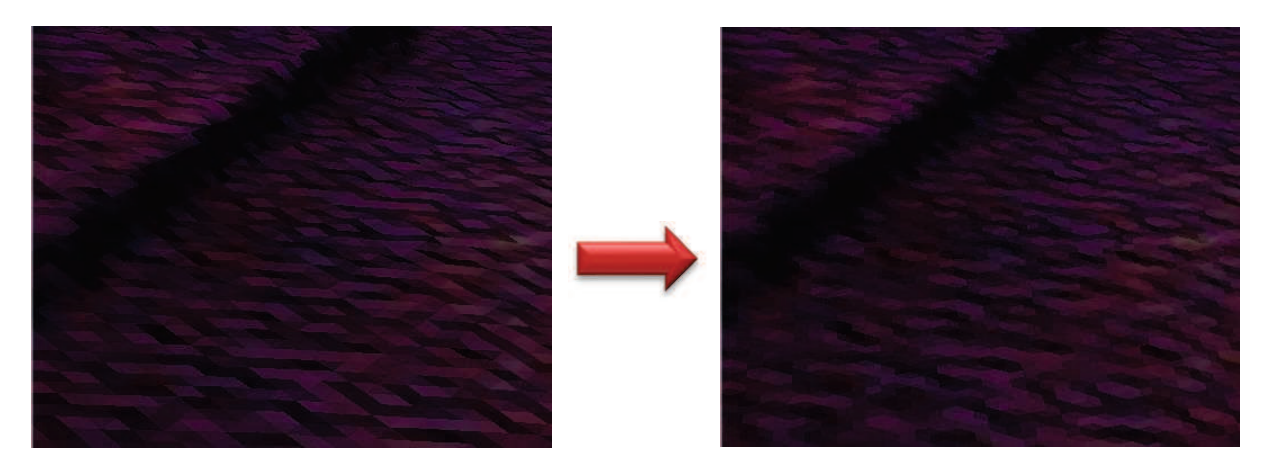

o Tri to quad by smart triangle pairing : convertit un maillage triangulaire en un maillage quadrangulaire en associant les triangles.

o Turn into quad dominant mesh : convertit un maillage triangulaire en un maillage quadrangulaire en associant les triangles appropriés *(résultat sur l'illustration 13 cidessous)*.

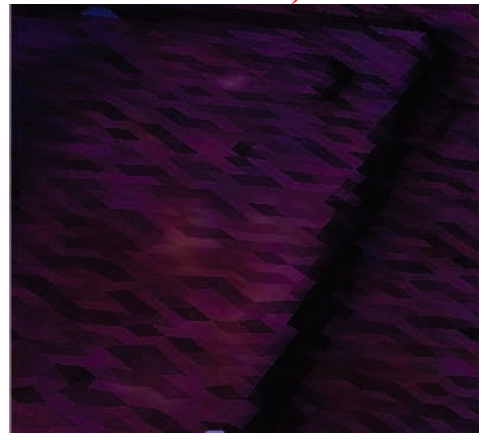

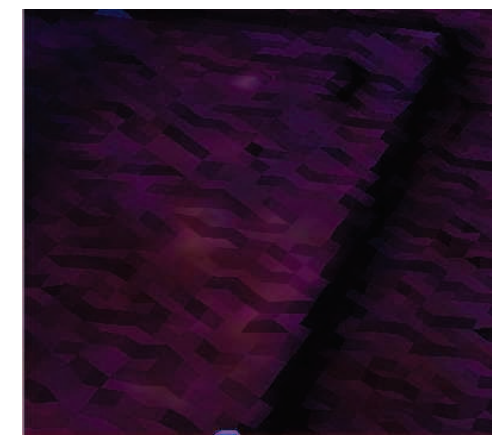

- o Turn into a pure triangular mesh : convertit en un maillage triangulaire par fractionnement.
- · *Color creation and processing (création et traitement des couleurs)*:
	- o Ambient occlusion per face : permet de calculer les valeurs ambiantes des occlusions, il prend un nombre ou une direction de vue bien répartie et pour le point de la surface, il calcule combien de temps il est visible de cette direction. Ce numéro est enregistré dans la qualité et automatiquement mis en correspondance avec une nuance de gris.
	- o Ambient occlusion per vertex : idem mais par sommet.
	- o Color noise : ajoute la couleur en fonction de la quantité de bruit.
	- o Colorize by border distance *(illustration 14 ci-contre)* : ajoute la couleur aux points en fonction de l'éloignement du bord du maillage. L'avantage ressortant le plus de ce filtre consiste en une détection visuelle des trous du maillage plus aisée.
	- o Colorize by distance from a given point : ajoute la couleur à partir de la distance avec un point donné en XYZ.

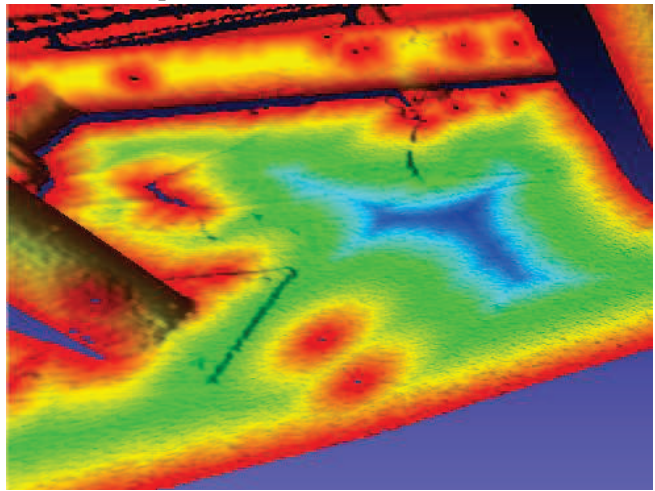

- o Colorize by face quality : ajoute la couleur en fonction de la qualité des mailles.
- o Colorize by vertex quality : ajoute la couleur en fonction de la qualité des sommets.
- o Colorize curvature (APSS ou RIMLS) : colorie les sommets d'un ensemble de mailles ou de points en utilisant la courbure de la surface sous-jacente.
- o Depth complexity : calcule la complexité de profondeur de la maille, qui est le nombre maximum de couches qui peuvent frapper un rayon tout en traversant la maille. (commande non fonctionnelle durant les tests).
- o Discrete curvatures : colorie en fonction de diverses courbures discrètes.
- o Disk vertex coloring : étant donné un maillage M et un ensemble de points P, le filtre projecte chaque sommet de P sur M, et colorie M selon la distance euclidienne entre les points projetés. La projection ainsi que la coloration sont effectuées sur une base par sommet.
- o Equalize vertex color : le filtre égalise l'histogramme de couleurs. Il est une sorte de régulation automatique du contraste, l'histogramme des couleurs est étendu pour s'adapter à toute la gamme des couleurs (non fonctionnel lors des tests).
- o Per face color function : permet de définir une fonction pour chaque couleur RGB.
- o Per face quality according to triangle shape and aspect ratio : calcule la qualité et colorie les faces en fonction de la qualité du triangle. Six cas sont possibles :
	- ß Par zone en fonction du côté de longueur maximale,
	- ß Par rayon du cercle inscrit / circonscrit,
	- Par ratio moyen,
	- Par surface,
	- Par distorsion de l'angle de texture,
	- ß Par distorsion de la surface de texture.

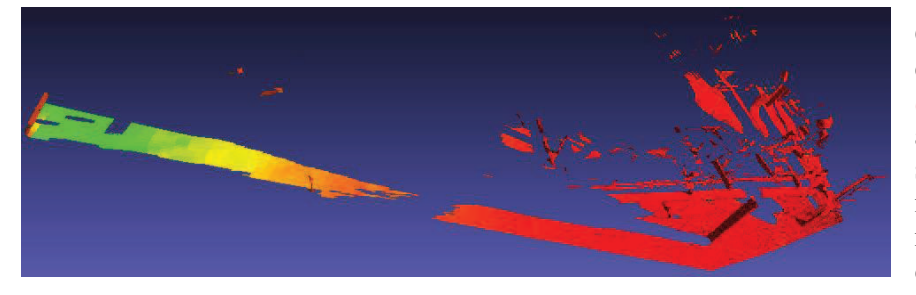

Ci-joint un exemple par qualité de surface *(illustration 15)*. Il est tout à fait logique que les surfaces en vert soient de moins bonne qualité en raison de la visée rasante du scanner sur ces points.

- o Per vertex color function : même principe que pour "per face color function".
- o Per mesh color scattering : attribue une couleur aléatoire pour chaque maillage. Si un seul nuage est ouvert, une seule couleur figurera sur l'écran.
- o Perlin color : peint le maillage en utilisant la fonction Perlincolor. La couleur assignée aux sommets dépend de leur position dans l'espace, cela veut dire que les sommets proches seront peints avec des couleurs similaires.
- o Project active rasters color to current mesh : **non testé.**
- o Project current raster color to current mesh : **non testé.**
- o Random component color : colorie chaque composant connecté au hasard.
- o Random face color : colorie les faces au hasard. Si les bords internes sont présents, ils sont utilisés. Utile pour les quads (quadrangulaires).
- o Select faces by color : sélectionne les faces par couleur en rentrant les RGB (ou luminance teinte saturation).
- o Shape diameter function : calcule la fonction de diamètre de forme sur la grille, nous pouvons visualiser le résultat de colorisation du maillage. La SDF est une fonction scalaire sur la surface du maillage et représente le diamètre de voisinage de l'objet à chaque point. Étant donné un point sur la surface de maillage, plusieurs rayons sont envoyés à l'intérieur d'un cône, centré autour du point de l'intérieur de la normale, de l'autre côté de la maille. Le résultat est une somme pondérée de toutes les longueurs des rayons.
- o Smooth : Laplacian face color : colorie les faces après avoir appliqué un algorithme de lissage.
- o Smooth : Laplacian vertex color : idem mais pour les sommets.
- o Texture to vertex color (between 2 meshes) : génère des valeurs de couleurs de sommets en les prélevant sur la texture d'un autre maillage.
- o Transfer color : Face to vertex : transfert des couleurs des mailles vers les sommets.
- o Transfer color : Texture to vertex : transfert des couleurs de la texturation vers les sommets.
- o Transfer color : Vertex to face : transfert des couleurs des sommets vers les mailles.
- o UnSharp mask color : masque flou qui filtre la couleur (en noir et blanc apparaissent principalement les zones arrondies ou circulaires, comme la tuyauterie par exemple).
- o Vertex color brightness contrast gamma : permet de changer la couleur des sommets en ajustant le contraste, la luminosité et le coefficient gamma.
- o Vertex color colourisation : permet de colorier les sommets en tenant compte de la teinte, luminance, saturation et intensité. Cette couleur se mélange à celle du maillage existant.
- o Vertex color desaturation : le filtre désature les couleurs de la maille. Cela fournir un moyen simple de convertir un maillage en niveaux de gris. L'utilisateur peut choisir la méthode à appliquer pour la désaturation, ils sont basés sur : la légèreté, la luminosité et la moyenne.
- o Vertex color filling : change la couleur des sommets du maillage avec une couleur choisie par l'utilisateur.
- o Vertex color invert : inverse les couleurs des sommets du maillage.
- o Vertex color levels adjustement : filtre permettant de régler les niveaux de couleurs.
- o Vertex color noise : permet d'ajouter aléatoirement une petite quantité d'une couleur de base choisie à la maille.
- o Vertex color thresholding : permet de réduire la couleur des sommets de la maille à deux couleurs selon un seuil.
- o Vertex color white balance : le filtre fournit une transformation équilibre standart blanche. On fait corriger les canaux RGB avec un facteur de telle sorte que, la couleur plus vive dans les mailles, qui est censé être blanche, devienne réellement blanche.
- o Volumetric obscurance : calcule les coefficients d'obscurcissement du maillage.
- o Voronoi Vertex coloring : étant donné un maillage M et un ensemble de points P, le filtre projette chaque sommet de P sur M et colorie M selon la distance géodésique de ces points projetés. La projection et la colorisation sont effectuées sur une base de données.
- · *Smoothing, fairing and deformation (lissage, carénage et déformation)*:
	- o Craters generation : génère des cratères sur un maillage en utilisant des fonctions radiales. Il doit y avoir au moins deux couches ouvertes ce filtre: la couche qui contient le maillage cible (nous supposons que ce maillage est suffisamment affiné), ainsi que la couche qui contient les échantillons qui représentent les points centraux des cratères. Il y a trois fonctions radiales disponibles pour générer des cratères, dont deux sont des gaussiennes et multiquadriques, et la troisième est une variante de la fonction multiquadrique. Les fonctions de mélange sont également prévues pour mélanger l'élévation du cratère vers la surface du maillage.
	- o Depth smooth : un lissage laplacien qui est contraint de se déplacer seulement le long des sommets de la direction de la vue.
	- o Directional geom. Preserv. : stocke et mélange la géométrie actuelle avec le résultat d'une autre étape de traitement de lissage précédente.
	- o Fractal Displacement : génère une perturbation fractale du terrain avec cinq différents algorithmes :
		- **BM** (fractal Brownian Motion),
		- ß Standard multifractal,
		- **Heterogeneous multifractal.**
		- ß Hybrid multifractal,
		- Ridged multifractal.
	- o Geometric cylindrical unwrapping : déroule la géométrie du maillage courant le long d'une projection cylindrique équatoriale. L'axe de projection cylindrique est centré sur l'origine et dirigé le long de l'axe vertical Y.
	- o Geometric function : applique une fonction géométrique sur la forme du maillage : par exemple, en entrant  $x^2+y^2$ , le nuage entier prendra la forme d'une parabole.
	- o HC Laplacian smooth : il s'agit d'une extension du lissage laplacien.
	- o Laplacian smooth : lissage laplacien ; pour chaque sommet, il calcule la position moyenne avec le plus proche sommet.
	- o Laplacian smooth (surface preserve) : lissage laplacien sans modification de surface.

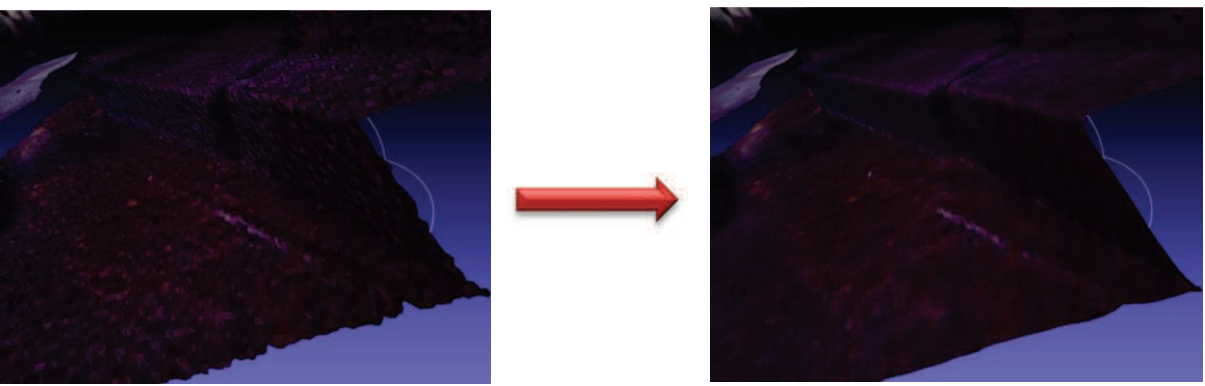

*(illustration 16, lissage Laplacien sur Meshlab)*

- o MLS projection (APSS et RIMLS) : projette un maillage (ou un ensemble de points) sur une surface MLS (Moving Least Square) définie par lui-même ou par un autre ensemble de points.
- o Random vertex displacement : déplace les sommets du maillage d'une quantité aléatoire. Le déplacement maximal des sommets reste néanmoins paramétrable pour éviter les abus.
- o ScaleDependent laplacian smooth : échelle dépendant du lissage laplacien, la version étendue de lissage Laplacien.
- o Smooth face normals : lissage des normales des faces, sans toucher à la position des sommets.
- o Smooth vertex quality : lissage laplacien en fonction des valeurs de qualité des sommets.
- o Taubin smooth : effectue deux étapes de lissage, avant et arrière, pour chaque itération.
- o TwoStep smooth : deux étapes de lissage :
	- ß une fonction de préservation / amélioration de carénage-filtre. Elle est basée sur une étape de lissage normal où les normales similaires sont moyennées ensemble.
	- ß les sommets sont montés sur les nouvelles normales.
- o Unsharp mask color : masque flou du filtrage de la couleur, mettant en évidence les variations de couleurs des bords.
- o Unsharp mask geometry : masque flou du filtrage de forme géométrique, mettant en évidence les variations des arêtes et des vallées.
- o Unsharp mask normals : masque flou du filtrage des normales, mettant en évidence les variations des normales.
- o Unsharp mask quality : masque flou du filtrage de la qualité.
- o Vertex linear morphing : transforme le maillage courant vers une cible avec le même nombre de sommets. Le filtre suppose que les deux mailles aient également le même ordre des sommets…
- · *Quality measure and computation (qualité, mesure et calcul)*:
	- o Clamp vertex quality : fixe les valeurs de qualité des sommets pour une plage donnée en fonction des valeurs spécifiques ou du pourcentage.
	- o Colorize by border distance : ajoute la couleur aux points en fonction de l'éloignement du bord du maillage.
	- o Colorize by distance from a given point : ajoute la couleur à partir de la distance par un point donné en XYZ.
	- o Compute planar section : calcule la polyligne représentant une section plane d'une maille. Si la polyligne résultante est fermée, le résultat est rempli et un maillage triangulaire représentant la section est enregistré : risque de bug.
	- o Per face quality function : calcule la qualité des faces par une fonction.
- o Per face quality according to triangle shape and aspect ratio : calcule la qualité et colorie les faces en fonction de la qualité du triangle.
- o Per vertex quality function : calcule la qualité des sommets par une fonction.
- o Quality mapper applier : applique la couleur en fonction de la qualité des mesures.
- o Quality from raster coverage (face) : calcule une valeur de qualité qui représente le nombre d'images dans lequel chaque face du maillage actif est visible (intéressant mais bug à chaque tentative).
- o Quality from raster coverage (vertex) : idem mais pour les sommets.
- o Saturate vertex quality : permet de saturer la qualité des sommets, de sorte que pour chaque sommet, la pente de la qualité soit inférieure à la valeur du seuil donnée (en valeur absolue). La saturation se fait d'une manière conservatrice (la qualité est toujours diminuée et n'augmente jamais).
- o Select faces by face quality : sélectionne les faces par qualité des faces (si on leur en a attribué une).
- o Select faces by vertex quality : idem mais pour les sommets.
- o Compute geometric measures : calcule un ensemble de mesures géométriques sur un maillage. Il calcule : le volume et la diagonale de la boîte englobante, la surface, le barycentre et une matrice d'inertie. Le résultat est visible en ouvrant la liste des couches, dans la boîte de dialogues.
- o Compute topological measures : calculer un ensemble de mesures topologiques sur un maillage.
- o Compute topological measures for quad meshes : calculer un ensemble de mesures topologiques sur un maillage quadrangulaire.
- o Per face quality histogram : calcule un histogramme de qualité par face.
- o Per face quality stat : calcule des statistiques globales sur la qualité par face, comme minimum, maximum, moyenne, variance et écart-type.
- o Per vertex quality histogram : idem au-dessus.
- o Per vertex quality stat : idem au-dessus.
- · *Normals, curvatures and orientation (normales, courbures et orientation)*:
	- o Compute curvature principal directions : calcule les directions principales de courbure avec plusieurs algorithmes
		- **•** Pseudoinverse Quadric Fitting
		- Normal cycles
		- **•** Principal Component Analysis
		- Taubin approximation
	- o Compute normals for point sets : calcule les normales des sommets d'un maillage sans exploiter la connectivité des triangles (utile pour les données sans faces).
	- o Cut mesh along crease edges : coupe le maillage le long des bords de pli, en dupliquant des sommets comme nécessaire. Les arêtes de pliage sont définies en fonction de la variation de la normale des faces adjacentes.
	- o Freeze current matrix : gèle la matrice de transformation actuelle dans les coordonnées des sommets du maillage (et définit cette matrice à l'identité). En d'autres termes, elle applique d'une manière définitive la matrice courante pour les coordonnées des sommets.
	- o Invert faces orientation : inverse l'orientation des faces, en feuilletant les normales du maillage. Sur demande, il essaie de deviner la bonne orientation ; surtout il décide de retourner toutes les faces si les sommets minimum / maximum n'ont pas de normales pointant vers l'extérieur pour quelques directions.
	- o Normalize face normals : normalise les longueurs des normales des faces.
	- o Normalize vertex normals : normalise les longueurs des normales des sommets.
	- o Per vertex normal function : fonction normale en utilisant "Muparser" pour générer une nouvelle normale pour chaque sommet. Il est possible d'utiliser les variables par sommet suivantes dans l'expression: x, y, z, nx, ny, nz (normal), r, g, b (couleur), q

(qualité), rad, vi (index), VTU, vtv (coordonnées texte) et tous les attributs des sommets personnalisés déjà définis par l'utilisateur.

- o Re-orient all faces coherentely : réoriente de manière cohérente toutes les faces de la maille.
- o Recompute face normals : recalcule les normales des faces comme les normales des plans des faces.
- o Recompute per quad face normals : recalcule les normales des faces comme la moyenne des normales des triangles que constitue un quadrangle. Utile pour montrer les maillages quadrangulaires ombragés.
- o Recompute vertex normals : recalcule les normales des sommets selon trois régimes différents :
	- $\blacksquare$  en tant que simple moyenne des normales des faces incidentes,
	- ß comme moyenne pondérée des normales des faces incidentes,
	- ß comme une somme pondérée de l'angle des normales des faces incidentes.
- o Reset current matrix : définit la matrice de transformation actuelle comme matrice identité.
- o Smooths normals on a point sets : lisser les normales des sommets d'un maillage sans exploiter la connectivité des triangles (utile pour les données sans faces).
- o Transform : align to principal axis : génère une matrice de transformation qui fait tourner le maillage en l'alignant à son axe principal d'inertie.
- o Transform : flip and/or swap axis : génère une matrice de transformation qui bascule chacun des axes en un couple d'axes. Les transformations énumérées sont appliquées dans l'ordre indiqué.
- o Transform : move, translate, center : déplacement, translation, et centrage.
- o Transform : rotate : rotation.
- o Transform : rotate to fit to a plane : rotation pour s'adapter à un plan.
- o Transform : scale : modifie l'échelle.

#### · *Mesh layer (couche du ou des maillage(s))*:

- o Automatic pair alignement : alignement automatique approximative des deux maillages.
- o CSG operation : filtre d'opération CSG (Constructive Solid Geometry). Ce filtre permet la reconstruction d'un maillage à partir d'autres maillages en fonction de l'intersection, l'union ou la différence.
- o Change the current layer : change la couche courante en la sélectionnant par son nom.
- o Define new per face attribute : ajouter un nouvel attribut par face au maillage courant: il est possible de spécifier le nom de l'attribut et une fonction pour générer une valeur d'attribut.
- o Define new per vertex attribute : ajouter un nouvel attribut scalaire par sommet au maillage courant et le remplit avec la fonction définie.
- o Delete current mesh : efface la couche courante (et donc son maillage également). S'il n'y a qu'une seule couche, tout sera effacé.
- o Duplicate current layer : crée un nouveau calque contenant le même modèle que le calque courant.
- o Flatten visible layers : aplatit toutes les couches ou seulement celles visibles dans un nouveau maillage simple. Les transformations sont conservées. Les couches existantes peuvent éventuellement être supprimées.
- o Freeze current matrix : gèle la matrice de transformation actuelle dans les coordonnées des sommets du maillage (et définit cette matrice à l'identité). En d'autres termes elle applique d'une manière définitive la matrice courante pour les coordonnées des sommets.
- o Move selection on another layer : transfert les faces sélectionnées dans une nouvelle couche.
- o Rename current mesh : modifie explicitement le nom de la couche du maillage courant.
- o Reset current matrix : définit la matrice de transformation actuelle comme matrice identité.
- o Split in connected components : divise la couche courante en un grand nombre de couches, chacune d'elle étant constituée d'un groupe de faces connectées entre elles. Il y aura autant de couches créées que de groupes de mailles séparés.
- o Generate a BNPTS file for out-of-core poisson : génère un fichier BNPTS en utilisant les données de tous les calques. Ce fichier contient des points + normales.
- · *Raster layer (couche du raster)*:
	- o Delete current raster : efface la couche raster courante.
	- o Rename current raster : renomme la couche raster courante.
	- o Set raster camera : filtre permettant de définir une prise de vue pour le raster actuel.
- · *Range map (carte de répartition)*:
	- o Automatic pair alignement : alignement automatique approximative des deux maillages.
	- o Select faces by view angle : sélectionne des faces en fonction de l'angle entre la normale et la direction de la vue.
- · *Point set (ensemble de points)*:
	- o Colorize curvature (APSS) : colorie les sommets d'un ensemble de mailles ou de points en utilisant la courbure de la surface sous-jacente.
	- o Colorize curavture (RIMLS) : colorie les sommets d'un ensemble de mailles ou de points en utilisant la courbure de la surface sous-jacente.
	- o Compute normals for point sets : calcule les normales des sommets d'un maillage sans exploiter la connectivité des triangles (utile pour les données sans faces).
	- o Estimate radius from density : estime l'espacement les points locaux autour de chaque sommet à l'aide d'une estimation de base de la densité locale.
	- o MLS projection (APSS et RIMLS) : estime l'espacement point local autour de chaque sommet à l'aide d'une estimation de base de la densité locale.
	- o Marching cubes (APSS ou RIMLS) : extrait l'iso-surface (en maillage) d'une surface MLS (Moving Least Squared) définie par l'ensemble de points courant (ou maillage) en utilisant l'algorithme de marching cubes. Les extractions grossières sont suivies d'une étape de projection précise sur la MLS, et une procédure de retrait supplémentaire.
	- o Select visible points : sélectionne les points visibles dans un nuage de points, comme vus à partir d'un point de vue donné. Il utilise la bibliothèque Qhull. L'algorithme utilisé détermine la visibilité sans reconstruire une surface ni estimer les normales. Un point est considéré comme visible si son point transformé se trouve sur l'enveloppe convexe d'un nuage de points transformés à partir des points du maillage d'origine.
	- o Smooth normals on a point sets : lisse les normales des sommets d'un maillage sans exploiter la connectivité des triangles, utile pour les données sans face.
	- o Surface reconstruction, poisson (Surface Reconstruction from Point Sets, par Pierre Alliez, Laurent Saboret, Gaël Guennebaud, Computational Geometry Algorithms Library) : l'algorithme de reconstruction de poisson fonctionne en deux étapes. Dans un premier temps, il résout une fonction d'indicateur approximatif du solide déduit. La fonction scalaire de sortie est ensuite iso-profilée en utilisant un algorithme de « Marching Cubes ».
- · *Sampling (échantillonnage)*:
	- o Clustered vertex subsampling : crée une nouvelle couche remplie avec un souséchantillonnage des sommets du maillage courant ; le sous-échantillonnage est commandé par une stratégie de cellule one-per-gridded simple. Plus la valeur

renseignée dans le champ prévu à cet effet est faible, plus l'échantillonnage réduit le nombre de points *(illustration 17 ci-contre)*.

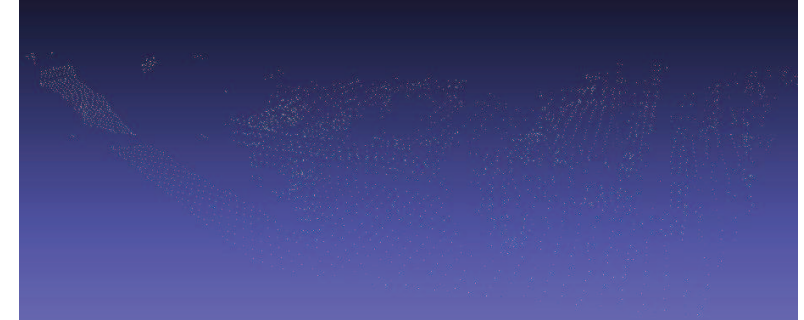

- o Disk vertex coloring : étant donné un maillage M et un ensemble de points P, le filtre projette chaque sommet de P sur M, et colorie M selon la distance euclidienne entre les points projetés. La projection ainsi que la coloration sont effectuées sur une base par sommet.
- o Dust accumulation : simule l'accumulation de poussière sur le maillage générant un nuage de points se trouvant sur le maillage courant. Attention, cette commande ne peut être utilisée uniquement dans le rendu « Points ».
- o Hausdorff distance : calcule la distance de Hausdorff entre deux maillages, échantillonnant l'un des deux et trouvant pour chaque échantillon le point le plus proche sur l'autre maillage.
- o Mesh element subsampling : crée un nouveau calque rempli avec un point de prélèvement du maillage actuel. Au plus, un échantillon de chaque élément du maillage est créé. Les échantillons sont pris d'une manière uniforme, un pour chaque élément, tous les éléments ayant la même probabilité d'être choisi.
- Montecarlo sampling : crée un nouveau calque rempli avec un point de prélèvement du maillage actuel. Les échantillons sont générés de façon aléatoirement uniforme, ou avec une répartition polarisée par les valeurs de qualité par sommet du maillage.
- o Poisson-disk sampling : crée un nouveau calque rempli avec un point de prélèvement du maillage actuel. Les échantillons sont générés selon une distribution de Poissondisk.
- o Regular recursive sampling : Il s'agit d'une autre méthode d'échantillonnage (régulier et récursif).
- o Stratified triangle sampling : crée un nouveau calque rempli avec un point de prélèvement du maillage actuel, pour générer des échantillons multiples à l'intérieur d'un triangle ; chaque triangle est subdivisé en fonction de différentes stratégies de stratifiés. La distribution est souvent biaisée par la forme de triangle. Cependant il arrive que cette commande provoque un bug total du PC, nécessitant le redémarrage.
- o Texel sampling : crée un nouveau calque rempli avec un point de prélèvement du maillage actuel. Un échantillon pour chaque texel (le texel est le plus petit élément d'une texture appliquée à une surface. Texel vient de l'anglais "texture element") du maillage est généré.
- o Variable density disk sampling : une variable de l'échantillonnage du disque de Poisson.
- o Vertex attribute transfer : Transfert les attributs choisis par sommet d'un maillage à l'autre. Utile pour transférer des attributs à des représentations différentes d'un même objet. Pour chaque sommet de la maille cible, le point le plus proche (pas le sommet) de la source de maille calculée, et la demande d'attributs interpolés à partir de ce point source sont copiées dans le sommet cible. L'algorithme suppose que les deux mailles soient assez semblables et alignées.
- o Voronoi Vertex coloring : étant donné un maillage M et un ensemble de points P, le filtre projette chaque sommet de P sur M et colorie M selon la distance géodésique de ces points projetés. La projection et la colorisation sont effectuées sur une base de données.
- · *Texture (texture)*:
	- o Convert pervertex UV into perwedge UV : convertit les coordonnées des sommets de texture en coordonnées des coins de texture. Il ne confond pas les sommets superflus.
	- o Convert perwedge UV into pervertex UV : convertit les coordonnées des coins de texture en coordonnées des sommets de texture en fractionnant les sommets dont les coordonnées de coins ne sont pas cohérentes.
	- o Parametrization + texturing from registered rasters : le maillage est paramétré et texturé en créant des corrections correspondant à la projection de portions de surface sur l'ensemble des rasters enregistrés.
	- o Parametrization from registered rasters : le maillage est paramétré en créant des correctifs correspondant à la projection de portions de surface sur l'ensemble des rasters enregistrés.
	- o Parametrization : flat plane : construit un paramétrage trivial par un plan plat.
	- o Parametrization : trivial per-triangle : construit une paramétrisation triviale par triangle. Deux méthodes sont fournies, la première transforme tous les triangles en triangles de taille similaire, tandis que le second permet d'adapter la taille des triangles dans l'espace de la texture à leur taille d'origine.
	- o Parametrization : Voronoi atlas : construit un paramétrage atlas basé sur une partition géodésique de Voronoï de la surface et paramétrant chaque région en utilisant une cartographie harmonique.
	- o Project active rasters color to current mesh, filling the texture : les informations de couleur de tous les rasters en cours sont projetées projectivement sur le maillage courant, remplissant la texture, à l'aide de pondération de base.
	- o Select vertex texture seams : sélection des sommets dont les bords se situent en limite de maillage.
	- o Set texture : définit une texture associée à un paramétrage du maillage courant. Si la texture fournie existe, elle sera simplement associée au maillage actuel et une texture factice sera créée et sauvegardée dans le même répertoire.
	- o Texture to vertex color (between 2 meshes) : génère des valeurs de couleurs des sommets en prélevant ces couleurs d'un autre maillage texturé.
	- o Transfert vertex attribute to texture (between 2 meshes) : transfert la couleur de texture, la couleur des sommets ou ses normales d'un maillage à un autre maillage texturé. Ceci est généralement utilisé pour restaurer les détails perdus dans la simplification.
	- o Vertex color to texture : remplit la texture spécifiée selon les couleurs des sommets.
- · *Camera (caméra)*:
	- o Edit raster camera : permet d'éditer la matrice de la caméra actuelle qui permet d'ajuster les paramètres intrinsèques.
	- o Project active rasters color to current mesh : l'information de couleur de tous les rasters actifs est projetée perspectivement sur le maillage actuel à l'aide de pondération de base.
	- o Project active rasters color to current mesh, filling the texture : l'information de couleur de tous les rasters actifs est projetée perspectivement sur le maillage actuel, remplissant la texture, à l'aide de pondération de base.
	- o Project current raster color to current mesh : l'information de couleur du raster courant est projetée perspectivement sur le maillage courant.
- o Set mesh camera : filtre permettant de définir une prise de vue pour le maillage actuel.
- o Set raster camera : filtre permettant de définir une prise de vue pour le raster actuel.
- o Transform the camera extrinsics, or all the cameras of the project : transforme les paramètres extinsèques de la caméra, ou de toutes les caméras du projet.
- o Transform : rotate camera or set of cameras : fait pivoter la caméra, ou toutes les caméras du projet. Le raster choisi est la référence, si la rotation du point de vue est sélectionnée.
- o Transform : scale camera or set of cameras : l'échelle de la caméra, ou toutes les caméras du projet. Le raster choisi est la référence si l'échelle du point de vue est sélectionnée.
- o Transform : translate camera or set of cameras : translate la caméra, ou toutes les caméras du projet.
- o Vertex quality from camera : calcule la qualité des sommets en utilisant la définition de la caméra, selon l'angle ou la distance d'observation.
- o Image alignment : mutual information : enregistre une image sur un modèle 3D à l'aide d'information mutuelle.

# **Render** *(rendu)*

- · *Render mode (mode de rendu)*:
	- o Backface culling : permet d'afficher ou de supprimer la couleur d'arrière-plan des informations en bas de l'écran (nombre de sommets, faces,...).
	- o Bounding box : boîte englobante.
	- o Points : affichage en mode nuage de points.
	- o Wireframe : mode affichage filaire (en conservant la couleur des points).
	- o Hidden lines : lignes cachés il s'agit d'un mode filaire (indépendant des couleurs réelles) mais sans l'apparition des triangles cachés derrière d'autres mailles.
	- o Flat lines : faces remplies, et arêtes représentées également (mélange des affichages flat et wireframe).
	- o Flat : affiche les faces remplies.
	- o Smooth : affiche le modèle précédent, mais lissé.
	- o Texture : affiche le modèle texturé.
	- o Selected face rendering : affichage des faces sélectionnées.
	- o Selected vertex rendering : affichage des sommets sélectionnés.
- · *Lighting (luminosité)*:
	- o Light on/off : affichage de la lumière ou suppression de la lumière, effet visuel sur l'ombrage notamment.
	- o Double side lighting : affichage d'une lumière de deux côtés, permet de voir les écarts au niveau du maillage sans assombrir le reste.
	- o Fancy lighting : éclairage fantaisiste.
- · *Color (couleur)*:
	- o None : aucune couleur, maillage blanc.
	- o Per mesh : colorie le modèle par mailles.
	- o Per vertex : colorie le modèle par sommet.
	- o Per face : colorie le modèle par face.
- · *Shaders (Un shader (le mot est issu du verbe anglais « to » shade pris dans le sens de « nuancer ») est une suite d'instructions donnée à un ordinateur, utilisée en image de synthèse, pour paramétrer une partie du processus de rendu réalisé par une carte graphique ou un*

*moteur de rendu logiciel. Ils peuvent permettre de décrire l'absorption et la diffusion de la lumière, la texture à utiliser, les réflexions et réfractions, l'ombrage, le déplacement de primitives et des effets post-traitement. Par la conception même du processus de rendu, les shaders sont les candidats idéaux pour une exécution parallèle par le processeur graphique d'une carte graphique. Les shaders sont flexibles et efficaces : des surfaces apparemment compliquées peuvent être rendues à partir de géométrie simple. Par exemple, un shader peut être utilisé pour générer un carrelage en céramique à partir de la simple description d'un* 

*plan.)* :

- o None.
- o Cook-Torrance.gdp : représentation avec les faces perpendiculaires en gris moyen et les faces presque parallèles au point de vue en blanc.
- o Depthmap.gdp : représentation prenant en compte la distance de la vue actuelle. Les éléments proches sont représentés en noir, les plus éloignés en blanc, avec un gris variable entre ces deux distances.
- o Dimple.gdp : couleur moutarde, noircie pour les parties les moins visibles.
- o Electronic microscope.gdp : représentation avec les faces perpendiculaires en noir et les faces presque parallèles au point de vue en blanc.
- o Envmap.gdp : représentation utilisant deux couleurs, selon les directions, couleurs qui s'inversent de part et d'autre des faces (avant/arrière).
- o Glass.gdp : représentation avec un effet en verre, considérant le point de vue comme source de lumière.
- o Gooch.gdp : représentation jaunâtre, possibilité de les changer.
- o Hatch.gdp : représentation "prison", zébrages noirs et blancs.
- o Lattice.gdp
- o Minnaert.gdp : représentation bleue-nuit (perpendiculaire), noire (parallèle).
- o Normalmap.gdp : représentation multicolore, les faces inverses possèdent les couleurs complémentaires des faces principales respectives.
- o Oren-Nayar.gdp : représentation blanche.
- o Phong.gdp : représentation gris clair.
- o Polkadot3d.gdp : représentation rouge avec disques blancs.
- o Reflexion\_lines.gdp : représentation par intensité de réflexion.
- o Slicingplane.gdp : représentation blanche (error).
- o Stripes2.gdp : rayures noires et incolores.
- o Toon.gdp : Représentation en 3 couleurs selon orientation des faces par rapport au point de vue "utilisateur".
- o Xray.gdp : représentation rayon X, incolore pour vue perpendiculaire, blanche vue presque parallèle.
- o Radiance scaling : tout devient noir.
- o Cartoon.rfx : représentation toute noire.
- o NormalMapping.rfx : représentation toute noire également.
- o PhongUntextured.rfx : représentation gris clair.
- o QualityContour.rfx : représentation noire et blanche en fonction de la qualité du contour.
- o ZBrush.rfx : peint en fonction de la couleur souhaitée.
- o Splatting : nécessite "radius per vertex attribute".
- · *Background grid* : affiche une grille en arrière-plan avec des espacements réguliers
- · *Show* :
	- o Vertex dots : montre les points des sommets.
	- o Non-faux edges : montre les bords du maillage.
	- o Boundary edges : montre les bords du maillage en limite de maillage.
	- o Non manif edges
	- o Non manif vertices : montre les sommets reliant 2 faces en 1 seul point.
	- o Face Normals : montre les normales des faces.
	- o Vertex Normals : montre les normales des sommets.
	- o Vert quality histogram : montre l'histogramme de qualité des sommets.
- o Face quality histogram : montre l'histogramme de qualité des faces.
- o Vertex principal curvature directions : montre les sommets des principales directions de courbes...
- o Box corners : montre les coins de la boîte avec les coordonnées.
- o Box corners (abs) : montre juste les coins de la boîte englobant le nuage.
- o Axis : montre les axes du repère.
- o Quoted box : montre la boîte cotée.
- o Vertex label.
- o Edge label.
- o Face label.
- o Camera.
- o UV Tex Param.
- o Texture seams.
- · *Rasters-to-geometry reprojection* : bug de meshlab.
- · *Enable shadow mapping* : active ou désactive le mappage de l'ombre.
- · *Enable Screen Space Ambient Occlusion* :

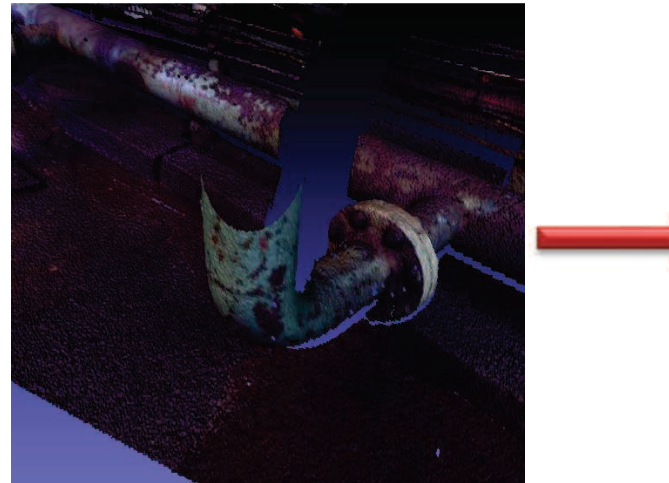

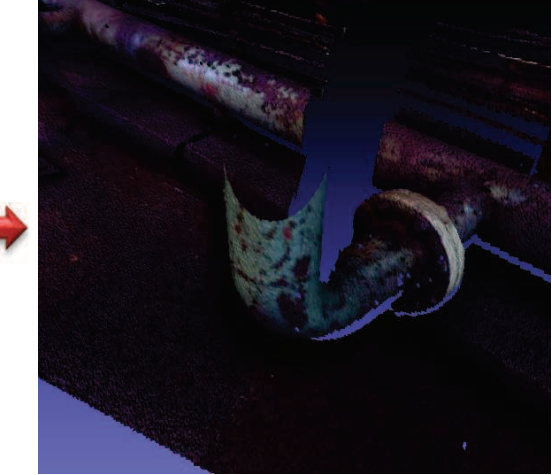

*(Illustration 18, ajout d'une ombre avec le point de vue comme source de lumière)*

# **View** *(vue)*

- · *Full screen* : affiche la fenêtre Meshlab en mode plein écran.
- · *Show layer dialog* : affiche la boîte de dialogue et les couches existantes.
- Show current raster mode : affiche le mode raster courant.
- · *Trackball* :
	- o Show trackball : affiche la balle avec les 3 cercles au centre.
	- o Reset trackball : réinitialise la balle à l'état initial (vue du nuage du dessus).
- · *Info* :
	- o Show info panel : affiche la barre d'information en bas (nombre de sommets, de faces,…).
- · *Toolbars* :
	- o Standart : affiche la barre d'outils de base (création projet, import nuage de points, sauvegarde du projet, …).
	- o Render : affiche les éléments de rendus (nuage de points, filaire, …).

# **Windows** *(fenêtre)*

- · Close all windows : ferme toutes les fenêtres de nuages des points.
- *Tile* : tuile, affiche la fenêtre avec les fonctions "fermer, réduire, niveau inf.".
- · *Cascade* : idem mais en réduisant la taille de la fenêtre de sorte à pouvoir travailler sur plusieurs nuages en même temps, avec une cascade de fenêtres.
- · *Next*
- · *Split current view* :
	- o Horizontally : divise la vue courante en 2 vues horizontales.
	- o Vertically : divise la vue courante en 2 vues verticales.
- · *Close current view* : permet de fermer la vue courante (si plusieurs vues sont existantes).
- · *Link viewers* : lie les deux vues, tout ce qui sera effectué dans la première le sera également dans la deuxième.
- · *View from* :
	- o Top : vue du dessus,
	- o Bottom : vue d'en dessous,
	- o Left : vue de gauche,
	- o Right : vue de droite,
	- o Front : vue de devant,
	- o Back : vue de derrière.
- · View from file : affiche la vue par rapport à un fichier .xml.
- · View from mesh camera : vue par rapport à la caméra de maillage.
- · View from raster camera : vue par rapport à la caméra du raster.
- · Copy shot : copie la position de la caméra d'un projet à un autre (ou d'une fenêtre à une autre). Attention il conserve uniquement la position de la caméra, le nuage ne sera pas conservé. Il s'agit du "copier".
- · Past shot : il s'agit du "coller". Il affiche le point de vue copié précédemment.

# **Tools** *(outils)*

· Options : affiche les paramètres d'apparence (couleurs d'arrière-plan, luminosité, …), de décoration (taille des points, …).

# **Help** *(aide)*

- · About : aide globale sur meshlab (informations générales, références, contacts, auteurs, copyright).
- · About plugins : aide sur les plugins.
- · Online documentation : documentation en ligne sur le site internet http://meshlab.sourceforge.net/wiki/, ne fonctionnant pas à l'époque de la rédaction de cette partie.
- · On screen quick help : renseigne des informations sur des commandes de manipulation à partir d'une petite fenêtre s'affichant dans un coin.
- · Submit bug : envoi d'un bug aux opérateurs.
- · Check for updates : vérifie les mises à jour du logiciel.

### **Exemple concret d'amélioration d'un nuage de points** *(illustration 19 ci-dessous)*

Close holes : bouche tous les trous de taille raisonnablement choisie.

Subdivision surface: midpoint : effectue un suréchantillonnage du nuage de points existant. Laplacian smooth : effectue un lissage Laplacien.

HC Laplacian smooth : permet une extension du lissage Laplacien.

Render mode : smooth : rendu lisse du nuage de points.

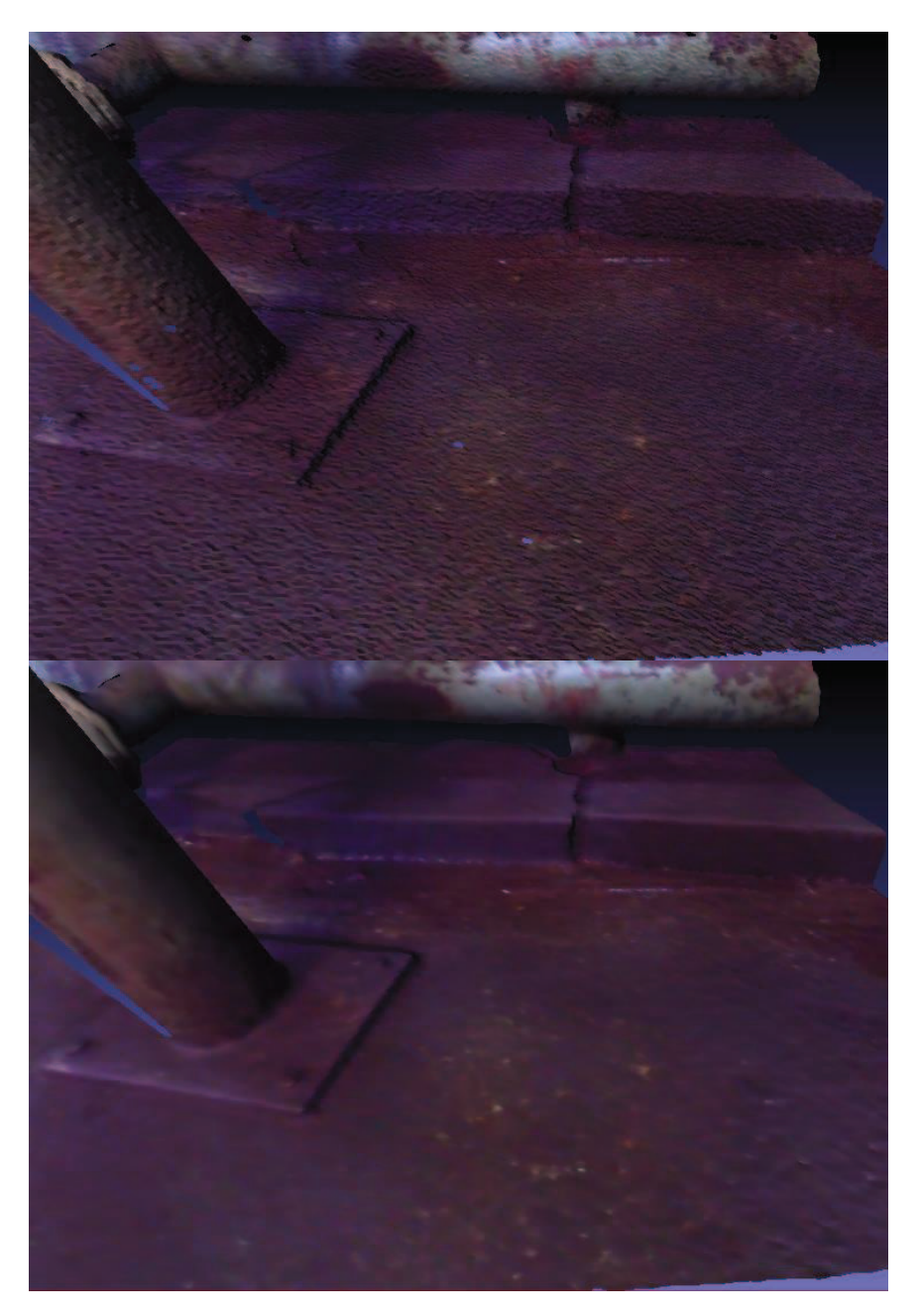

# **Primitives simples utilisées pour la reconnaissance de formes**

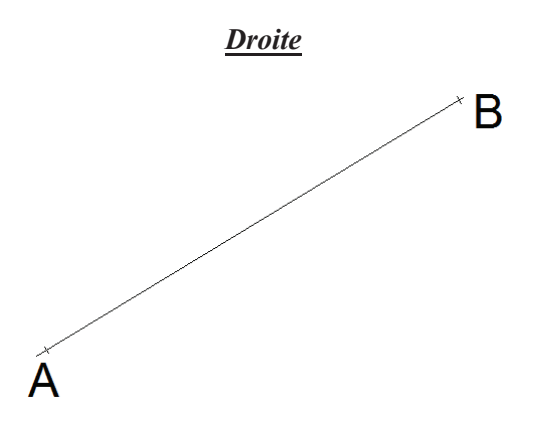

Il s'agit d'une ligne définie par deux points connus en 3 dimensions ou bien par un point et un vecteur directeur. La droite peut notamment être définie par l'intersection de deux plans.

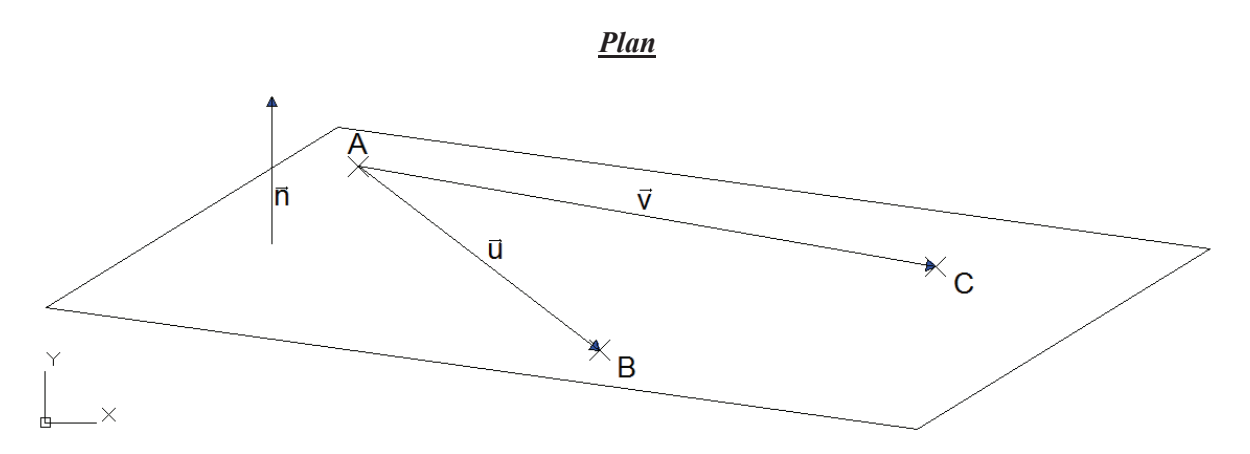

Un plan peut être défini par plusieurs manières :

- · Par trois points connus en trois dimensions,
- · Par deux points 3D ainsi qu'un vecteur (autre que celui allant de A à B),
- · Par un point et deux vecteurs non colinéaires,
- · Par un point et le vecteur normal (direction perpendiculaire au plan).

### *Cercle*

Il est défini par :

- · son centre connu en coordonnées,
- · son rayon, diamètre ou un second point se situant sur le cercle

$$
R^2 = (X - Xc)^2 + (Y - Yc)^2
$$

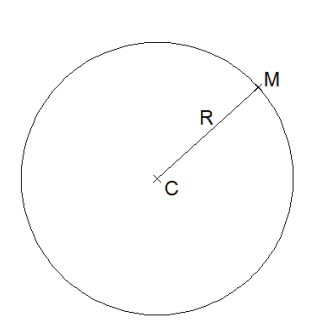

En cas d'un cercle 3D, si on connait le centre et le rayon/diamètre, il faut rajouter l'inclinaison (angle entre la normale et la verticale) ainsi que l'angle de rotation par rapport à l'axe vertical.

De même, il peut résulter de l'intersection d'un plan avec une sphère (tous les cas), un cylindre (si le vecteur normal du plan et le vecteur directeur du cylindre sont colinéaires), un tore (si le vecteur normal du plan est orthogonal au grand rayon du tore) ou un cône (si le vecteur normal du plan est colinéaire au vecteur normal de la base du cône). Il peut également être obtenu par trois points.

### *Sphère*

Une sphère est constituée comme l'ensemble des points en trois dimensions situés à une même distance d'un point, appelé le centre C. Elle est définie par l'expression suivante

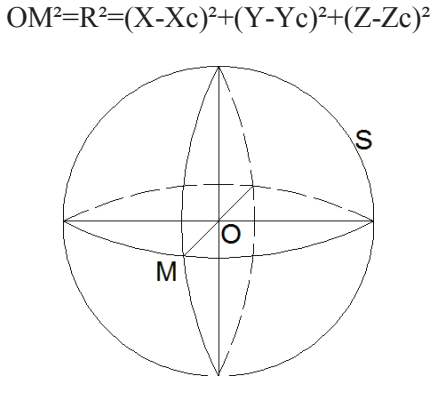

En reconnaissance de formes, si l'on ne connait aucun paramètre (rayon, diamètre, centre), elle peut être obtenue par 4 points.

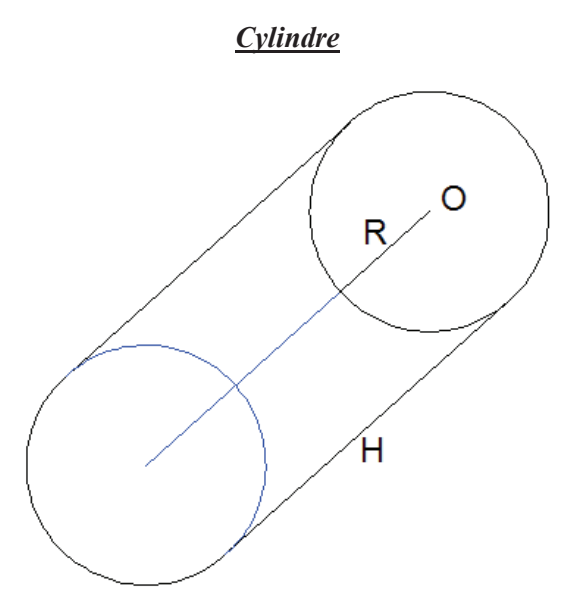

Il s'agit d'un volume ayant pour base un cercle. Le cercle évolue sur une direction colinéaire à son vecteur normal.

### *Cône*

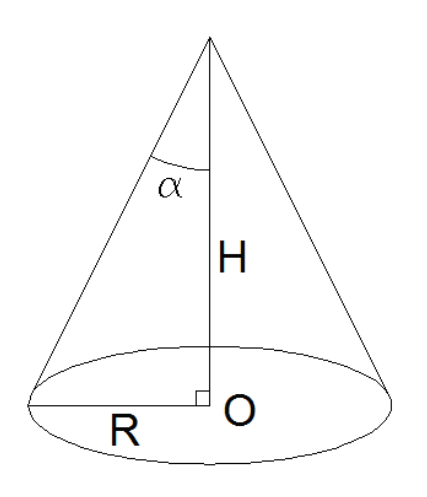

Il s'agit d'un volume reliant un point à un cercle. Les éléments permettant de le définir :

- Son centre O,
- · Son rayon, diamètre ou autre point sur le cercle,
- Sa hauteur,
- Son sommet,

*Tore* 

Son demi-angle au sommet.

Il s'agit d'un volume de révolution représenté par la rotation d'un cercle autour d'une droite située dans le même plan à une distance R, r désignant le rayon du cercle. Sur l'illustration si dessus, l'axe en question est celui de la verticale représenté en bleu. On retrouve quatre types de tores :

ÿ La boule ou sphère (selon si elle est pleine ou creuse) :  $R = 0$ 

- $\triangleright$  Le tore croisé : R < r
- $\triangleright$  Le tore à collier nul R = r
- $\triangleright$  Le tore ouvert : R > r

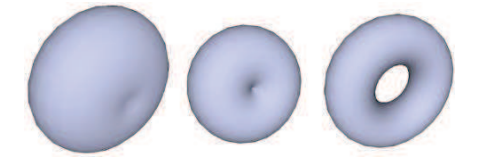

Une équation cartésienne pour un tore symétrique par rapport à l'axe *z* est :

$$
\left(R - \sqrt{x^2 + y^2}\right)^2 + z^2 = r^2,
$$

En éliminant algébriquement la racine carrée, on obtient une équation du 4<sup>e</sup> degré :

$$
(x2 + y2 + z2 + R2 - r2)2 = 4R2(x2 + y2).
$$

Formules et dernière illustration issues de wikipédia

# **Présentation des logiciels de Kubit**

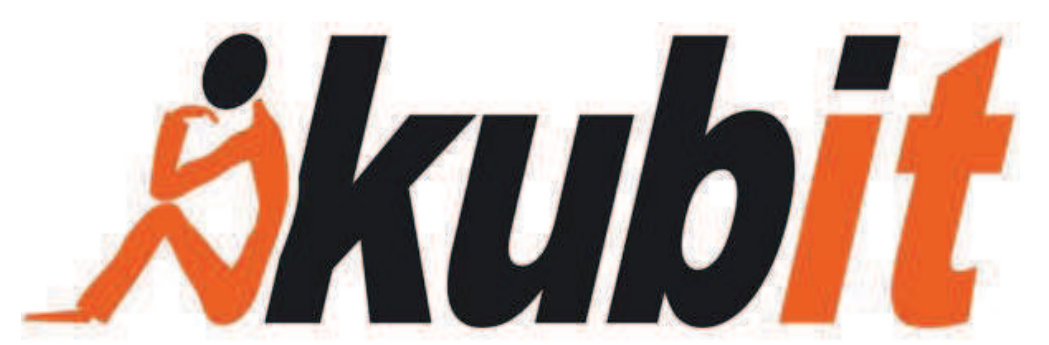

Kubit a créé un certain nombre d'applications, et ce pour divers domaines. On y retrouve donc des logiciels complémentaires entre eux, où chacun trouve sa place :

- $\triangleright$  TachyCAD : à partir d'une connexion entre le tachéomètre et un ordinateur portable, ce logiciel permet de prendre les mesures sur place à partir du pointeur de la souris. En effet, en travaillant avec une vue panoramique au niveau de la station, il suffit de cliquer sur les éléments à mesurer sur l'image et la mesure est effectuée par le tachéomètre. Vidéo démonstrative : https://www.youtube.com/watch?v=H- p\_h7JWNI,
- ÿ PhoToPlan : on retrouve trois versions de PhoToPlan :
	- v PhoToPlan et PhoToPlan Basic : ce logiciel travail sur de la 2D. A partir d'une photo, il est possible de travailler sur un unique plan. Sur une prise de vue, il apparaît qu'un plan (dont les arêtes sont parallèles en réalité) possède des points de fuite. A partir de mesures de références prises sur le terrain, ce logiciel sera capable de redresser parfaitement la photographie sur un unique plan, permettant ainsi d'obtenir le reste des mesures géométriques. Vidéo démonstrative :

https://www.youtube.com/watch?v=uHGf9funztI&list=PLF92F5407591B2F10,

- v PhoTo Plan 3D : sur cette version, à partir d'une restitution photogrammétrique de deux images orientées, il est possible de réaliser le dessin directement sur Autocad, en cliquant sur des points communs aux deux images.
- ÿ PointCloud : permet au logiciel Autocad de mieux gérer les nuages de points, notamment au niveau du zoom et le déplacement en orbite. De même il permet de travailler sur des sections de nuage à définir. De plus il est très utilisé pour la reconnaissance de formes, notamment les polylignes, plans et cylindres. Vidéo démonstrative :

https://www.youtube.com/watch?v=8\_R4-fymiWk&list=PL8B44068C487EB0EF&index=4,

ÿ PointSense Plant : cet outil possède les mêmes fonctions que PointCloud, mais possède également d'autres qualités. En effet, il permet la visualisation nettement plus agréable du nuage de points. De plus, il demeure très développé au niveau de la modélisation dans le milieu industriel. En plus de PointCloud pouvant représenter des cylindres, PointSense Plant permet même d'intégrer des coudes, des raccords en « T », des brides, des réducteurs,… De même, si un modèle n'est pas contenu dans la bibliothèque, il est possible d'en créer un soimême et PointSense Plant l'ajoutera automatiquement comme outil de tuyauterie. Vidéo démonstrative :

http://download.kubit.de/english/videos/PointSense/POINTSENSE1180x764\_2012/POINTSE NSE1180x764.html ,

 $\triangleright$  VirtuSurv : logiciel très utile de Kubit. En effet il crée une vue virtuelle en densifiant le nuage de points, fournissant un rendu quasi-photographique. Ce logiciel peut être lié à plusieurs logiciels de CAO (Autocad principalement). Ce logiciel permet également d'utiliser, d'éditer

ou même de créer des macros. De cette manière, il devient facile de dessiner sur Autocad en sélectionnant les points sur la vue virtuelle. Vidéo démonstrative :

http://www.kubit-france.com/CAD/Products/VirtuSurv/3D\_Laserscanning.php,

- ÿ MonuMap : principalement utilisé pour l'archéologie et l'étude de monuments historiques, ce logiciel permet de réaliser une cartographie des différents types de matériaux relevés sur une zone
- ÿ DistToPlan : il s'agit d'un logiciel permettant le transfert des mesures issues du distance-laser sur Autocad directement sur le terrain. Il s'agit de l'équivalent de PIC (Plan d'Intérieur Compensé) de chez Topstation.
- ÿ HylasFM : en plus de posséder quelques outils de reconnaissance de formes, ce logiciel permet de détecter des défectuosités dans un plan d'intérieur.

# **Le langage industriel en lien avec l'étude**

**Définitions provenant d'un apport personnel ou de tout ou partie des ouvrages suivants :** 

- · **Revue XYZ n°129** *Les principes fondamentaux de la lasergrammétrie terrestre : acquisition, traitement des données et applications***, (Tania LANDES – Pierre GRUSSENMEYER – Hakim BOULAASSAL),**
- · **Segmentation de nuage de points 3D pour la modélisation automatique d'environnements industriels numérisés (doctorat de l'Ecole des Mines de Paris, Thomas CHAPERON),**
- · **Contrôle dimensionnel de bacs de stockage au sein du groupe pétrolier TOTAL E&P (PFE de l'INSA de Strasbourg, Jean-Baptiste GELDOF).**

**Modèle « tel que saisi »** : il s'agit de l'objet d'étude que l'on obtient au moment de l'acquisition des données, c'est-à-dire que ce modèle dépend uniquement du relevé 3D effectué.

**Modèle « tel que construit »** : ce modèle correspond à l'objet dans son état initial, tel qu'on le verrait à la suite de sa construction. Il est donc élaboré à partir des plans et des connaissances que l'on possède de l'objet.

**Ligne de tuyauterie** : il s'agit d'un ensemble d'éléments tels que tubes, raccordement (coude, té,…), robinetterie, support et autres éléments extérieurs (calorifuge, ...), qui permet de véhiculer un fluide d'un point à un autre d'une installation, d'un réservoir à une pompe, d'une pompe à un échangeur, etc.

**Tube** : il s'agit de cylindres, dont le diamètre demeure identique du début à la fin, avec une direction invariable. Il s'agit donc d'une ligne de tuyauterie droite.

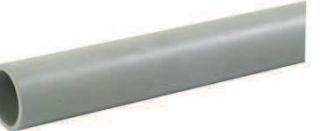

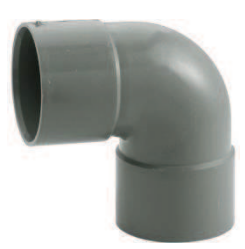

**Soudure** : elle a pour principal but de relier différentes parties de tuyauteries entre elles (tube, coude,…).

**Coude** : outil permettant de changer la direction de la ligne de tuyauterie. Mathématiquement parlant, il s'agit d'une portion de tore.

**Réducteur** : cette pièce, de forme conique, a pour but de relier deux tubes de même direction, mais dont le diamètre est différent.

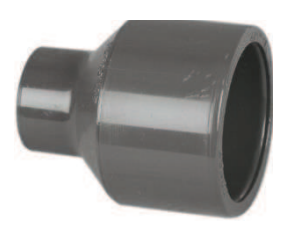

**Brides** : elles sont souvent utilisées pour raccorder une tuyauterie sur un appareil (en extrémité de ligne) ou en assemblage par paire pour faciliter le démontage d'un tronçon de tuyauterie (pour la maintenance), ou encore en ligne pour inclure du matériel (ex : filtre, compteur ou mesure, etc.).

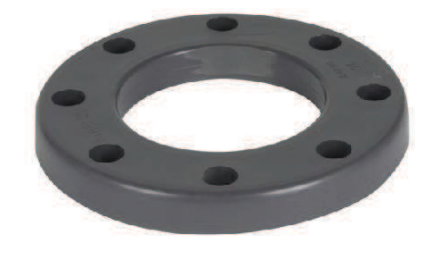

**Tés** : il s'agit d'un morceau de tuyauterie servant de jonction entre un tube principal et un tube secondaire.

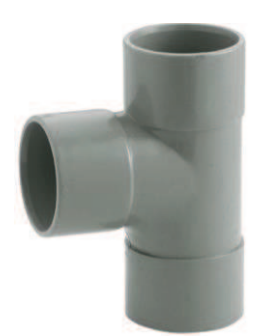

**Joints** : ils sont utilisés pour raccorder un objet entre brides avec une étanchéité assurée par le joint.

**Bac** : un bac constitue une structure importante, de forme cylindrique, ayant pour but le stockage d'hydrocarbures.

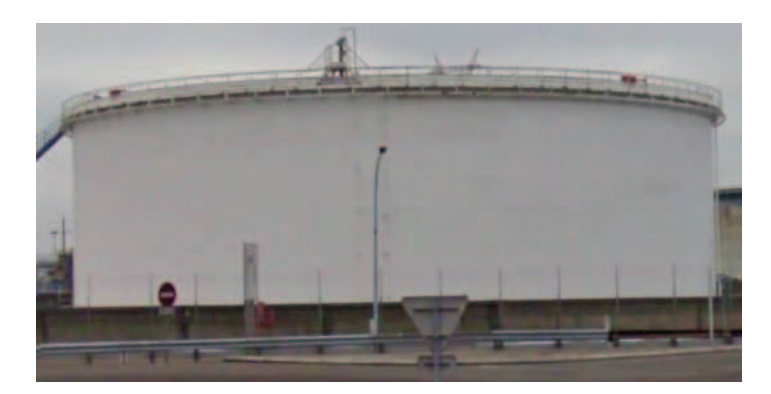

**Robe** : cela concerne le contour extérieur du bac de haut en bas.

**Virole** : il s'agit d'une pièce qui, associés avec d'autres viroles, vont constituer la robe du bac de stockage.

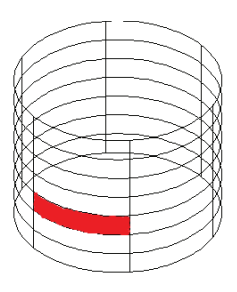

Longrine : c'est un élément de structure horizontal, prenant la forme d'une poutre, et supportant le poids du bac.

**Verticalité** : il s'agit d'une étude afin de mesurer si les parois du bac, sur plusieurs zones sont bien verticales.

**Hydrocarbure** : terme employé pour faire référence au pétrole et au gaz.

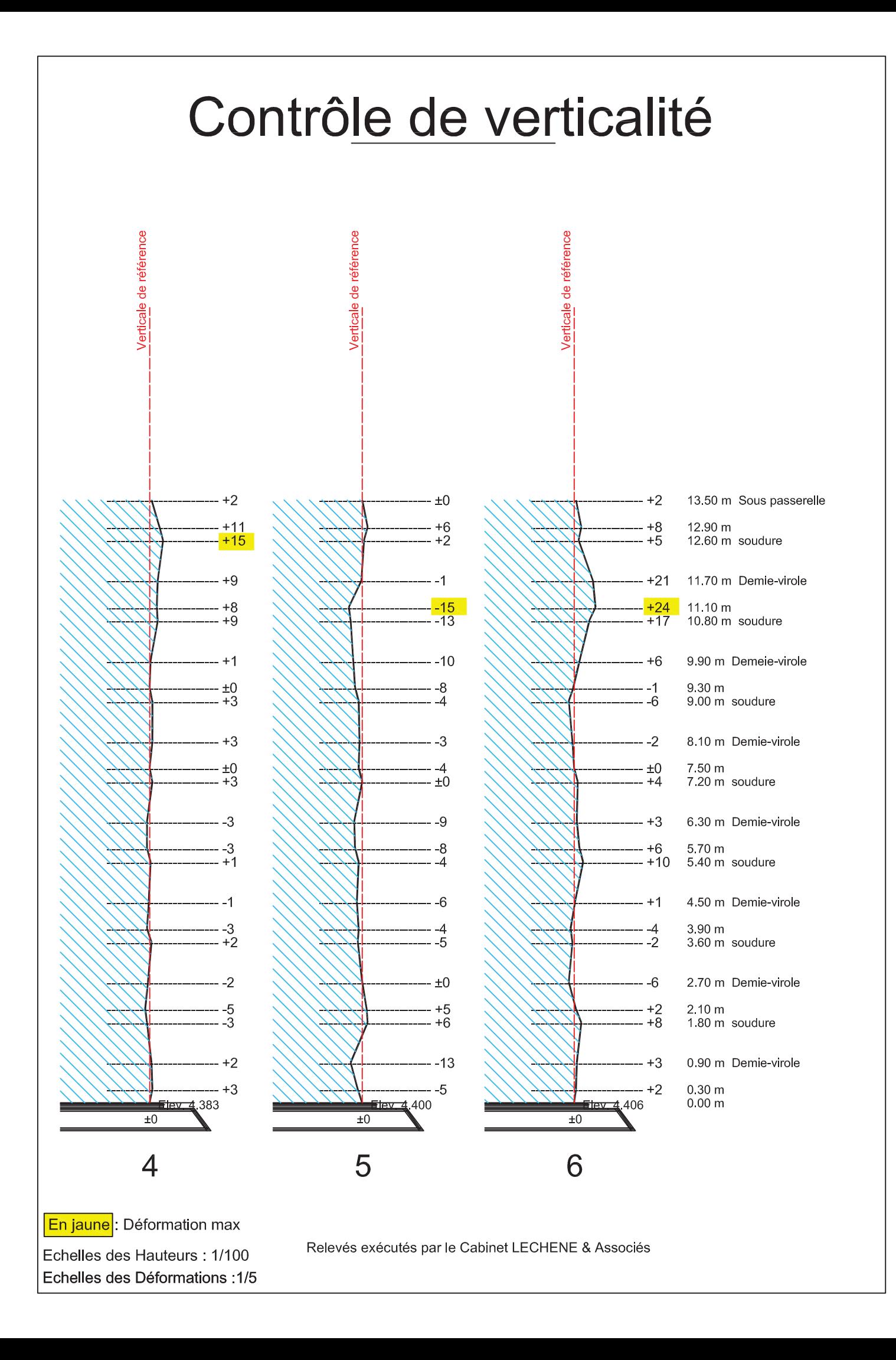

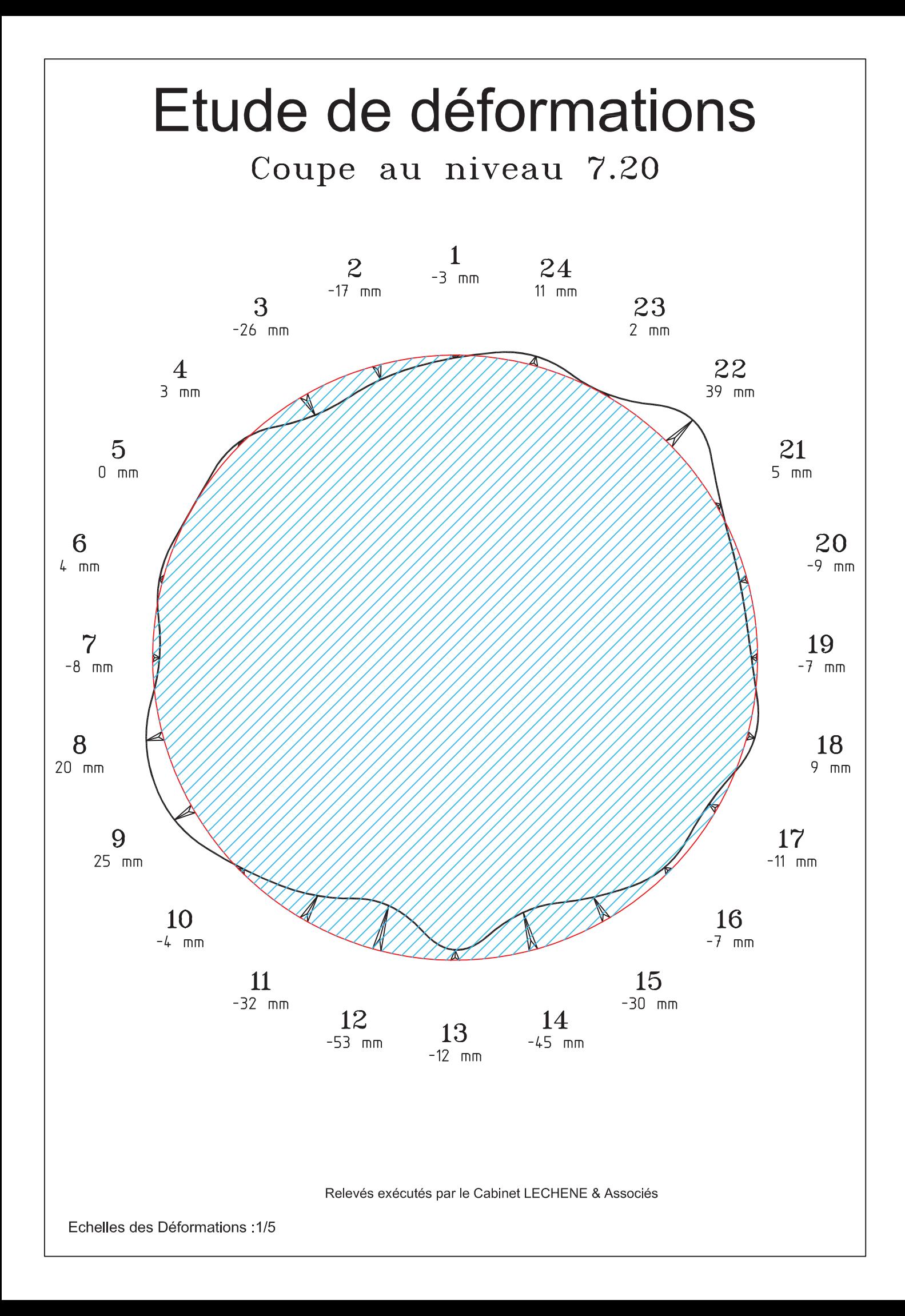

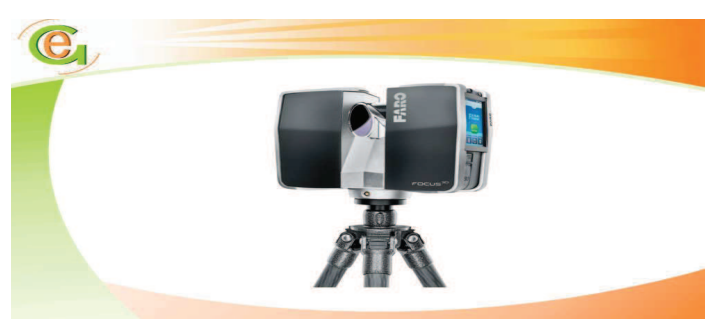

# **SARL Lechêne & Associés**

Géomètres-Experts

site WEB : www.lechene-et-associes.fr Mail: info@lechene-et-associes.fr

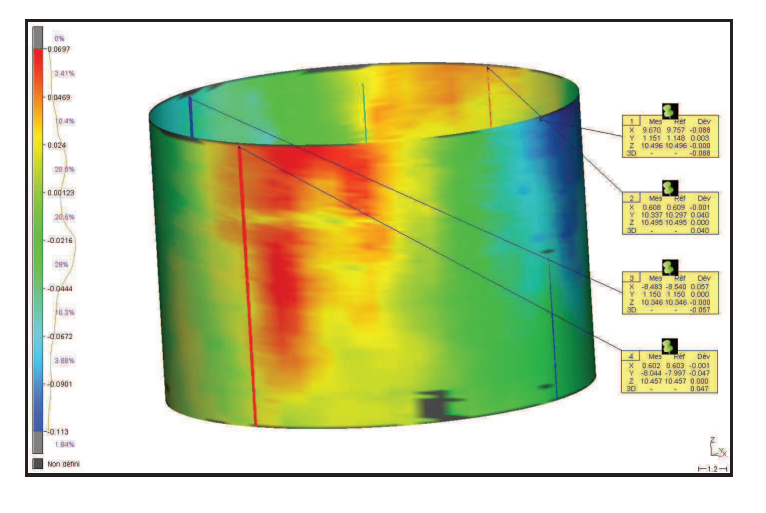

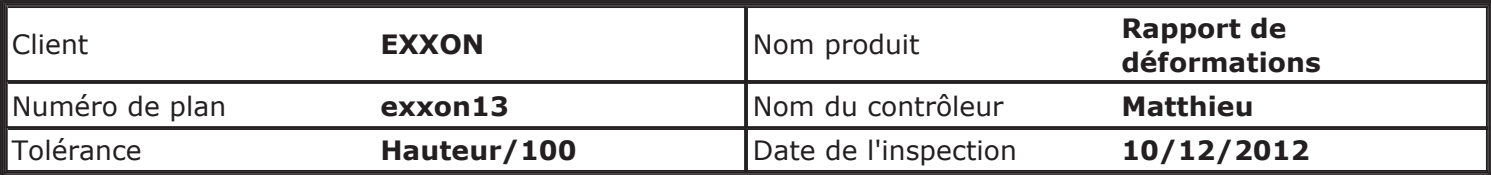

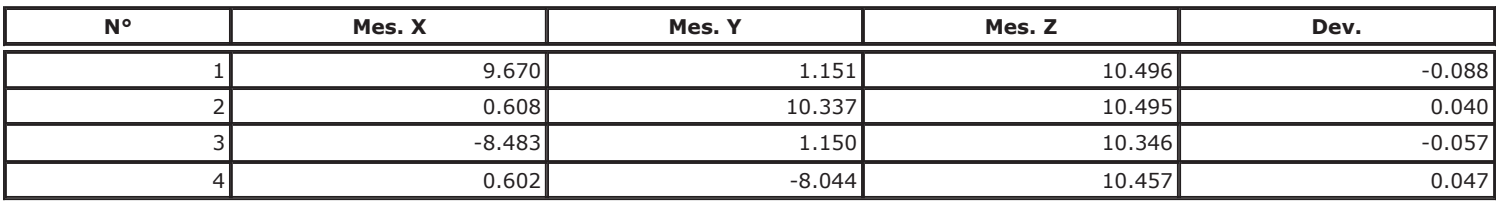

# **Tutoriel pour l'utilisation du programme :**

# **Exemple pour 1000 points**

- 1. Créer un dossier contenant la feuille excel avec les macros nécessaires.
- 2. Créer un fichier texte comprenant en première ligne le terme « inconnues », suivi du type d'inconnues et de sa valeur approchée à partir de la réalisation d'un cercle passant par 3 points choisis par l'utilisateur au préalable (X0, Y0, D0 dans l'ordre). Utiliser le « / » comme séparateur entre le type d'inconnue et sa valeur approchée.
	- Inconnues  $\mathfrak{D}^{\dagger}$ Xo/0.5971 Yo/1.1347  $3<sup>°</sup>$  $4 -$ Do/18.2937
- 3. Sur 3DReshaper, importer le nuage de points assemblé.
	- a. Effectuer un maillage 3D en deux étapes.
	- b. Sélectionner le maillage, puis dans l'onglet nuage, extraire le nuage en prenant l'option « Extraire seulement les sommets ».
	- c. Sélectionner le nuage, puis « Filtrer/Exploser nuage ». Cocher l'option « Garder une certain nombre de points ». Choisir une valeur maximale de 2000 points, de préférence inférieure à 1500. Sinon le programme risque de ne pas répondre, ne pouvant ainsi s'exécuter convenablement.
	- d. Sélectionner le nuage puis l'exporter au format .asc.
- 4. Editer ce fichier avec un éditeur (Notepad ++ par exemple). Remplacer les espaces par un « / » comme séparateur pour la suite du traitement.
- 5. Enregistrer le résultat obtenu au format .txt.

 $-6.367500/-4.796900/-1.413499$  $-6.493700/-4.639800/-1.256999$  $-5.345400/-5.818500/-0.794300$  $-5.246100/-5.909000/-1.387800$  $-5.872700/-5.331300/-1.244000$ <br> $-6.824600/-4.183100/-0.612400$  $-6.302900/-4.854800/0.077400$  $-6.617500/-4.444200/1.151200$  $-6.223800/-4.935200/1.153600$ 

- 6. Ouvrir le fichier excel contenant les macros créées. Les activer si le logiciel le demande.
- 7. Sur excel, dans « Affichage », choisir « Macro » puis « Afficher les macros ». Choisir la macro « traitement » puis « Modifier ». Une fenêtre VBA apparaît avec l'ensemble des macros réalisées.
- 8. Aux lignes 11 et 12, modifier le chemin pour chercher les fichiers textes réalisés aux étapes 2 et 5 (fonction Call suivi du nom de la macro « Import » et « Import2 »)
- 9. Exécuter le programme en cliquant sur le bouton « Exécuter Sub ».

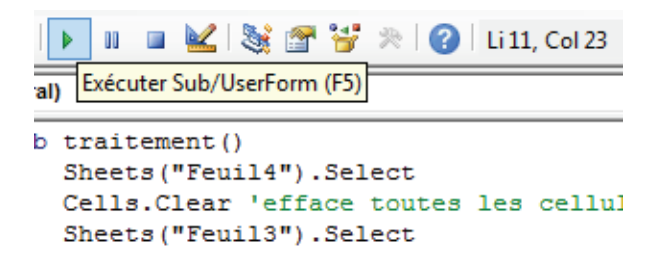

- 10. Patienter le temps de l'exécution du programme.
- 11. Les données du meilleur cercle et la différence « Résultat final Valeurs approchées » de la dernière itération apparaissent en « Feuil1 ».

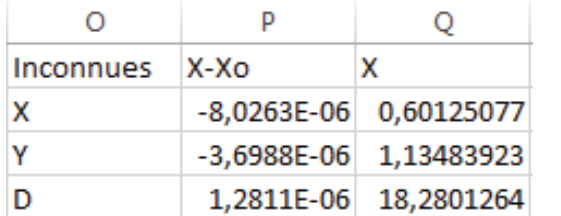

12. Les coordonnées des points X, Y et Z apparaissent accompagnées des écarts entre les points (en XY) avec le meilleur cercle obtenu (en Feuil4).

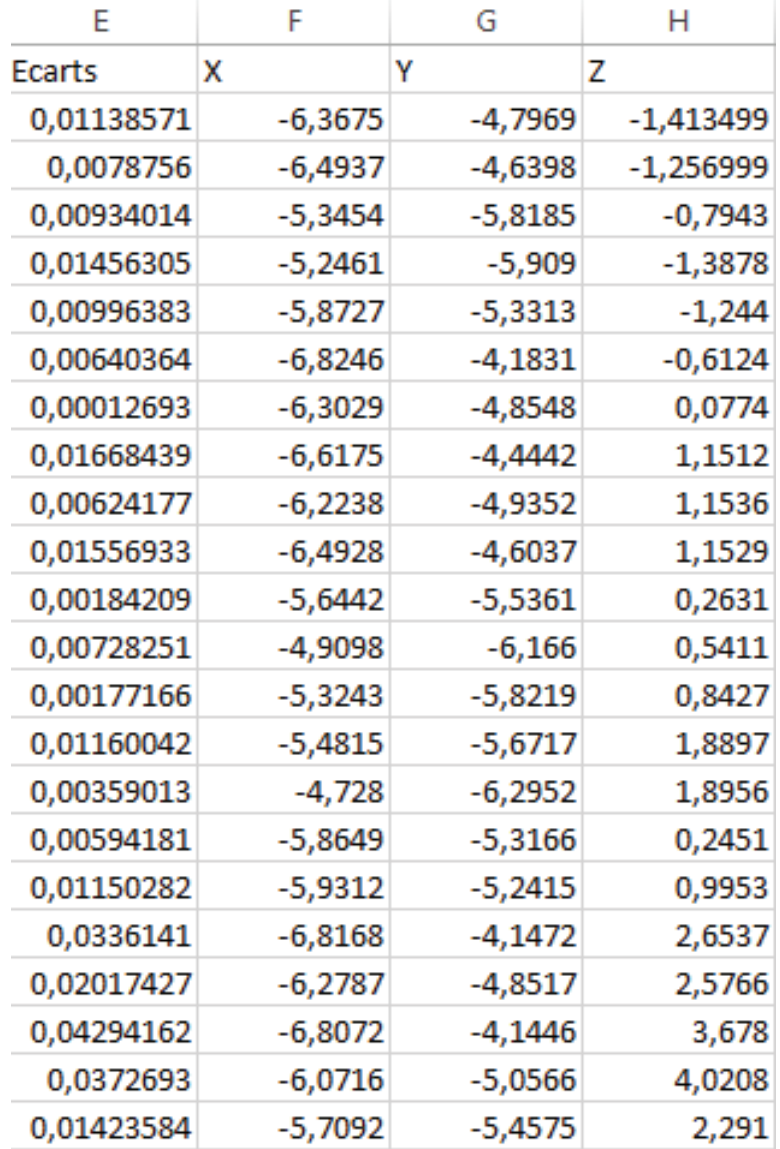

L'ensemble des résultats intermédiaires (par le calcul de moindres carrés implicites) figure sur 4 feuilles, nécessaires pour mieux gérer les transposées des matrices et augmenter le nombre maximum de points.

# **Tableau synthétique des avantages et inconvénients des logiciels utilisés**

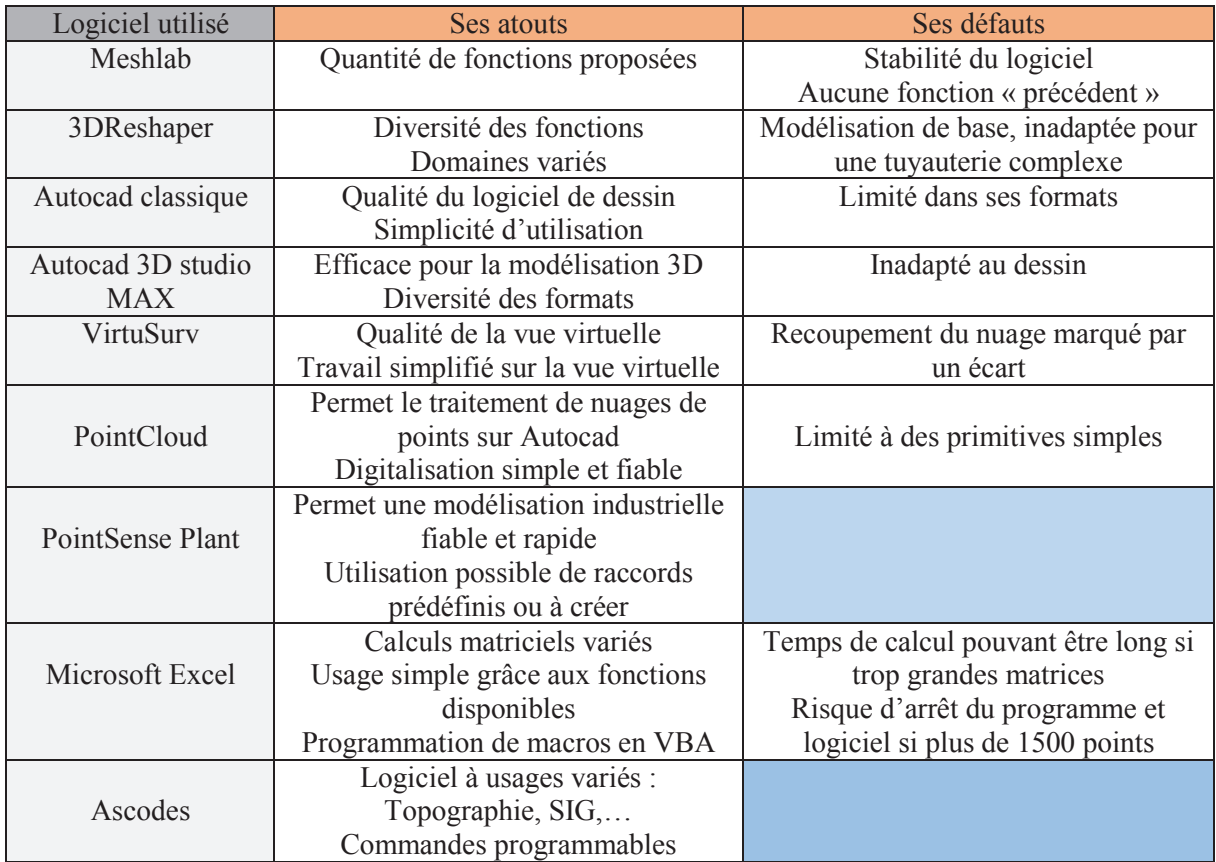

Afin de mieux comprendre les usages des logiciels ayant contribués au TFE, une synthèse composée des principaux avantages et défauts figure ci-dessous :

En conclusion, nous pouvons assurer que tous les logiciels présentés ci-dessus sont complémentaires. On remarque cependant un certain atout notamment pour la société Kubit, qui développe de plus en plus de logiciels facilitant le dessin sur des logiciels comme Autocad. De plus en ce qui concerne le cabinet, ses fonctionnalités adaptées aux travaux industriels et ses facilités de traitement de nuages conséquents permettent aux logiciels de trouver une place importante, qui le deviendra davantage en théorie avec l'apparition dans la prochaine mise à jour de PointSense Plant du déroulement du cylindre avec l'application d'une grille pour localiser aisément les déformations d'un bac de stockage d'hydrocarbures.

# **Le scanner laser 3D : reconnaissance de formes et modélisation de déformations**

**Mémoire d'Ingénieur ESGT, Le Mans 2013** 

### **Résumé**

A l'heure où la lasergrammétrie apparaît de plus en plus dans le métier de géomètre, des difficultés persistent quant au traitement des données. Afin d'obtenir un résultat satisfaisant en termes de plans et de coupes, il est indispensable de modéliser convenablement les divers nuages de points obtenus par le scanner laser 3D. Des algorithmes de reconnaissance de formes peuvent donc être utilisés, à travers des logiciels comme PointCloud, ou encore PointSense Plant développés par la société Kubit. L'idée proposée ici consiste à ajuster un modèle CAO sur le nuage de points, pour obtenir un modèle cohérent sur Autocad.

D'une efficacité impressionnante dans le domaine industriel, notamment en ce qui concerne la reconnaissance de tuyauteries, ce traitement peut servir de base lors d'une inspection en trois dimensions d'un ouvrage (bac de stockage, plafond en effondrement, tuyaux ayant subis des chocs,…). De cette manière, on peut aisément obtenir une comparaison entre un modèle TQC (Tel Que Construit, issu de la reconnaissance de formes sous Kubit) et un modèle TQS (Tel Que Saisi), constitué du nuage de points brut (maillé ou non) obtenu par le scanner.

**Mots-clés : lasergrammétrie, scanner laser 3D, nuage de points, reconnaissance de formes, inspection, Kubit, 3DReshaper, modélisation, bac de stockage, tuyauterie, extraction, modèles TQC et TQS, tore, cylindre, plan.** 

### **Summary**

When the laser scanning appears more and more in surveyor's job, difficulties persist as for the processing of datas. In order to obtain a satisfying result in terms of plans and profiles, it's essential to model diverse point clouds obtained by the scanner. Recognition of forms algorithms can be used, through softwares like PointCloud, or PointSense Plant developed by Kubit company. The proposed idea consists in adjusting a model CAD on the point cloud, to obtain a coherent model on Autocad.

With an impressive efficiency in the industrial sector, particularly as regards the recognition of pipes, this might serve as a basis in a three-dimensional inspection of a structure (storage tank, ceiling collapse, pipes have undergone shocks, ...). In this way, we can easily obtain a comparison between TTB model (Tel That Built, from the recognition of forms in Kubit) and TTS model (Tel That Seized), consisting of raw point cloud (mesh or not) obtained by the scanner.

**Keywords : laser scanning, 3D laser scanner, point cloud, pattern recognition, inspection, Kubit, 3Dreshaper, modeling, storage tank, piping, mining, TTB and TTS models, torus, cylinder, plane.**